# **Webservice «Code à barres»** Manuel

Version 2.5.4 **Septembre 2023**

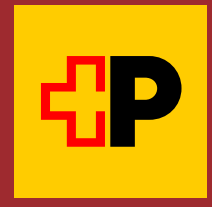

# **Table des matières**

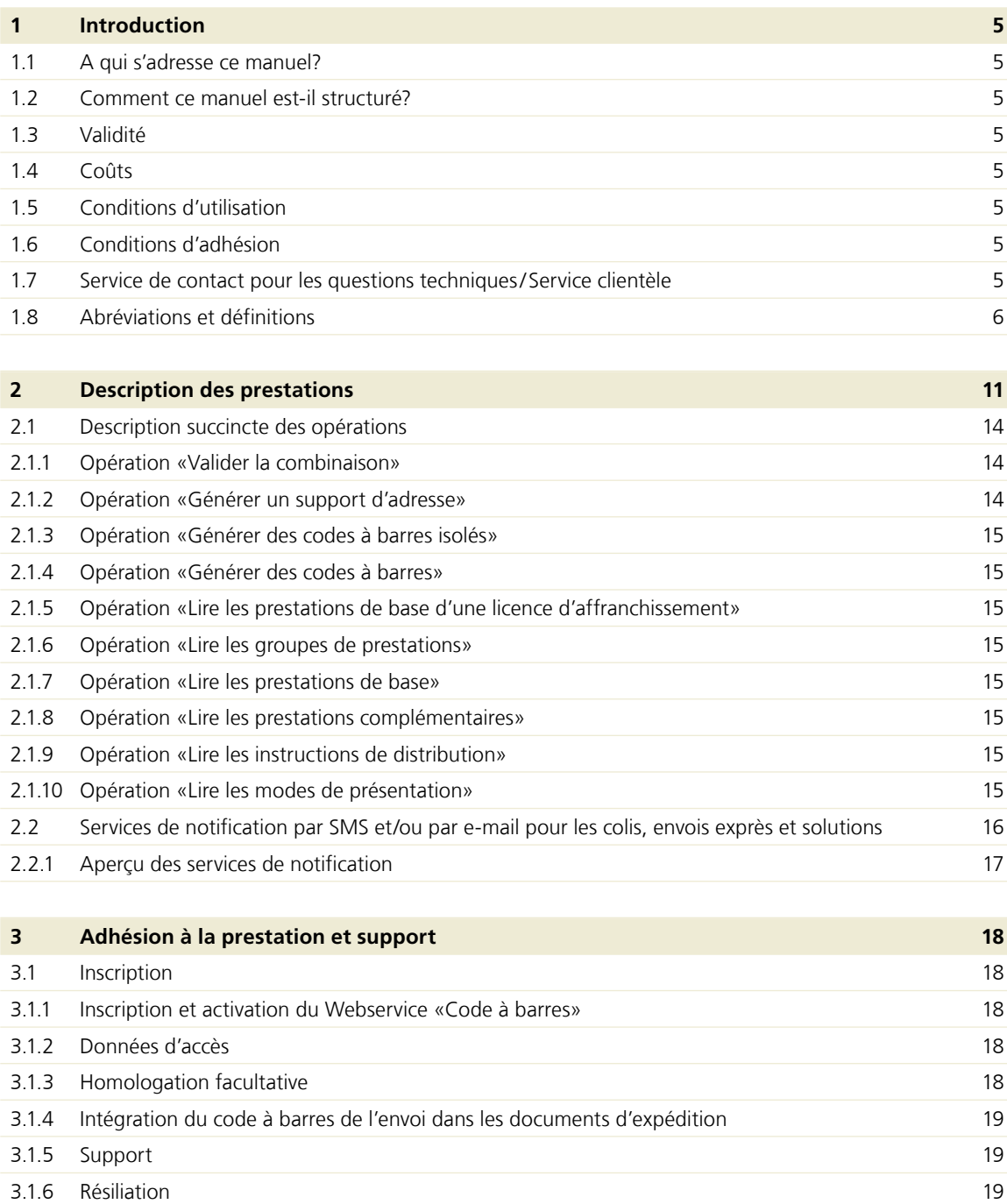

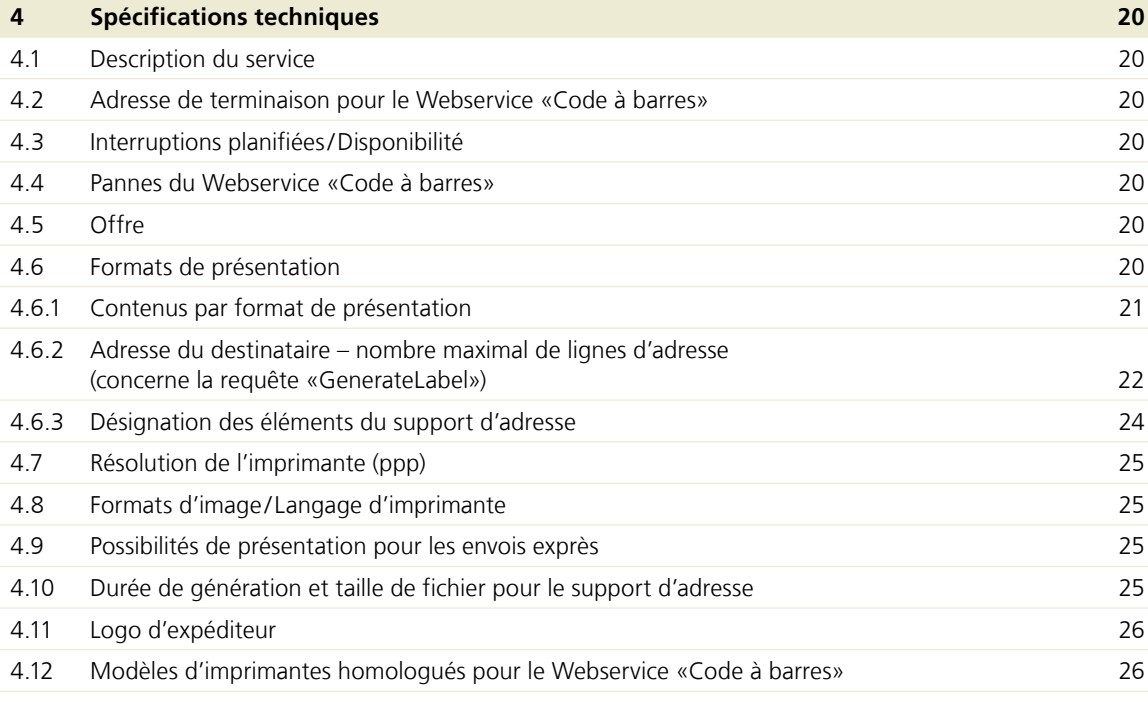

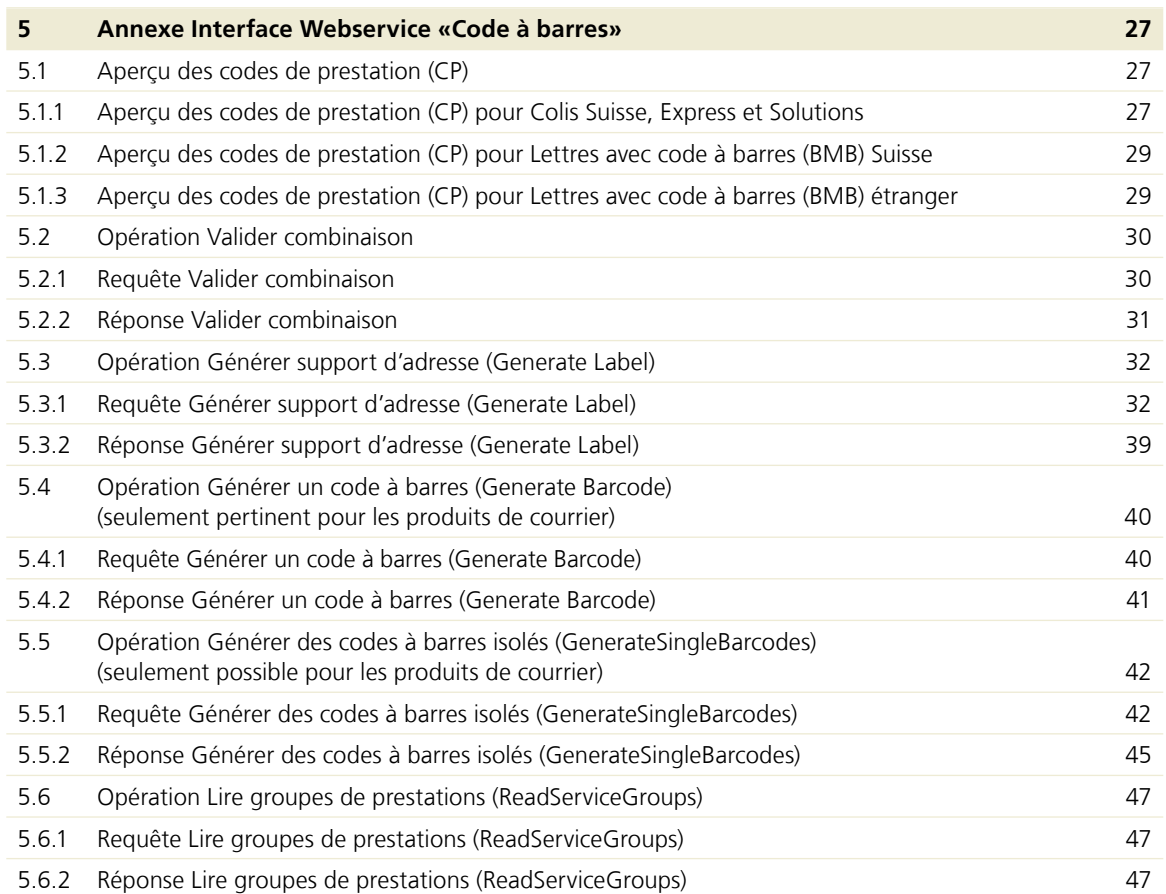

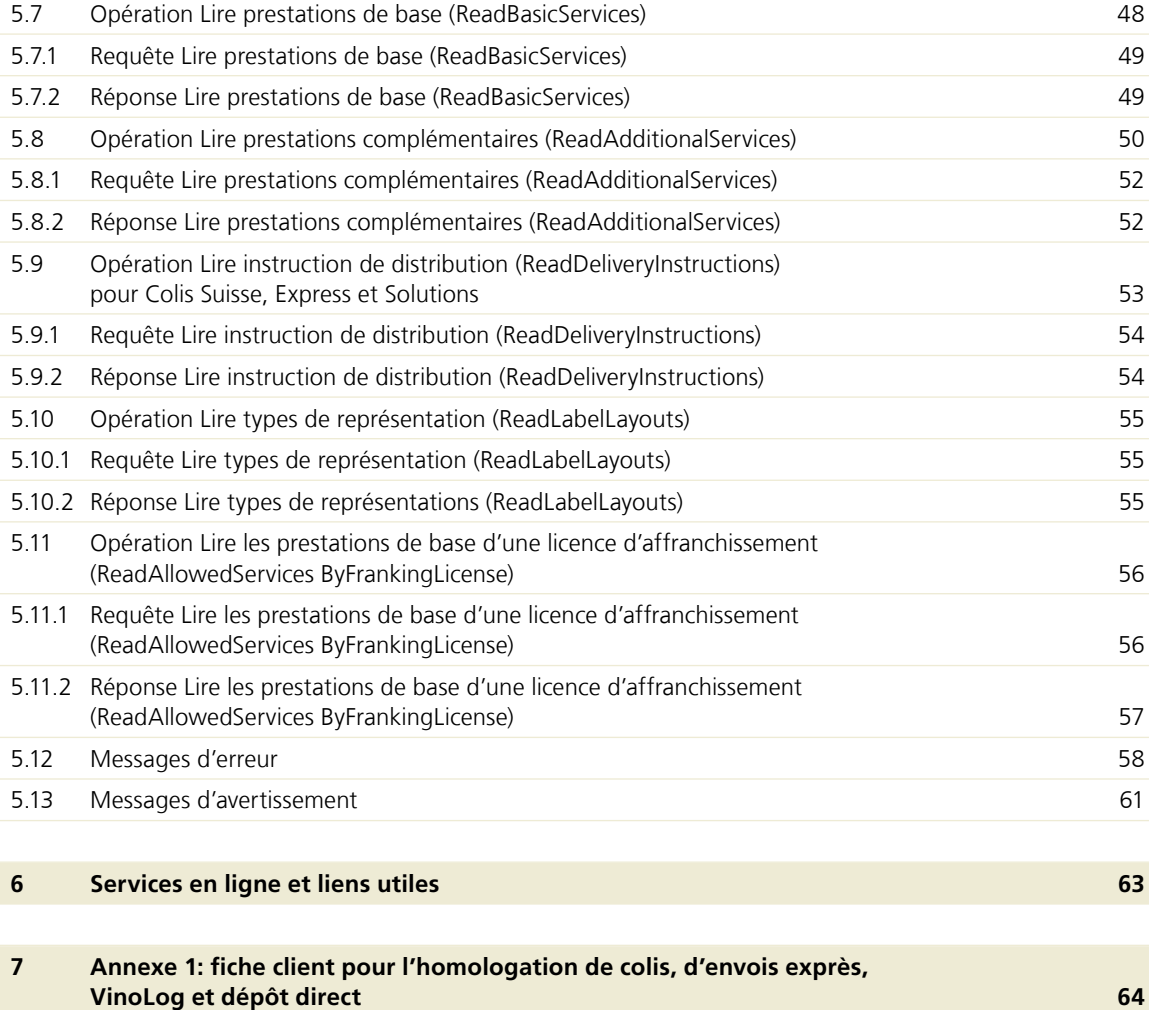

# <span id="page-4-0"></span>**1 Introduction**

#### **1.1 A qui s'adresse ce manuel?**

Ce manuel s'adresse aux clients commerciaux de la Poste qui veulent utiliser la prestation Webservice «Code à barres».

La prestation Webservice «Code à barres» peut être utilisée pour les prestations de base suivantes:

- Colis Suisse
- Swiss Express «Lune»
- SameDay après-midi/soir
- VinoLog
- Dépôt colis direct
- Lettres avec code à barres (BMB) Suisse:
	- Recommandé (R)
	- Courrier A Plus
	- Dispomail
	- Dispomail Easy
	- Acte judiciaire (AJ)
	- Acte de poursuite (AP)
	- Lettres en courrier A et B avec Remboursement sans titre (BLN)
- Lettres avec code à barres (BMB) étranger:
	- Recommandé (R) étranger
	- PRIORITY Plus

#### **1.2 Comment ce manuel est-il structuré?**

- Chapitre 1 «Introduction»: Ici vous trouverez l'introduction à la prestation Webservice «Code à barres».
- Chapitre 2 «Description des prestations»: Ici sont décrits les avantages, les possibilités d'utilisation des opérations et les services de notification du Webservice «Code à barres».
- Chapitre 3 «Adhésion à la prestation, homologation, support»: Ce chapitre décrit les étapes requises pour adhérer à la prestation Webservice «Code à barres».
- Chapitre 4 «Spécifications techniques»: Dans ce chapitre, vous trouverez les descriptions détaillées des prestations (avec spécification des interfaces), ainsi que des opérations et des résultats.
- Chapitre 5 «Annexe Interface Webservice 'Code à barres'»: C'est ici que vous trouverez quelques moyens auxiliaires pour l'utilisation du Webservice «Code à barres».
- Chapitre 6 «Autres publications et liens utiles»: Ici vous trouverez des publications et des liens qui vous permettront d'obtenir des informations supplémentaires.
- Chapitre 7 «Fiche client pour l'homologation de colis, d'envois exprès, VinoLog et dépôt direct»: Vous trouverez ici la fiche client pour l'homologation des supports d'adresse que vous envoyez avec les supports d'adresse.

#### **1.3 Validité**

Une nouvelle version du présent manuel est réalisée pour chaque nouvelle version du Webservice «Code à barres» et est mise à la disposition des clients sous forme électronique.

Ces instructions sont valables à partir du mois de septembre 2023. Elles remplacent l'édition d'avril 2021. Des modifications sont possibles.

Tous les passages qui ont été modifiés sont marqués d'un trait dans la marge.

#### **1.4 Coûts**

La prestation Webservice «Code à barres» de Poste CH SA est gratuite.

#### **1.5 Conditions d'utilisation**

Le Webservice «Code à barres» est réservé à la génération de supports d'adresse et à la consultation de listes de prestations, de prestations complémentaires et d'instructions de distribution.

#### **1.6 Conditions d'adhésion**

Les conditions de participation au Webservice «Code à barres» font partie intégrante du présent manuel. Vous les recevrez au plus tard lors de votre demande d'adhésion au Webservice «Code à barres». Vous trouverez au chapitre 6 l'accès direct aux conditions d'adhésion.

#### **1.7 Service de contact pour les questions techniques / Service clientèle**

#### **Questions techniques**

Poste CH SA Interface client numérique Wankdorfallee 4 3030 Berne [digitalintegration@poste.ch](mailto:digitalintegration@poste.ch
) [www.poste.ch/webservice-barcode](http://www.poste.ch/webservice-barcode
)

#### **Demandes générales**

Poste CH SA Contact Center Poste Wankdorfallee 4 3030 Berne +41 848 888 888 (CHF 0.08/min. depuis le réseau fixe en Suisse) [www.poste.ch/contact](http://www.poste.ch/contact 
) 

#### <span id="page-5-0"></span>**1.8 Abréviations et définitions**

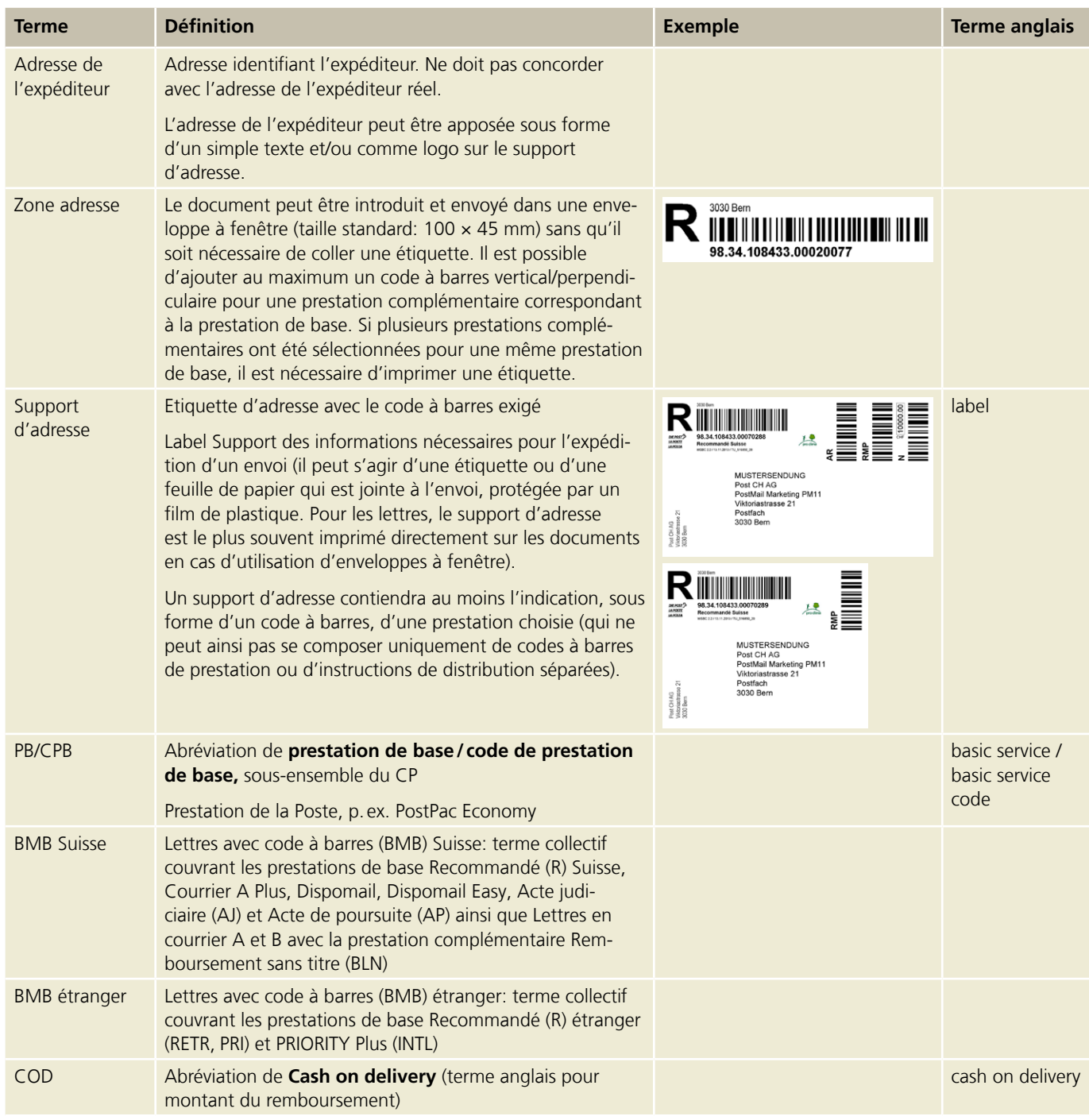

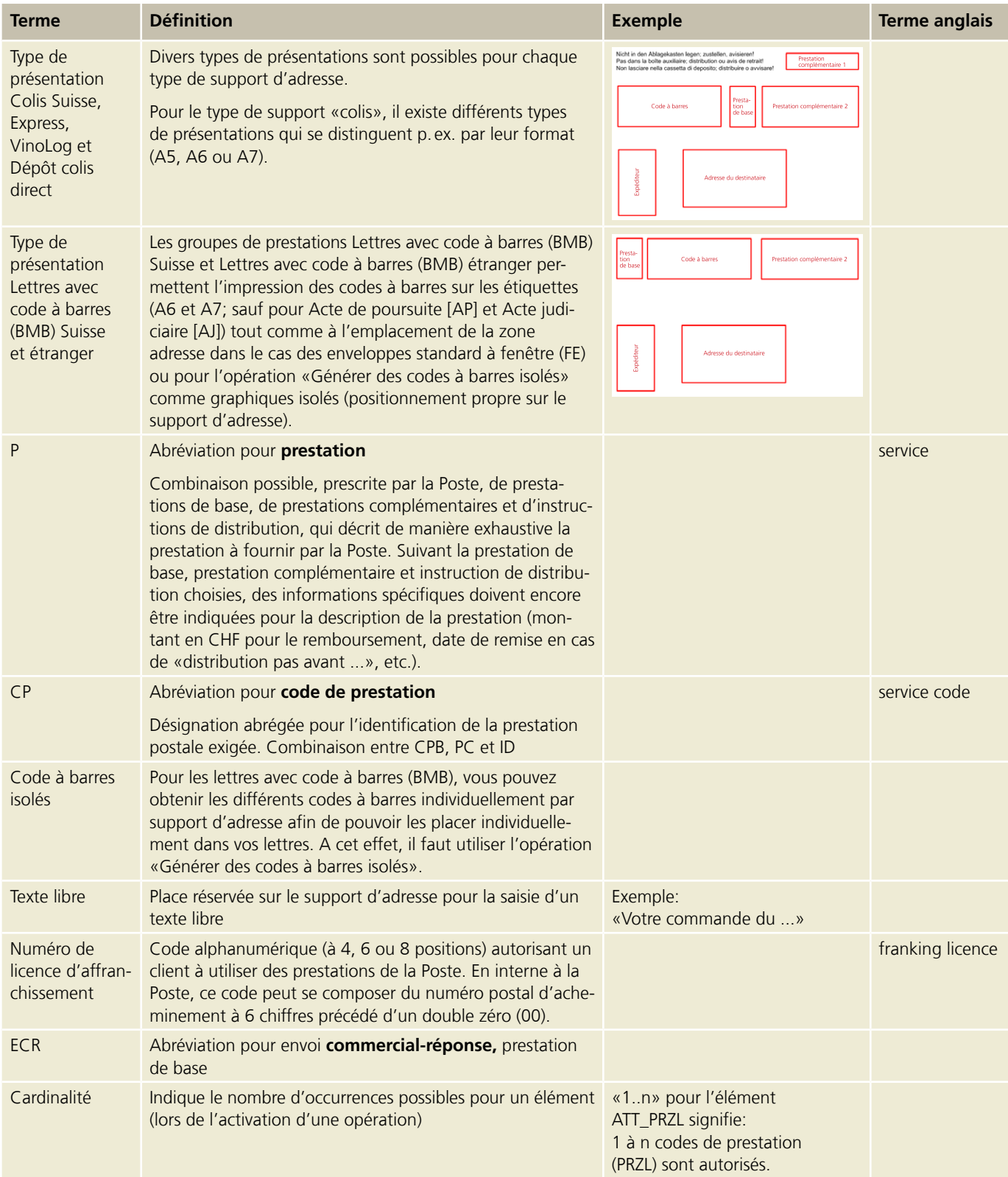

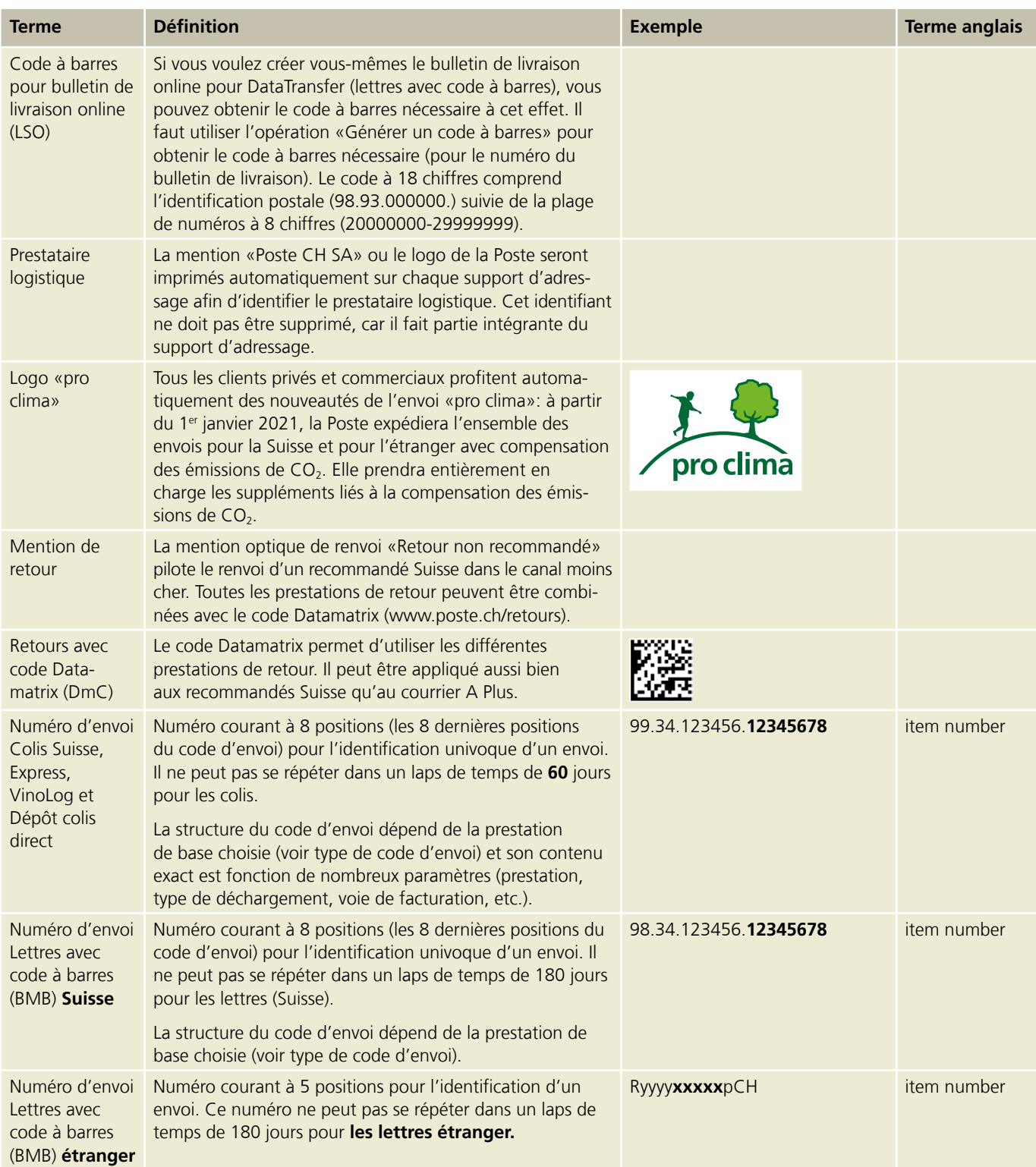

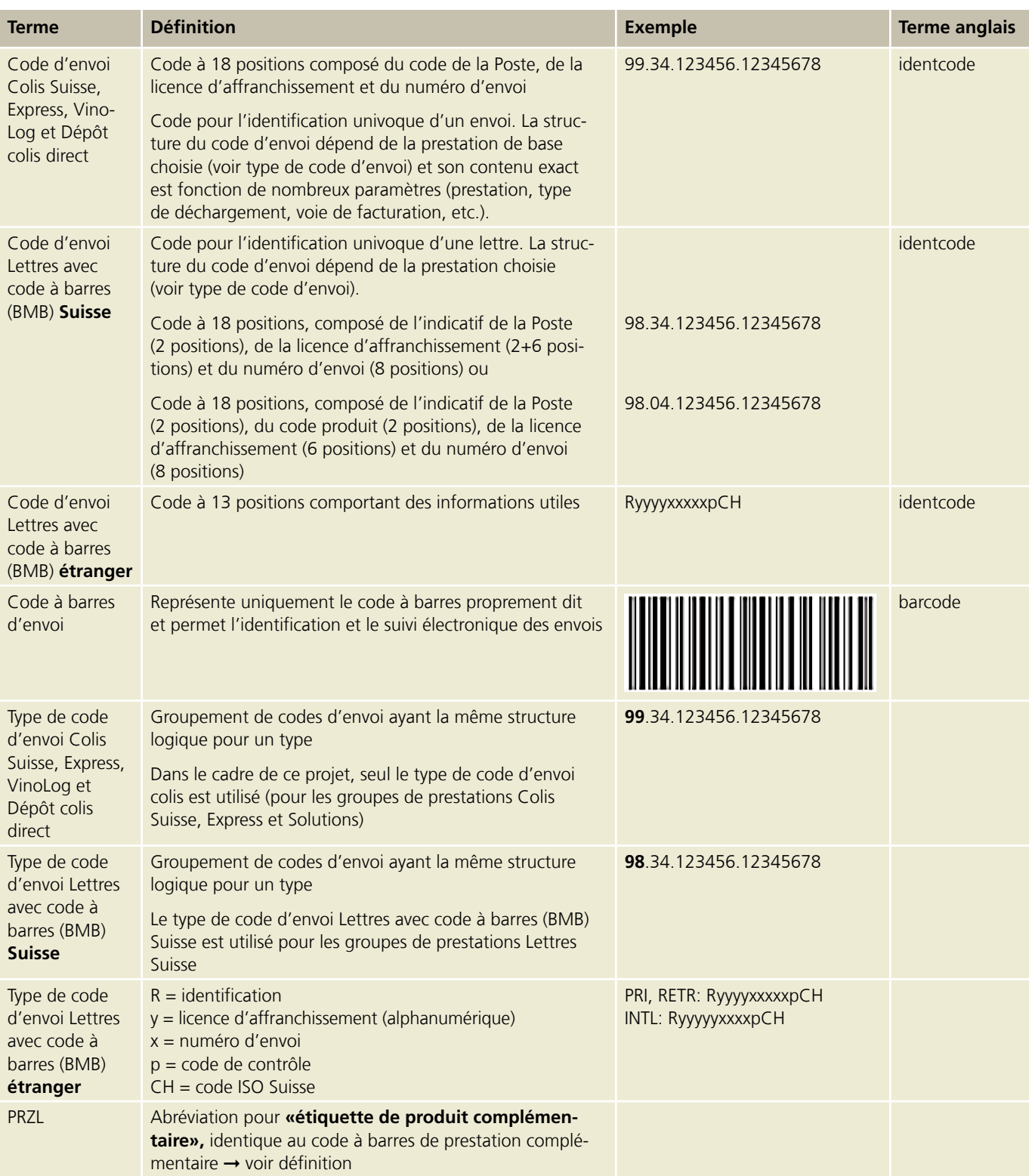

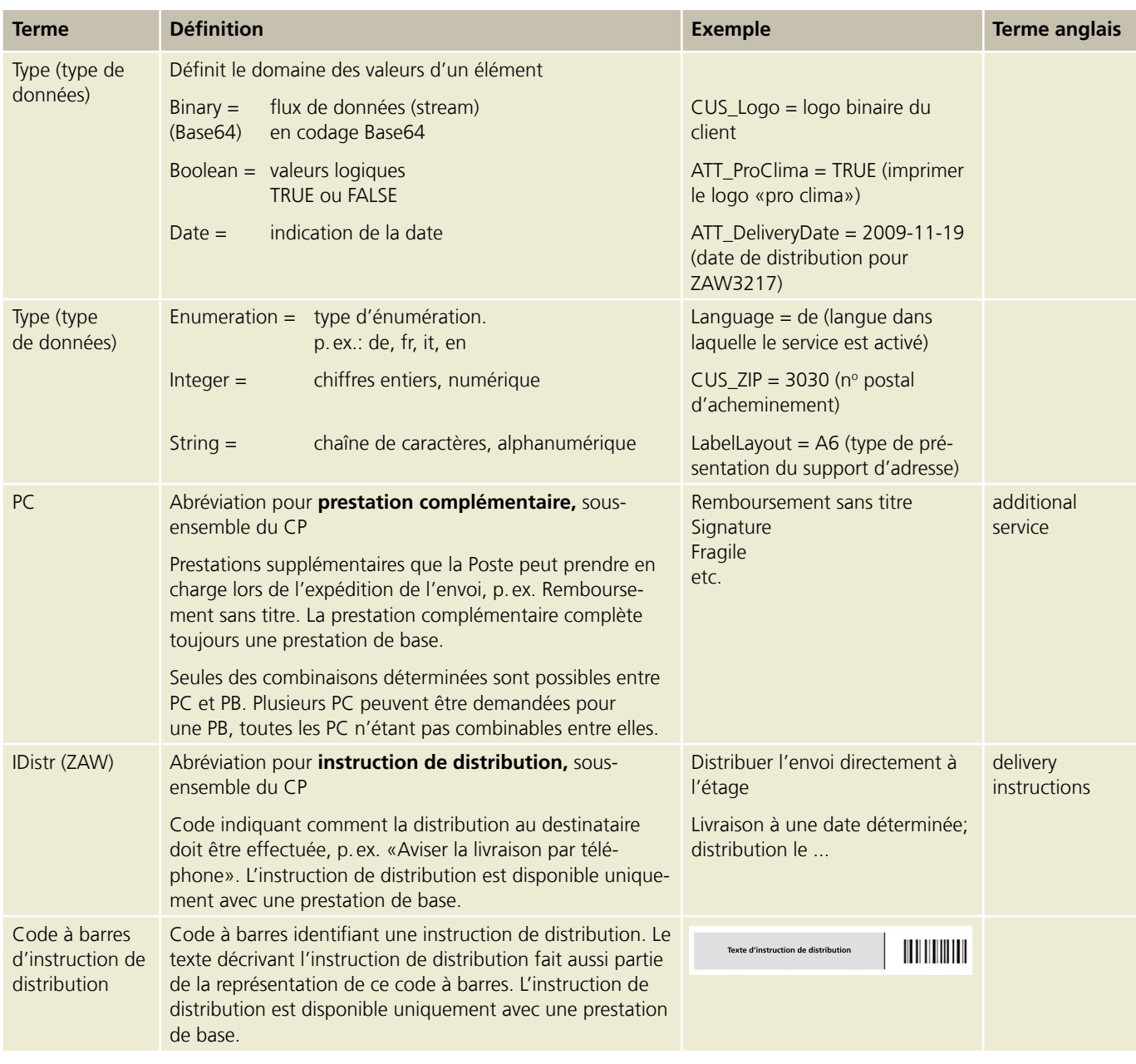

# <span id="page-10-0"></span>**2 Description des prestations**

Voici les principales fonctions de la prestation Webservice «Code à barres»:

- Générer des codes à barres pour les licences d'affranchissement que possède l'utilisateur
- Comme support d'adresse sans l'adresse du destinataire
- Comme adresse d'expédition complète avec l'adresse de l'expéditeur (texte ou logo) et l'adresse de livraison
- Image équivalent à la zone adresse pour une enveloppe standard à fenêtre 100 × 45 mm
- Générer des codes à barres isolés (sans support d'adresse) pour des lettres avec code à barres (BMB) Suisse
- Valider l'accès lors de l'activation du Webservice
- Obtenir tous les groupes de prestations, prestations de base, prestations complémentaires et instructions de distribution proposés par la Poste sous forme de liste
- Valider les combinaisons des offres sélectionnées
- Transmettre à DataTransfer toutes les données nécessaires pour l'envoi et la livraison (exception: lettres avec code à barres [BMB] Suisse et étranger)

#### **Encore plus d'avantages**

En utilisant cette prestation, vous profiterez des avantages suivants:

- Les codes à barres sont disponibles directement dans votre système ➞ vous restez ainsi dans votre environnement d'utilisateur habituel
- Vous n'avez pas besoin de programmer vous-même les codes à barres ➞ vous ne devez acquérir aucun savoir-faire spécifique à la Poste
- Vous connaissez toujours l'état le plus récent des prestations postales proposées ➞ vous n'avez pas à vous soucier de l'actualisation de votre base de données des codes à barres
- Vous profitez d'une disponibilité et d'une performance élevées  $\rightarrow$  cette prestation convient aussi pour les très gros volumes d'envois
- Votre processus d'expédition est simplifié ➞ économies grâce à des optimisations de processus dans la gestion des colis et gestion du courrier
- $−$  La prestation Webservice est gratuite  $→$  vous ne devez investir que pour intégrer le Webservice «Code à barres» dans votre système
- Vous n'avez pas besoin d'étiquettes d'envoi pour intégration dans le bulletin de livraison ou comme zone adresse pour une enveloppe à fenêtre ➞ vous économisez ainsi des frais pour les étiquettes<sup>1)</sup>
- Les données d'ordre peuvent être associées directement aux données d'envoi ➞ vous avez toujours toutes les informations à votre disposition, du numéro d'ordre au numéro d'envoi<sup>1)</sup>
- Vous bénéficiez d'un suivi rapide des envois, que vous combinerez de préférence avec le Webservice «Suivi des envois» ➞ vous pouvez toujours consulter l'état actuel du traitement des envois<sup>1)</sup>

La prestation Webservice «Code à barres» vous permet d'obtenir des supports d'adresse avec le code à barres de la Poste dans un format pouvant être lu par ordinateur (XML). Vous pouvez choisir entre

- un support d'adresse avec l'adresse du destinataire et celle de l'expéditeur (ou son logo)
- avec la seule adresse du destinataire
- sans adresse ni de l'expéditeur ni du destinataire, mais uniquement avec les codes à barres de prestation et de prestation complémentaire
- codes à barres isolés pour les prestations de base et complémentaires pour les lettres avec code à barres (BMB) Suisse (pour un positionnement individuel dans les documents ou sur les supports d'adresse)

1) Ne fait pas partie du Webservice «Code à barres»; si nécessaire, doit être programmé séparément dans votre système

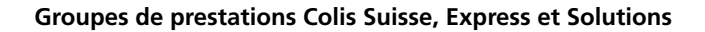

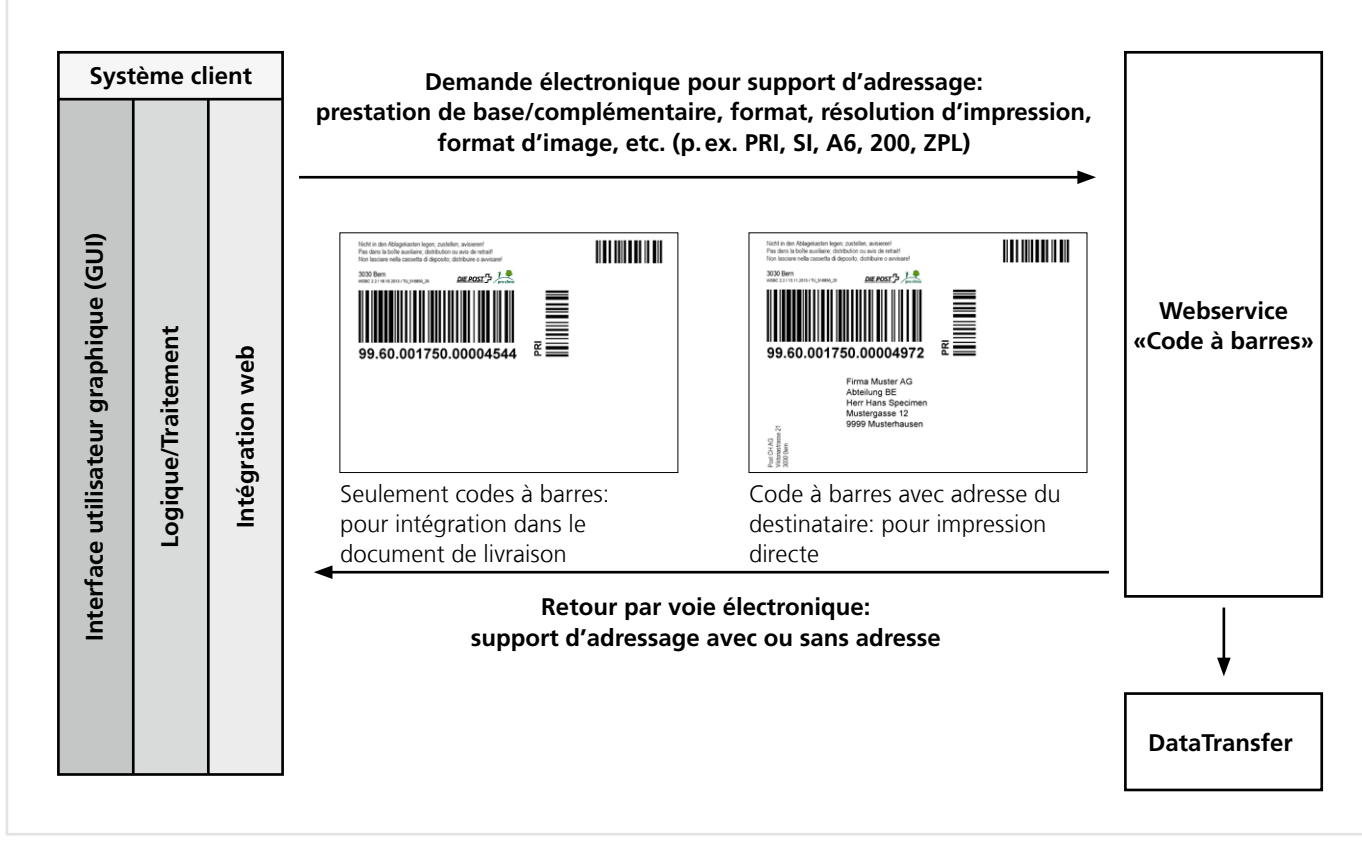

Figure 1: Représentation schématique pour l'activation du Webservice «Code à barres» «Générer un support d'adresse» (groupe de prestations: Colis Suisse, Express et Solutions)

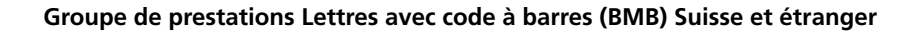

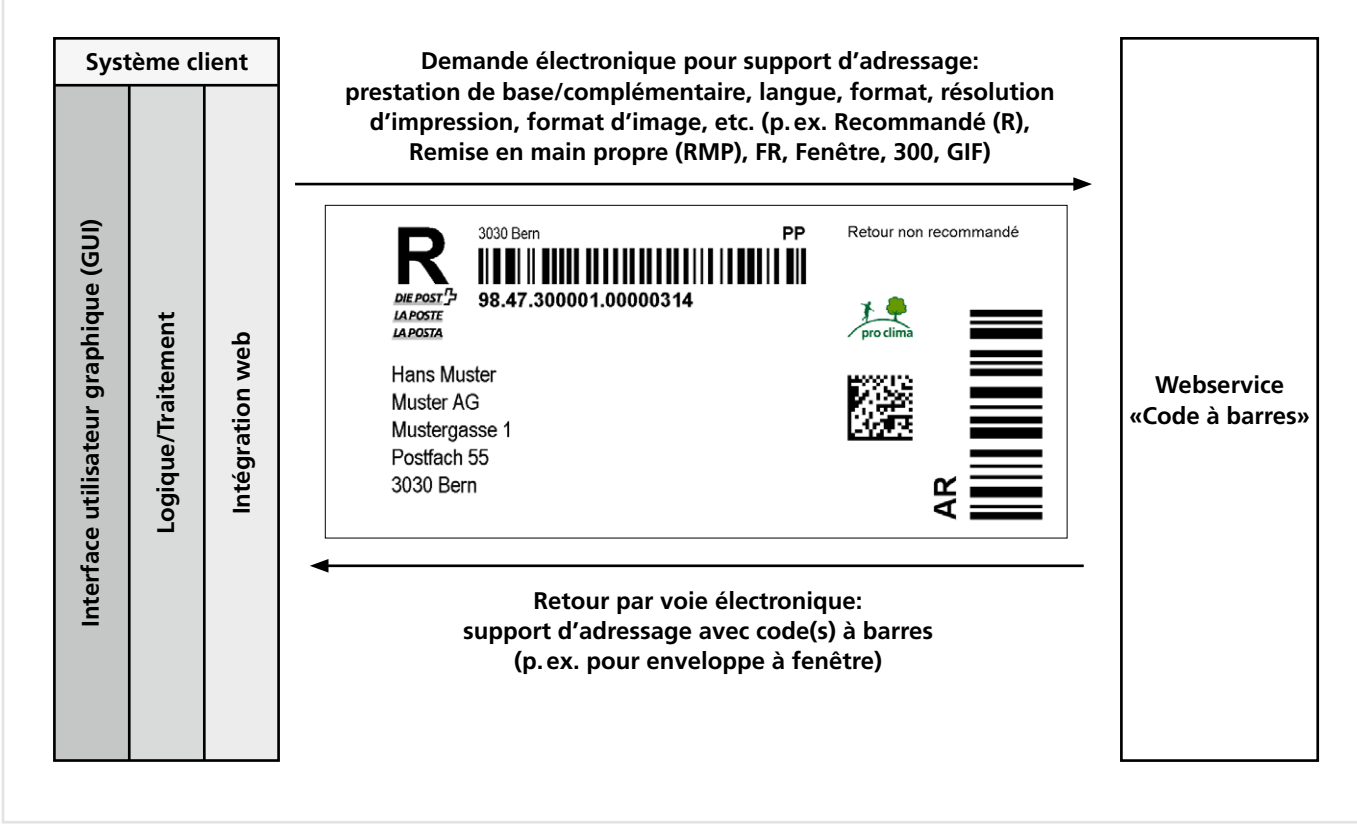

Figure 2: Possibilité d'utilisation du support d'adresse (FE «Fenêtre») comme étiquette d'expédition (groupe de prestations: Lettres avec code à barres [BMB] Suisse et étranger)

<span id="page-13-0"></span>Veuillez noter qu'il faut une intégration DataTransfer séparée pour les lettres avec code à barres. Cela s'explique par l'établissement du bulletin de livraison pour le dépôt des envois, qui ne peut être effectué qu'après la préparation des envois physiques (bouclement journalier). Vous trouverez des informations sur ce sujet sous [www.poste.ch/fr/post-datatransfer-cug](http://www.poste.ch/fr/post-datatransfer-cug). Vous avez en outre la possibilité d'obtenir des codes à barres supplémentaires.

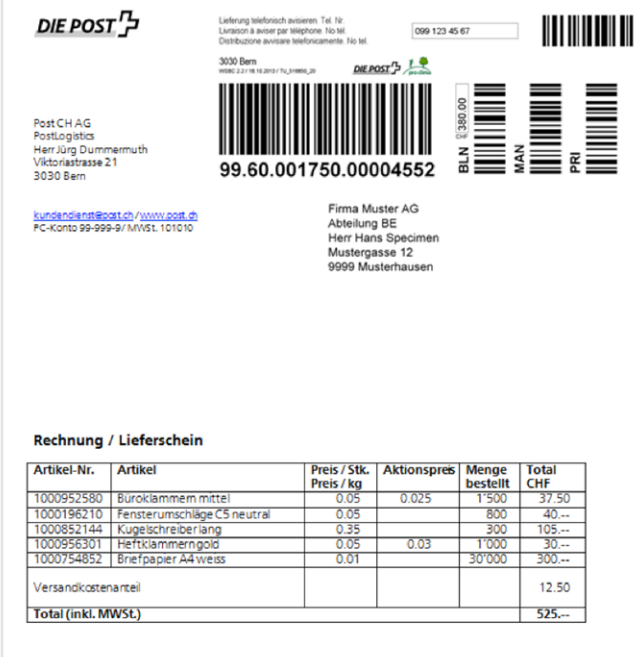

zahlbar innert 30 Tagen

Illustration 3a: Possibilité d'utilisation du support d'adresse en l'intégrant directement dans le document de livraison

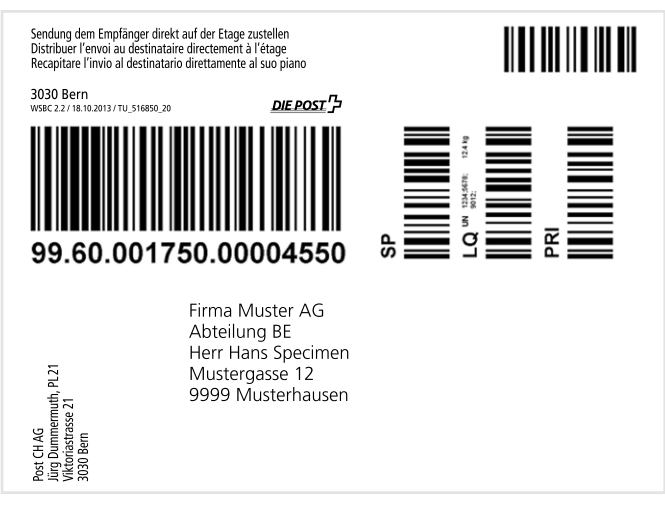

Illustration 3b: Possibilité d'utilisation du support d'adresse comme étiquette d'expédition, ici avec l'exemple d'un colis (la présentation ne correspond pas au format effectif)

#### **2.1 Description succincte des opérations**

Dans votre système, vous pouvez associer les informations d'envoi aux données d'ordre. Le Webservice «Code à barres» vous permet d'obtenir, sous la forme d'une liste de produits, toutes les prestations de base mentionnées au chapitre 4.5, ainsi que toutes les prestations complémentaires et instructions de distribution. Le Webservice «Code à barres» vous présente toujours les prestations de base et les prestations complémentaires correspondantes, mais aussi les instructions de distribution. Ce service est décrit aux chapitres 5.6 à 5.10, avec les opérations de lecture correspondantes.

En outre, nous vous offrons un service qui valide les combinaisons des prestations de base avec les prestations complémentaires et les instructions de distribution. Appelé «Valider combinaison», ce service est décrit au chapitre 5.2.

Avec les groupes de prestations Colis Suisse, Express et Solutions, vous pouvez également imprimer le support d'adresse comme étiquette d'expédition et le coller sur l'envoi ou l'insérer dans votre document de livraison et l'utiliser dans une pochette pour document comme support d'adresse.

Les supports d'adresse sont disponibles en différentes présentations, résolutions d'imprimante (ppp) et formats d'image ou langages d'impression. Les possibilités correspondantes sont décrites aux chapitres 4.5 à 4.8.

#### **2.1.1 Opération «Valider la combinaison»**

Avec l'opération «Valider la combinaison», vous avez la possibilité de vérifier la validité de la combinaison avant d'appeler l'opération «Générer un support d'adresse». Vous pouvez vérifier les prestations de base en combinaison avec des prestations complémentaires ou les instructions de distribution ou encore comparer les prestations complémentaires et les instructions de distribution.

Avec les opérations de lecture, vous pouvez montrer de manière dynamique à l'utilisateur seulement les prestations de base et les prestations complémentaires / instructions de distribution qu'il peut utiliser sur la base de sa sélection en cours.

#### **2.1.2 Opération «Générer un support d'adresse»**

La fonction «Générer un support d'adresse» est la fonction principale du Webservice «Code à barres». Comme aide, vous trouverez un WSDL, un schéma XSD et des exemples de modèles à télécharger sur le site Web du Webservice «Code à barres» avec des indications techniques: [www.poste.ch/](http://www.poste.ch/post-barcode-cug) [post-barcode-cug](http://www.poste.ch/post-barcode-cug)

<span id="page-14-0"></span>Avec la demande «Générer un support d'adresse», la combinaison des prestations de base et complémentaires sélectionnées est automatiquement vérifiée, même si vous l'avez déjà fait auparavant. En outre, les données des envois (p. ex. montant du remboursement) sont validées pour l'opération «Générer un support d'adresse»).

Pour les groupes de prestations «Colis», «Exprès» et «Solutions», les données d'envoi sont transmises automatiquement à DataTransfer. Vous pouvez donc bénéficier des mêmes avantages qu'avec DataTransfer.

#### **2.1.3 Opération «Générer des codes à barres isolés»**

L'opération «Générer des codes à barres isolés» n'est autorisée que pour les lettres avec code à barres. Dans la demande, toutes les prestations de base et complémentaires sont définies; en guise réponse, vous recevez sous forme de graphique tous les codes à barres isolés que vous pouvez positionner vous-mêmes sur votre support d'adresse sur la base des normes de présentation et de placement pour les lettres avec code à barres.

#### **2.1.4 Opération «Générer des codes à barres»**

Les expéditeurs de lettres qui établissent eux-mêmes le bulletin de livraison online (LSO) peuvent se procurer par cette opération le code à barres requis pour le numéro du bulletin de livraison.

#### **2.1.5 Opération «Lire les prestations de base d'une licence d'affranchissement»**

Avec cette opération, vous pouvez consulter toutes les prestations de base liées à un numéro de licence d'affranchissement. Cela peut vous être très utile si vous utilisez différents numéros de licence d'affranchissement et groupes de prestations (p. ex. colis Suisse, lettres avec code à barres Etranger, etc.) afin d'utiliser les numéros de licence d'affranchissement corrects.

#### **2.1.6 Opération «Lire les groupes de prestations»**

L'opération «Lire les groupes de prestations» vous permet de consulter tous les groupes de prestations valables et proposés dans le Webservice Code à barres (p. ex. colis, exprès, lettres avec code à barres Suisse). Les résultats constituent la base pour la consultation des autres opérations de lecture. Vous pouvez ainsi mettre en œuvre l'affichage dynamique des prestations possibles.

#### **2.1.7 Opération «Lire les prestations de base»**

L'opération «Lire les prestations de base» vous permet de consulter toutes les prestations de base valables et proposées dans le Webservice Code à barres (p. ex. PostPac Priority, Swiss-Express «Lune», Recommandé [R] Suisse) pour un groupe de prestations livré. Les résultats constituent la base pour la consultation des autres opérations de lecture. Vous pouvez ainsi mettre en œuvre l'affichage dynamique des prestations possibles.

#### **2.1.8 Opération «Lire les prestations complémentaires»**

L'opération «Lire les prestations complémentaires» vous permet de consulter toutes les prestations complémentaires valables et proposées dans le Webservice Code à barres (p. ex. Signature, Remboursement sans titre, Fragile) pour une prestation de base livrée. Les résultats constituent la base pour la consultation des autres opérations de lecture. Vous pouvez ainsi mettre en œuvre l'affichage dynamique des solutions possibles.

#### **2.1.9 Opération «Lire les instructions de distribution»**

L'opération «Lire les instructions de distribution» vous permet de consulter toutes les instructions de distribution valables et proposées dans le Webservice Code à barres (p. ex. ZAW3211) pour une prestation de base livrée.

#### **2.1.10 Opération «Lire les modes de présentation»**

L'opération «Lire les modes de présentation» vous permet de consulter tous les modes de présentation proposés dans le Webservice Code à barres (p. ex. A6, FE). Pour chaque mode de présentation, nous avons défini quelles prestations de base et combien de prestations complémentaires ou instructions de distributions peuvent être sélectionnées sur la base du format.

#### <span id="page-15-0"></span>**2.2 Services de notification par SMS et/ou par e-mail pour les colis, envois exprès et solutions**

Vous pouvez faire informer par SMS ou par e-mail vos clients (destinataires) sur le statut de traitement d'un envoi ou demander une confirmation de distribution par envoi pour vous afin d'être informés immédiatement sur le statut de la distribution. Le service de notification peut être utilisé pour les envois des groupes de prestations colis, Express (sans SameDay après-midi/ soir et SameDay après-midi/soir Encombrant) et Solutions (pour VinoLog sans «information de distribution»). Vous avez le choix entre cinq services payants différents. Pour toute demande de prix, veuillez vous adresser à votre conseiller à la clientèle de Poste CH SA. Les informations techniques sur les services de notification sont décrites au chapitre 5.3.1.2. Vous trouverez les contenus des SMS est des e-mails et les normes concernant les textes libres sur la page d'accueil [www.poste.ch/](http://www.poste.ch/avisierungsservices) [avisierungsservices](http://www.poste.ch/avisierungsservices).

#### **Notification «Confirmation de dépôt»**

Avec ce service, vous informez votre destinataire que vous confiez l'envoi à Poste CH SA. Pour ce service de notification, Poste CH SA ne peut garantir que l'envoi est effectivement déposé (cela signifie que Poste CH SA ne peut pas vérifier que l'envoi a été déposé au moment de la notification).

La notification est déclenchée une fois les données transmises. Vous pouvez choisir entre le texte standard et un texte libre individuel.

#### **Message «Information de distribution»**

Avec ce service, le destinataire d'un envoi est informé sur la distribution à venir. Le déclenchement de l'avis se fonde sur les informations de tri des centres de tri. Ces données permettent de calculer la date de distribution et de la communiquer au destinataire. Vous avez le choix entre le texte standard et un texte libre individuel.

#### **Message «Information de retrait»**

Ce service est destiné aux destinataires qui vont retirer leurs envois auprès d'un office de poste (case postale ou poste restante). Avec cette notification, le client sait quand l'envoi peut être retiré. Le déclenchement de la notification se fonde sur les événements de distribution.

#### **Message «Rappel au destinataire»**

Avec ce service, le destinataire reçoit un message pour lui rappeler qu'il n'a pas encore retiré son envoi. Ce rappel est déclenché si l'envoi ne peut pas être distribué au destinataire lors de la première présentation, qu'il fait l'objet d'un avis de retrait et que le client n'a pas encore retiré l'envoi à l'office de poste concerné dans un délai de trois jours. Ce service est demandé dès la fourniture des données, mais il n'est déclenché que si les conditions requises sont remplies.

#### **Message «Statut de remise à l'expéditeur»**

Dès que l'envoi a été distribué ou qu'une tentative de distribution a été effectuée, un e-mail ou un SMS vous est envoyé à vous ou au destinataire indiqué dans le fichier de données. Ainsi, vous êtes informé immédiatement et de manière proactive sur la distribution effectuée ou sur la tentative de distribution. Pour la tentative de distribution, vous recevez un deuxième message dès qu'un autre événement de distribution a lieu dans un délai de dix jours.

#### **Message «Echange/Reprise» (instruction de distribution ZAW3233)**

Avec l'instruction de distribution «Echange/Reprise», nous pouvons vous fournir une prestation standardisée simple pour l'échange ou la reprise d'appareils chez vos clients. Votre client est informé au préalable sur l'échange ou la reprise par un e-mail ou un SMS standardisé par la Poste. Ainsi, cette opération peut être assurée avec une bonne qualité chez le client.

Pour de plus amples informations sur l'instruction de distribution «Echange/Reprise», veuillez vous adresser à votre conseiller à la clientèle.

#### **Message «Distribution le samedi»**

En cas d'utilisation de la prestation complémentaire «SA» (Distribution le samedi), vous pouvez informer le destinataire par SMS et/ou par e-mail de la distribution le samedi à venir. Le message standard (les textes libres ne sont pas possibles) est déclenché après la transmission réussie des données.

#### <span id="page-16-0"></span>**2.2.1 Aperçu des services de notification**

I

Actuellement, les services de notification sont possibles pour les groupes de prestations suivants «Colis», «Exprès» et «Solutions».

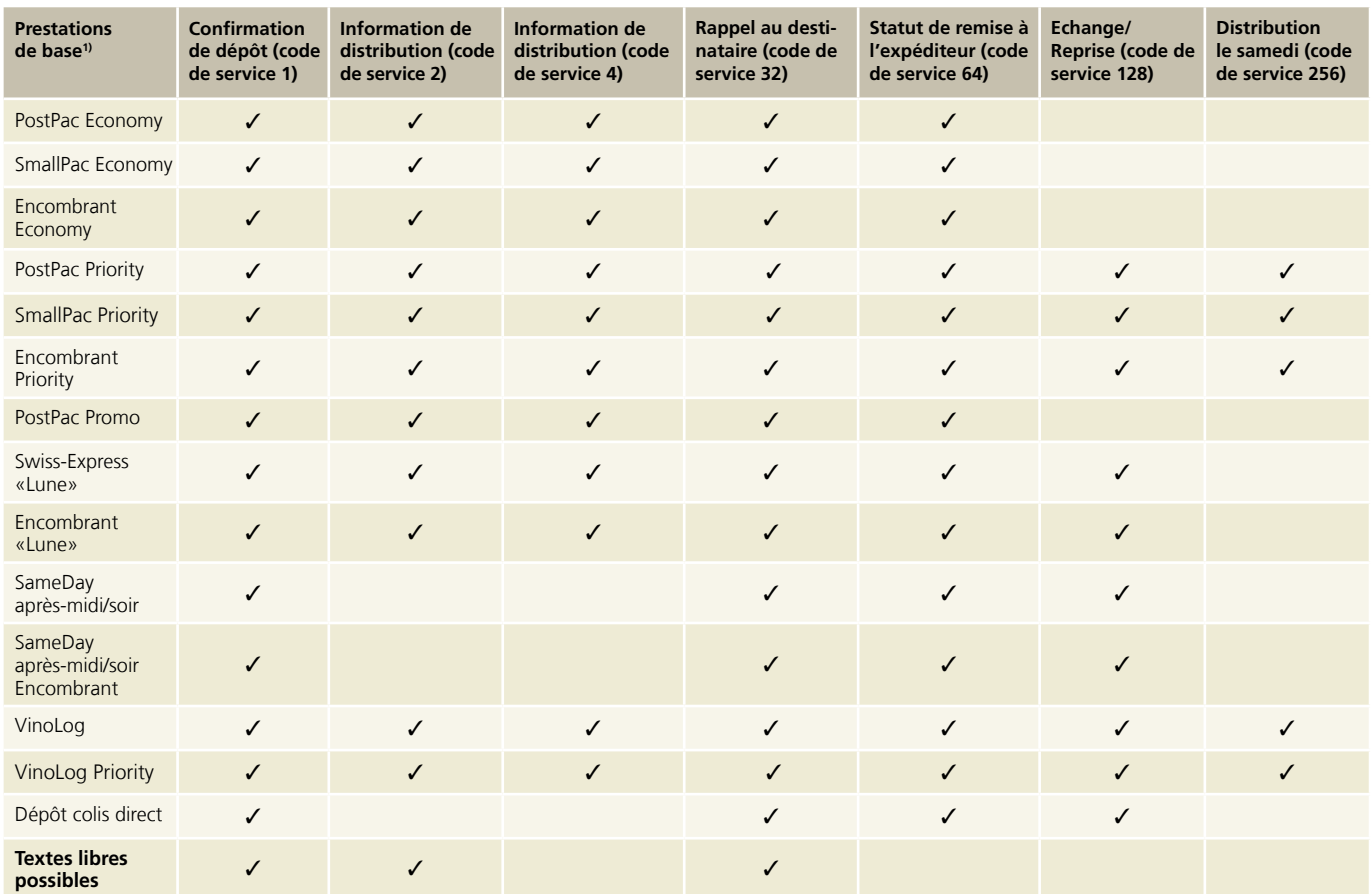

1) Aucun service de notification ne peut être utilisé pour l'ensemble des prestations de base avec ECR.

# <span id="page-17-0"></span>**3 Adhésion à la prestation et support**

#### **3.1 Inscription**

Jusqu'à l'activation, l'inscription au Webservice «Code à barres» (WSBC) comprend les étapes suivantes:

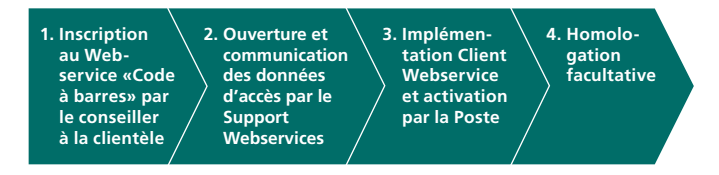

#### **3.1.1 Inscription et activation du Webservice «Code à barres»**

Veuillez vous adresser à votre conseiller/conseillère à la clientèle pour vous inscrire au Webservice «Code à barres».

Dès la validation du Webservice «Code à barres», le Support Webservice vous envoie un courriel contenant les données d'accès pour l'ouverture du Webservice «Code à barres» (nom d'utilisateur technique, mot de passe, numéro de licence d'affranchissement) et les liens pour le téléchargement de fichiers utiles.

#### **3.1.2 Données d'accès**

Le Webservice «Code à barres» est protégé contre l'accès non autorisé par un compte spécial (appelé «utilisateur technique»), avec nom d'utilisateur et mot de passe. Ce compte vous permet également de gérer les droits d'accès spécifiques du Webservice.

Les données d'accès sont gérées et communiquées par le Support Webservices. Si vous avez besoin d'un nouveau mot de passe ou d'un nom d'utilisateur technique supplémentaire, veuillez vous adresser au Support Webservices.

#### **3.1.3 Homologation facultative**

La Poste CH SA propose à ses clients la possibilité de faire homologuer les étiquettes d'expédition. Si vous souhaitez une homologation, veuillez exécuter les étapes décrites ci-après.

Le processus d'homologation facultative se présente de la manière suivante:

- Vous créez cinq adresses modèles avec code à barres d'envoi intégré sur le support d'adresse original
- Vous envoyez les adresses type directement à l'une des adresses suivantes. Pour l'homologation des envois de colis, exprès ou solutions (Dépôt colis direct, VinoLog), vous envoyez en outre la fiche client remplie au chap. 7, Annexe 1
- Le centre de compétences Qualité de l'emballage et de l'adressage contrôle la conception
- Si toutes les exigences ne sont pas remplies, la Poste prend contact avec vous pour discuter des corrections nécessaires et de la suite des opérations
- Le centre de compétences Qualité des colis communiquera aussi directement au support Webservice «Code à barres» la validation des supports d'adresse. Celui-ci activera alors le Webservice «Code à barres» pour la génération de supports d'adresse productifs
- Le support Webservice «Code à barres» vous indiquera par courriel l'instant de la validation du Webservice «Code à barres». Vous pourrez alors utiliser le Webservice «Code à barres» dans toute sa fonctionnalité

Les recommandations suivantes vous permettent de respecter rapidement la qualité requise pour l'homologation:

- le format du support d'adresse correspond aux dimensions prédéfinies
- le document a un bon contraste d'impression
- une bonne qualité de papier est utilisée pour l'étiquette, afin d'obtenir une impression propre
- l'imprimante se trouve en mode normal (p. ex. pas en mode économique avec effet «peu d'encre»)

**Si la qualité d'impression des supports d'adresse est insuffisante, Poste CH SA a la possibilité de désactiver le Webservice «Code à barres». Au préalable, elle avisera le client de cette qualité insuffisante. Les supports d'adresse ne peuvent être imprimés que dans les résolutions d'imprimante et les formats d'impression définis.**

#### <span id="page-18-0"></span>**3.1.4 Intégration du code à barres de l'envoi dans les documents d'expédition**

Pour l'intégration du support d'adresse dans un document d'expédition (p. ex. bulletin de livraison), veuillez tenir compte des points suivants, valables pour les groupes de prestations colis, exprès et solutions:

#### **Taille du support d'adresse**

Les dimensions du graphique fourni par le Webservice «Code à barres» ne doivent pas être modifiées: A5: 148 mm × 210 mm A6: 105 mm × 148 mm A7: 74 mm × 105 mm

La taille du code à barres de l'envoi doit respecter les marges de tolérance suivantes: Longueur: 68,0 mm à 69,0 mm Hauteur: 22,8 mm à 23,2 mm

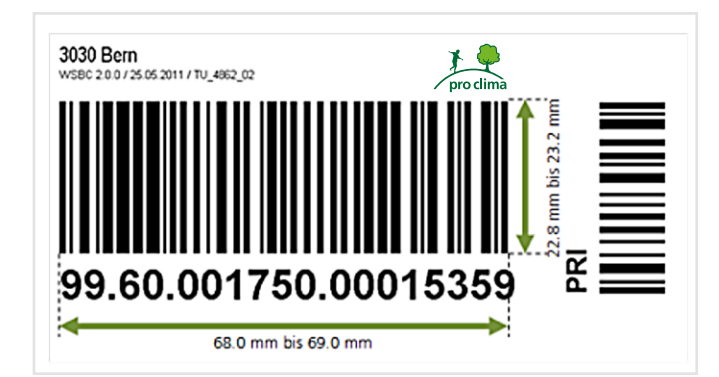

#### **Zones vierges**

Entre le code à barres de l'envoi et la marge de gauche du document, il faut respecter une zone vierge d'au moins 8 mm. Autour de l'adresse du destinataire, il faut laisser une zone vierge d'au moins 10 mm.

#### **Emplacement de l'expéditeur**

Si vous placez vous-mêmes la mention de l'expéditeur, celle-ci doit être positionnée sur le document à gauche du code à barres de l'envoi. Elle ne doit pas être placée plus bas que la dernière ligne de l'adresse du destinataire dans la mesure où elle n'est pas orientée verticalement (s'applique seulement aux «colis», «exprès» et «solutions»).

#### **Adressage au centre de compétences pour Colis Suisse, Express et Solutions**

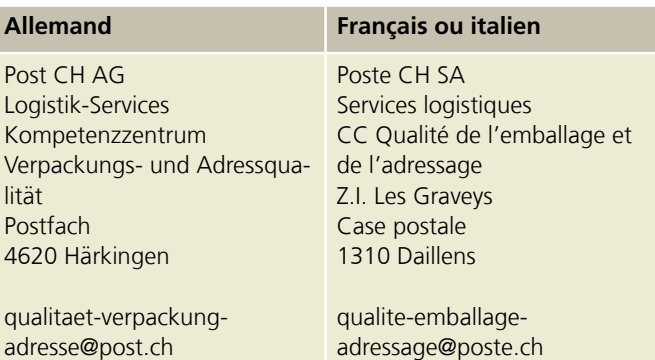

#### **Interlocuteur pour les codes à barres Lettres avec code à barres (BMB) Suisse et étranger**

Poste CH SA Bon à tirer 2nd level Lischmatt 40 4621 Härkingen

[gzd2ndpm@poste.ch](mailto:gzd2ndpm%40poste.ch?subject=)

#### **3.1.5 Support**

Pour les questions concernant le Webservice «Code à barres», veuillez vous adresser à votre conseiller/ère à la clientèle de la Poste, ou au Support Webservice si vous avez besoin d'assistance technique.

Poste CH SA Interface client numérique Wankdorfallee 4 3030 Berne

[digitalintegration@poste.ch](mailto:digitalintegration@poste.ch
) [www.poste.ch/webservice-barcode](http://www.poste.ch/webservice-barcode)

#### **3.1.6 Résiliation**

Si vous ne souhaitez plus utiliser le Webservice «Code à barres», veuillez envoyer un e-mail au Support Webservices en indiquant le motif de la résiliation, la date de désactivation, les numéros de licence d'affranchissement concernés: [digitalintegration@poste.ch.](mailto:digitalintegration@poste.ch)

# <span id="page-19-0"></span>**4 Spécifications techniques**

#### **4.1 Description du service**

La description du Webservice «Code à barres» figure dans le fichier WSDL figurant à l'adresse [www.poste.ch/post-barcode-cug.htm](http://www.poste.ch/post-barcode-cug.htm) 

Vous pouvez procéder au contrôle au moyen du schéma XSD que vous trouverez à l'adresse [www.poste.ch/post-barcode-cug.htm](http://www.poste.ch/post-barcode-cug.htm)

Pour vous connecter au Webservice «Code à barres», vous avez besoin d'un utilisateur technique (cf. chapitre 3.1.2). Le nom d'utilisateur et le mot de passe devront alors être transmis via «Basic Authentication».

Nous complétons notre assistance à la programmation avec des instructions pour l'accès en PHP et des exemples de sources en PHP ainsi qu'un manuel utilisateur Client API accompagné de Library pour Java et C#/.Net. Vous les trouverez à l'adresse: [www.poste.ch/post-barcode-cug](http://www.poste.ch/post-barcode-cug)

Vous trouverez des modèles de demandes (Request) pour les différentes opérations sur le site [www.poste.ch/post-barcode-cug](http://www.poste.ch/post-barcode-cug)

#### **4.2 Adresse de terminaison pour le Webservice «Code à barres»**

Environnement postal pour la production des supports d'adresse:

**Endpoint:** https://wsbc.post.ch/wsbc/barcode/v2\_4 **Nom d'utilisateur:** vous est envoyé par le Support Webservices **Mot de passe:** vous est envoyé par le Support Webservices

#### **4.3 Interruptions planifiées /Disponibilité**

Les travaux d'installation ou autres interruptions planifiées du Webservice «Code à barres» sont réalisés si possible pendant des heures creuses. Les clients sont informés en temps opportun par courriel sur les interruptions planifiées.

#### **4.4 Pannes du Webservice «Code à barres»**

La Poste applique les exigences internes les plus strictes pour assurer une performance élevée ainsi qu'une exploitation stable et sans accroc du Webservice «Code à barres». Des pannes sont toutefois possibles, dans des cas tout à fait exceptionnels, suite à des problèmes ou des dérangements d'ordre technique. Nous vous conseillons de prévoir un processus de repli, à savoir l'utilisation des étiquettes code à barres traditionnelles de la Poste.

#### **4.5 Offre**

Les supports d'adresse peuvent être utilisés pour les groupes de prestations suivants:

- Colis du service intérieur (PostPac Priority, PostPac Economy, Encombrant Priority, Encombrant Economy, PostPac Promo, PostPac Economy ECR, PostPac Priority ECR, Encombrant Economy ECR, Encombrant Priority ECR)
- Express (Swiss-Express «Lune», Encombrant «Lune», Swiss-Express «Lune» ECR, SameDay après-midi/soir, SameDay après-midi/soir Encombrant, SameDay après-midi/soir ECR
- Solutions (VinoLog, Dépôt colis direct)
- Lettres avec code à barres (BMB) Suisse avec les prestations de base suivantes:
	- Recommandé (R) Suisse, Courrier A Plus, Dispomail, Dispomail Easy, Acte judiciaire (AJ) et acte de poursuite (AP) (y compris les prestations complémentaires correspondantes)
	- Lettres en courrier A et B avec la prestation complémentaire Remboursement sans titre (BLN)
- Lettres avec code à barres (BMB) étranger avec les produits suivants:
	- Recommandé (R) étranger

#### **4.6 Formats de présentation**

- $-$  Format A7 (74  $\times$  105 mm)
- $-$  Format A6 (105  $\times$  148 mm)
- Format A5 (148 × 210 mm): disponible uniquement pour Colis Suisse, Express et Solutions
- Format FE (enveloppe à fenêtre): disponible uniquement pour Lettres avec code à barres (BMB) Suisse et étranger

#### <span id="page-20-0"></span>**4.6.1 Contenus par format de présentation**

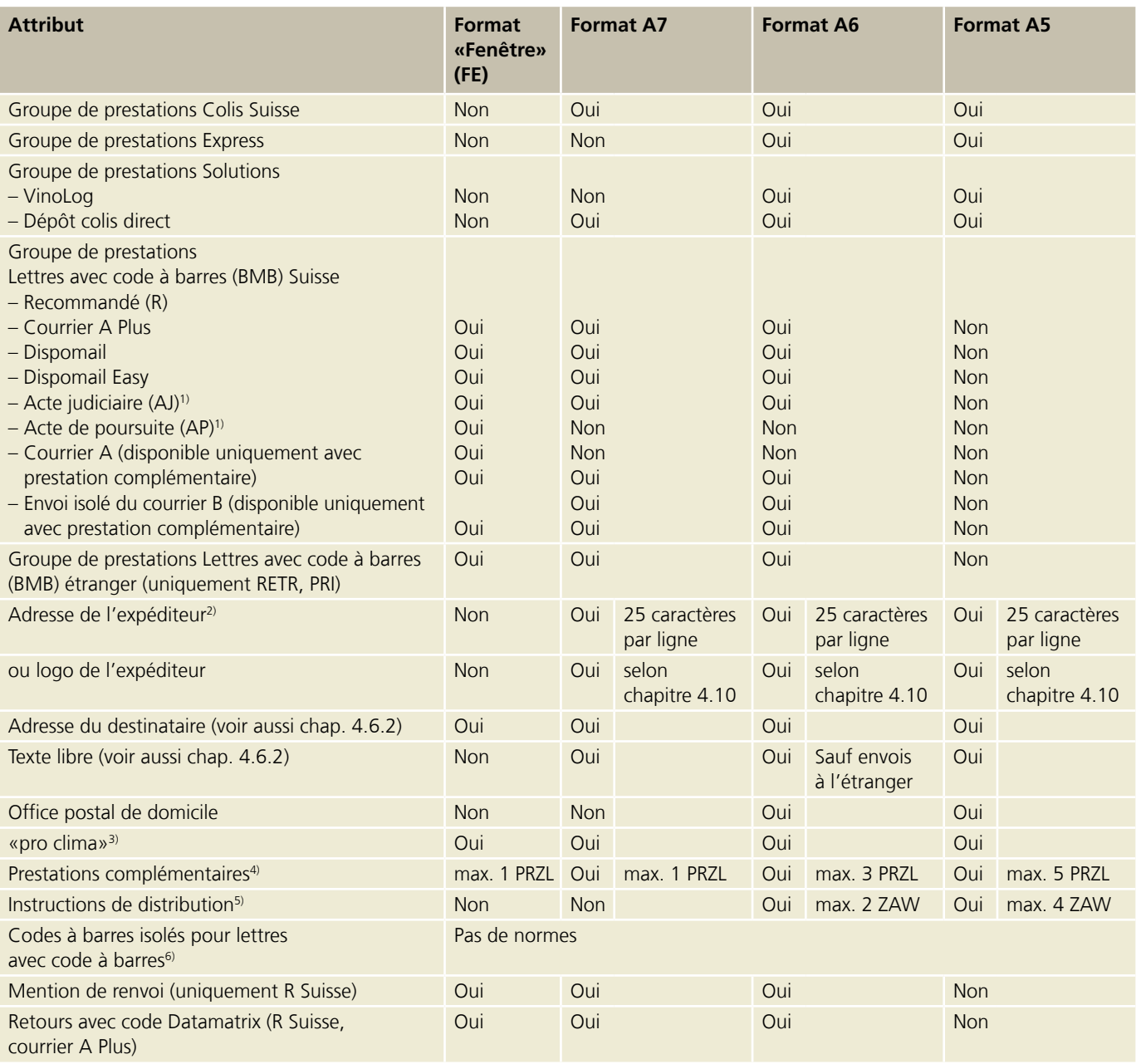

<sup>1)</sup> Pour les prestations de base Acte de poursuite (AP) et Acte judiciaire (AJ), il est impossible, pour des raisons juridiques, de générer des supports d'adressage aux formats A6 et A7.

2) Lors de l'utilisation de deux instructions de distribution par support d'adresse (concerne les groupes de prestations «Colis», «Express» et «Solutions») ou pour les envois VinoLog, il peut arriver que le numéro d'envoi ou la barre VinoLog couvre les derniers caractères de l'expéditeur.

3) Pour les lettres avec code à barres Suisse, le logo pro clima est automatiquement imprimé (sans coût induit pour l'expédition)

4) Les prestations de base avec codes à barres complémentaires doivent être prises en compte dans le nombre maximum de PRZL (p.ex. pour PostPac Priority, Swiss-Express «Lune», etc.).

<sup>5)</sup> Instructions de distribution sont seulement disponibles pour Colis Suisse, Express et Solutions.

<sup>6)</sup> Avec l'utilisation de codes à barres isolés, il n'y a pas de restriction pour le format de présentation, car le positionnement des codes à barres isolé relève de la responsabilité de l'utilisateur et doit respecter les normes du manuel «Codes à barres et codes Datamatrix pour envois de la poste aux lettres» ([www.post.ch/-/media/portal-opp/pm/dokumente/handbuch-barcodes-und-datatmatrix-codes-fuer-briefsendungen.pdf?la=fr&vs=5](http://www.post.ch/-/media/portal-opp/pm/dokumente/handbuch-barcodes-und-datatmatrix-codes-fuer-briefsendungen.pdf?la=fr&vs=5)).

#### <span id="page-21-0"></span>**4.6.2 Adresse du destinataire – nombre maximal de lignes d'adresse (concerne la requête «GenerateLabel»)**

L'impression du nombre de lignes d'adresse sur un support d'adresse est limitée en raison des contraintes de place sur les étiquettes. Selon le format sélectionné, la prestation de base choisie, le nombre de champs d'adresse et les éventuelles instructions de distribution (ZAW) ou le texte libre, les lignes d'adresse ne peuvent pas toutes être imprimées.

#### **Règle en cas de dépassement du nombre maximal de lignes d'adresse**

En cas de dépassement du nombre maximal possible de lignes d'adresse sur le support d'adressage, elles seront omises dans l'ordre suivant. Cela ne s'applique qu'aux lignes d'adresse du bloc d'adresse «Recipient» et – si existant et autorisé – au texte libre:

- 1. Le titre (Title) est omis
- 2. Le complément d'adresse (AddressSuffix) est omis
- 3. Le nom 3 (Name3) est omis
- 4. Le texte libre (FreeText) est omis

Quelques exemples sont fournis plus bas.

#### **Transmission des données**

Les informations de l'élément de champ d'adresse «Complément d'adresse» ne sont pas transmises à DataTransfer, indépendamment du nombre de lignes d'adresse utilisées.

#### **Bloc d'adresse «LabelAddress»**

Si vous utilisez le bloc d'adresse «LabelAddress», vous pouvez définir vous-même un minimum de 2 et un maximum de 5 lignes d'adresse et quelles lignes de destinataire sont imprimées dans quel ordre sur le support d'adressage (LabelLine1 à LabelLine5). Font exception les champs «ZIP» + «City», ainsi que «Country» en cas d'envois à l'étranger, repris du bloc d'adresse «Recipient». Cela signifie que vous définissez vous-même la règle en cas de dépassement du nombre maximal de lignes d'adresse.

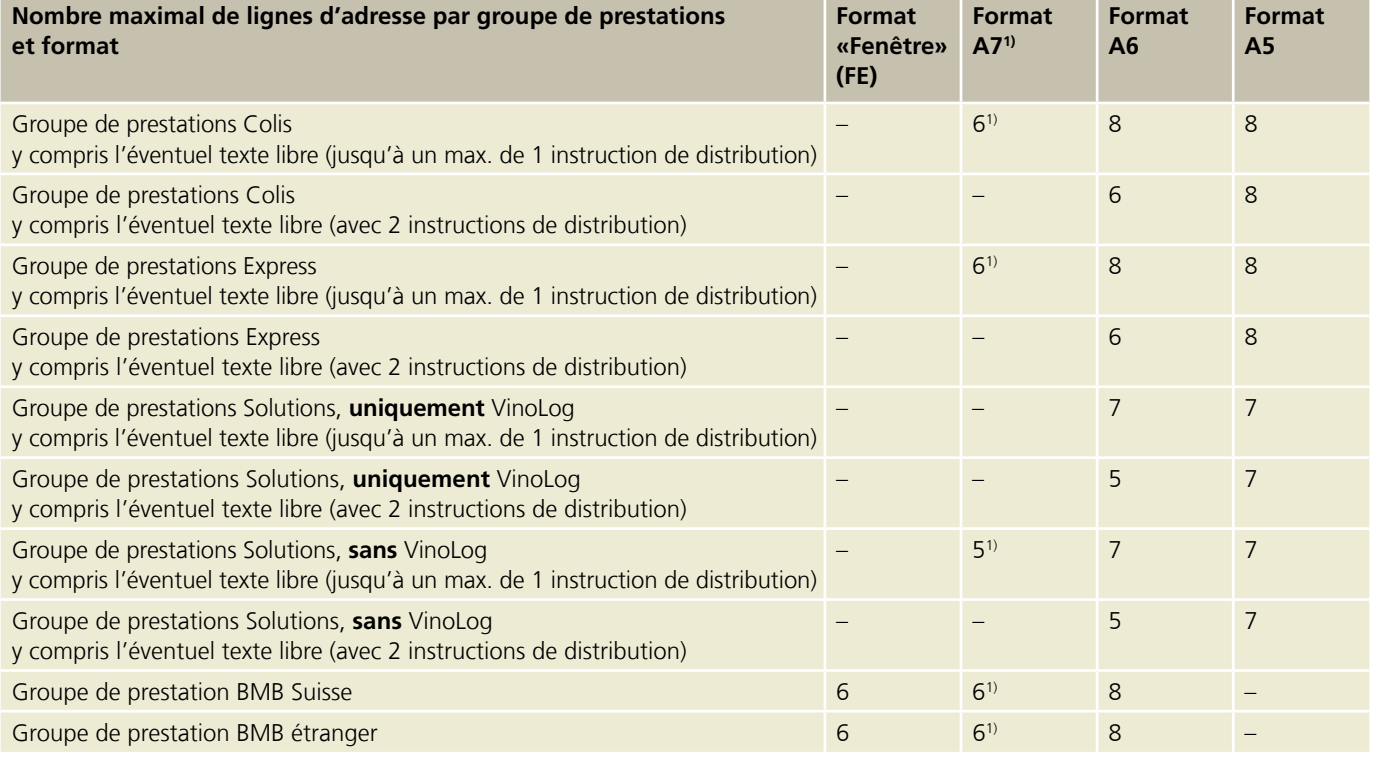

1) Aucune instruction de distribution possible pour le format A7.

#### **Exemples de règles d'adressage pour le bloc d'adresse «Recipient»**

Les exemples présentés ci-après ne sont valables que si le bloc d'adresse «LabelAdddress» n'est pas utilisé. L'adresse du destinataire est complétée par les contenus du bloc d'adresse «Recipient» et – si disponible – avec le texte libre.

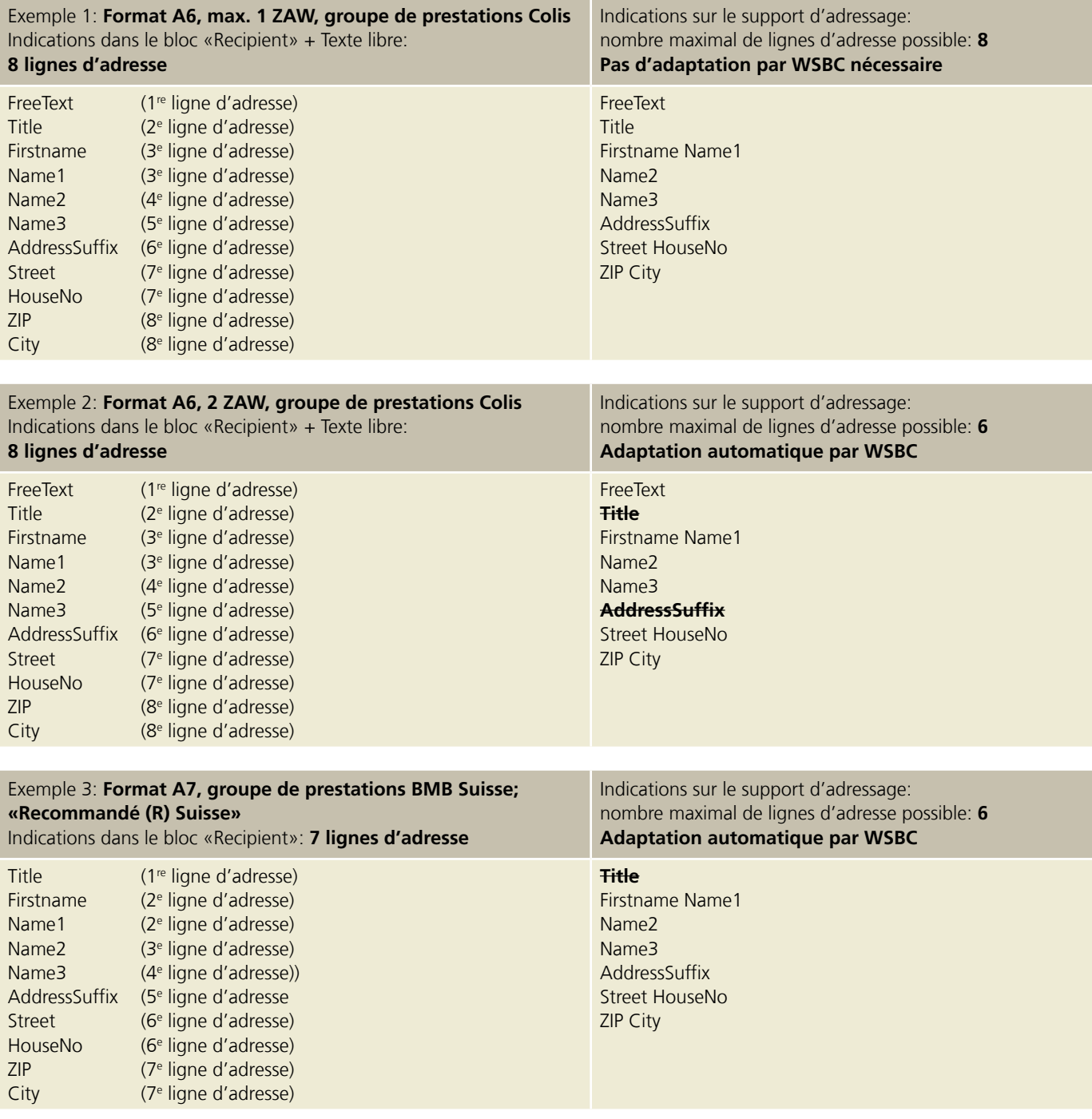

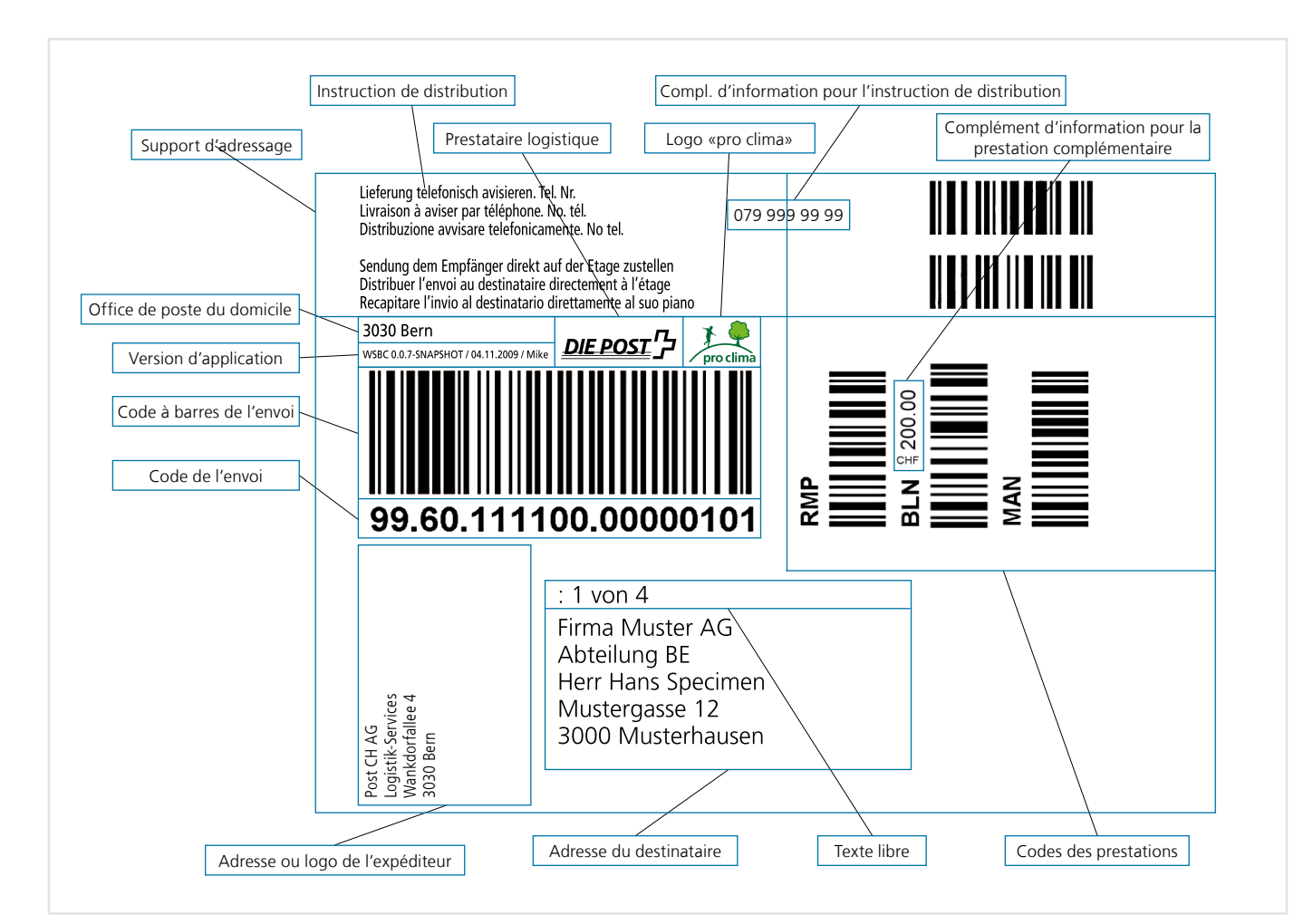

#### <span id="page-23-0"></span>**4.6.3 Désignation des éléments du support d'adresse**

Figure 4: Modèle de support d'adresse pour les groupes de prestations «Colis» et «Express»

#### <span id="page-24-0"></span>**4.7 Résolution de l'imprimante (ppp)**

 $S$ PDF<sub>1</sub>) ZPL2

200 ppp (= correspond à 203 ppp pour l'imprimante d'étiquettes Zebra) 300 ppp (= correspond à 305 ppp pour l'imprimante d'étiquettes Zebra) 600 ppp (= correspond à 610 ppp pour l'imprimante d'étiquettes Zebra)

#### **4.8 Formats d'image/ Langage d'imprimante** EPS GIF JPG (non recommandé, la qualité peut être insuffisante pour le code à barres) PNG PDF

#### **4.9 Possibilités de présentation pour les envois exprès**

Les codes à barres pour les prestations de base SameDay et Swiss-Express «Lune» sont imprimés en couleur.

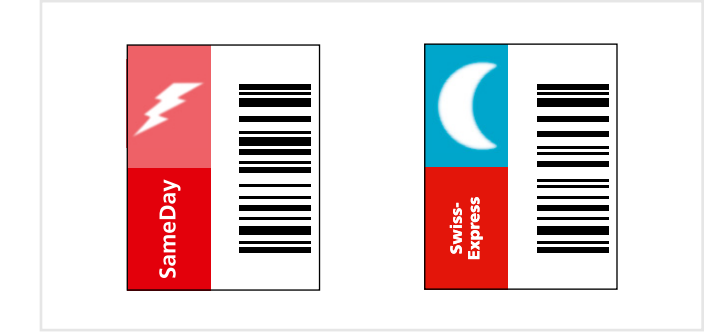

S'il ne peut pas être imprimé sur l'étiquette-adresse en couleur, le code à barres de la prestation de base correspondante peut aussi être en noir et blanc. Dans ce cas, il faudra ensuite apposer un code à barres supplémentaire en couleur sur l'envoi (correspondant à la prestation de base).

Les autocollants en couleur peuvent être commandés sur [www.poste.ch/services-en-ligne](http://www.poste.ch/services-en-ligne) > Commande de formulaires et de brochures.

#### **4.10 Durée de génération et taille de fichier pour le support d'adresse**

La durée de génération du support d'adresse et la taille du fichier correspondant dépendent du format choisi, de la résolution de l'imprimante, du logo de l'expéditeur et du format de l'image ainsi que du langage d'imprimante. De même, la connexion Internet est d'une importance essentielle.

Vous trouverez ci-après quelques valeurs indicatives qui ont été mesurées avec une vitesse de transmission de 20000 kbps, sans logo d'expéditeur, avec 300 dpi et en format A6 (toutes les indications en millisecondes). Il s'agit de valeurs moyennes pour les formats A5, A6, A7 et FE.

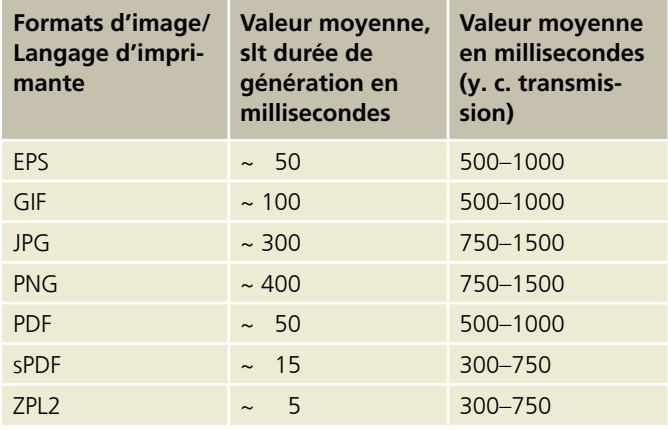

1) Le format sPDF est un fichier PDF sans caractères intégrés. Afin d'afficher correctement ce format, la police de caractères Arial doit être installée sur votre ordinateur. Le temps de création et de transmission d'un sPDF est plus rapide qu'un PDF.

#### <span id="page-25-0"></span>**4.11 Logo d'expéditeur**

L'adresse d'expéditeur doit systématiquement être transmise au Webservice «Code à barres». Cependant, vous pouvez supprimer l'affichage de la mention de l'expéditeur sur le support d'adresse ou l'afficher comme texte ou comme image (p. ex. logo de l'entreprise).

Veuillez tenir compte des indications suivantes lors de la création de votre image ou logo:

- Taille du fichier: max. 50 KB
- Format de fichier: GIF, PNG ou JPG

Vous pouvez paramétrer l'impression de votre image ou logo sur le support d'adressage à l'aide des 4 champs facultatifs suivants:

- Aspect Ratio: ce champ permet de définir si le rapport initial entre la largeur et la hauteur est conservé ou s'il y a une mise à l'échelle aux dimensions 47 mm × 25 mm.
- Vertical Align: ce champ permet de définir si le logo est placé en haut à la verticale ou au centre.
- Horizontal Align: ce champ permet de définir si le logo est placé à l'horizontale sur le bord gauche ou le long du code à barres.
- Rotation: ce champ permet de définir si le logo est imprimé sur le support d'adressage au format portrait ou paysage (possibilité de rotation de 0° / 90° / 180° / 270° dans le sens horaire).

Si vous n'apportez aucune modification aux champs ci-dessus, votre image ou logo sera imprimé automatiquement avec les paramètres suivants:

- Mise à l'échelle au rapport de 1,88 (= largeur de l'image: 47 mm / hauteur: 25 mm)
- Le logo est imprimé avec une rotation de 90° dans le sens antihoraire.

Il est conseillé d'utiliser un logo noir et blanc pour l'impression au format ZLP2.

#### **4.12 Modèles d'imprimantes homologués pour le Webservice «Code à barres»**

Quand les supports d'adresse générés par le Webservice «Code à barres» arrivent dans votre système, vous pouvez les acheminer directement à une imprimante d'étiquettes en continu. Cela est possible au moyen du langage d'imprimante ZPL2. Les modèles d'imprimantes utilisés à cet effet doivent impérativement proposer ce langage, sans quoi la qualité requise pour l'homologation des supports d'adresse ne peut pas être atteinte.

Veuillez utiliser, de préférence, l'un des modèles d'imprimante homologués par nos soins. Afin d'atteindre une qualité d'impression suffisante pour les codes à barres, utilisez d'une manière générale des étiquettes d'expédition réalisées à partir d'un matériau de bonne qualité. Vous trouverez un aperçu des modèles d'imprimantes homologués sur [www.poste.ch/](http://www.poste.ch/post-mypostbusiness-auftrag-druckermodelle) [post-mypostbusiness-auftrag-druckermodelle](http://www.poste.ch/post-mypostbusiness-auftrag-druckermodelle)

Veuillez observer également que l'impression des étiquettes d'expédition s'effectue en format portrait ou paysage, conformément aux indications des modèles d'imprimantes homologués.

Vous trouverez des informations supplémentaires sur l'homologation et le respect de la qualité souhaité au chapitre 3.1.3.

# <span id="page-26-0"></span>**5 Annexe Interface Webservice «Code à barres»**

#### **5.1 Aperçu des codes de prestation (CP)**

- Les erreurs techniques (p.ex. erreur de validation) sont indiquées dans le message de réponse (Response) comme élément d'erreur. Ce message peut donc contenir des avertissements en plus de la réponse souhaitée, un certain nombre d'avertissements pouvant par exemple être émis lors de la génération de plusieurs supports d'adressage. En cas d'avertissement, la requête s'exécute, en cas d'erreur, la requête n'est pas acceptée.
- Les données de base et les messages d'erreur sont renvoyés dans la langue transmise (allemand, français, italien ou anglais)

#### **5.1.1 Aperçu des codes de prestation (CP) pour Colis Suisse, Express et Solutions**

Vous trouverez les descriptions des prestations de base et des prestations complémentaires suivantes sur le site [www.poste.ch/post-distribution-national](http://www.poste.ch/post-distribution-national).

– Les combinaisons de plusieurs codes de prestations, p. ex. «PRI, SP» sont transmises dans des éléments séparés. L'exemple mentionné ci-dessus correspond donc à la séquence suivante (l'ordre des différents éléments ne joue aucun rôle): <PRZL>PRI</PRZL> <PRZL>SP</PRZL>

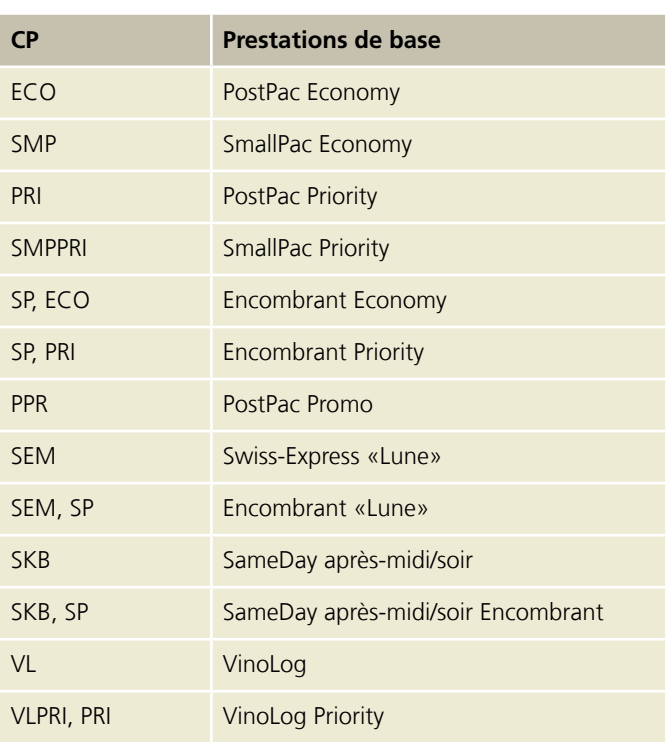

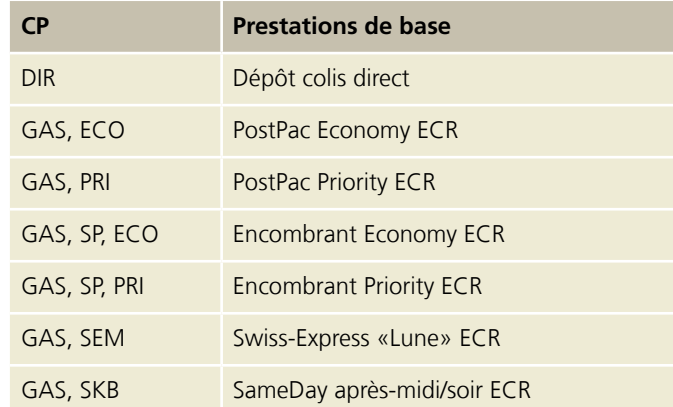

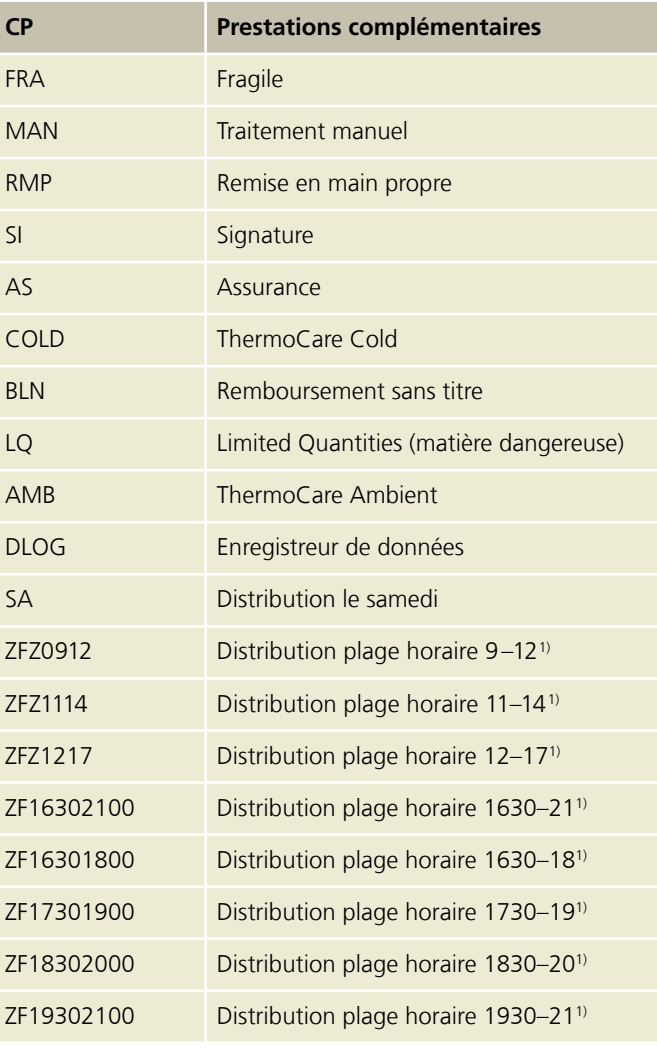

1) En cas d'utilisation de la prestation complémentaire ZFZ (Distribution plage horaire), nous recommandons de procéder préalablement, pour chaque adresse de destinataire, à la vérification de la zone de distribution par le biais de la connexion à l'API Digital Commerce – Options d'expédition Poste.

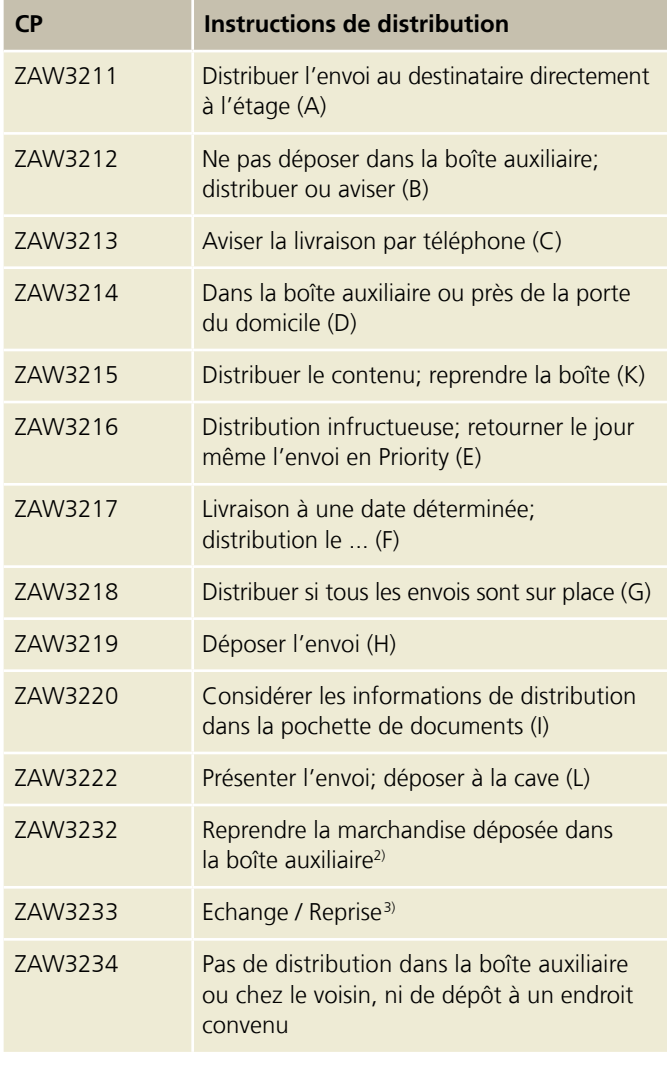

2) Nécessite un contrat avec Poste CH SA – Veuillez vous adresser à cet effet à votre conseiller à la clientèle

3) Seulement possible avec le service de notification Code 128 («Echange/Reprise»)

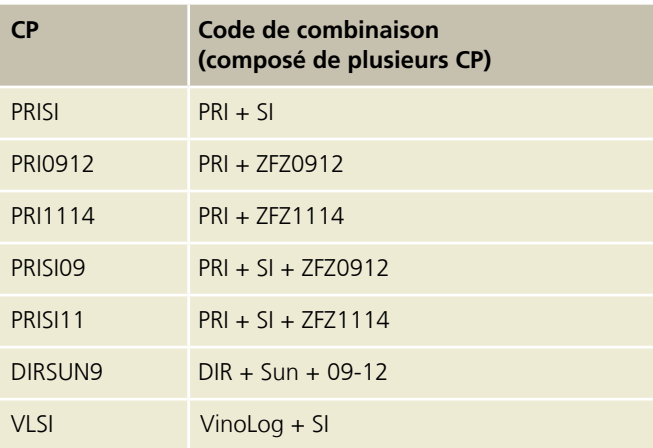

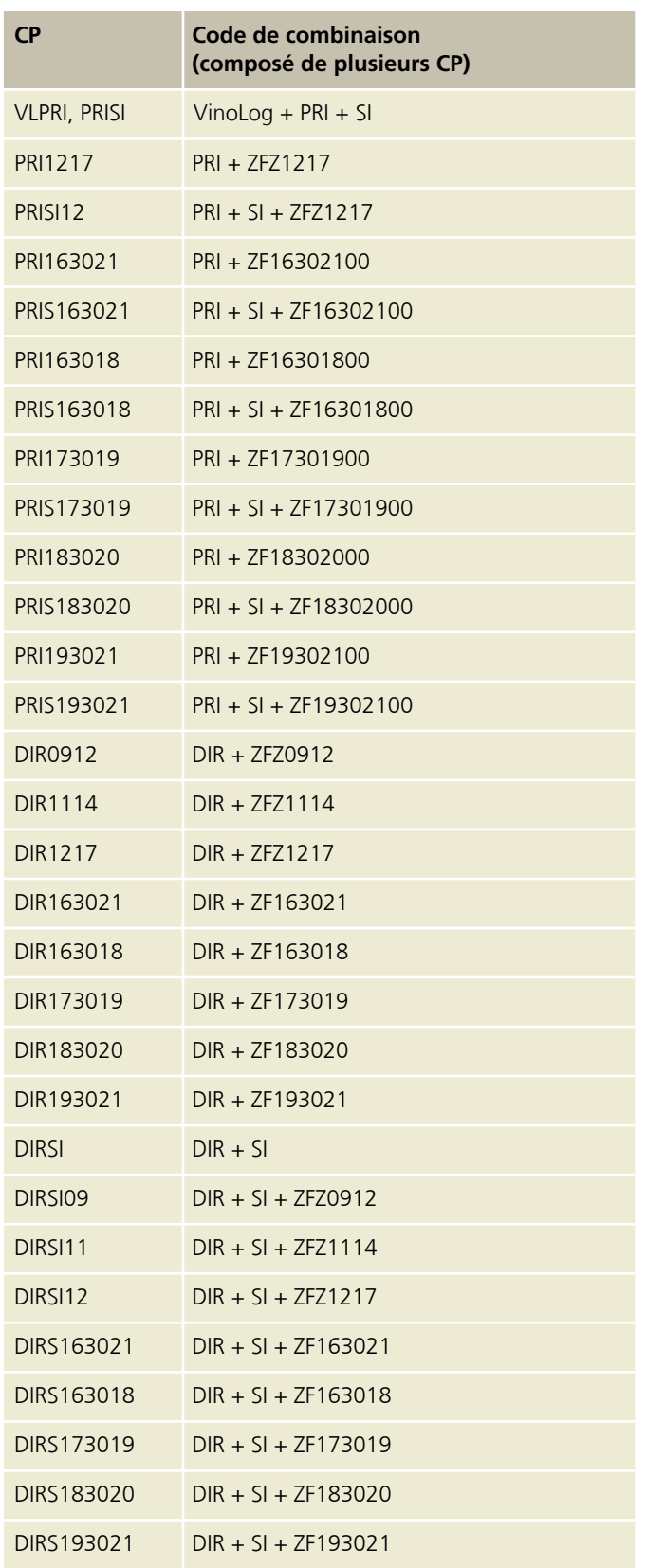

#### <span id="page-28-0"></span>**5.1.2 Aperçu des codes de prestation (CP) pour Lettres avec code à barres (BMB) Suisse**

Vous trouverez les descriptions de produits correspondant aux prestations de base et aux prestations complémentaires suivantes sur le site [www.poste.ch/post-briefe-versand-national.](http://www.poste.ch/post-briefe-versand-national)

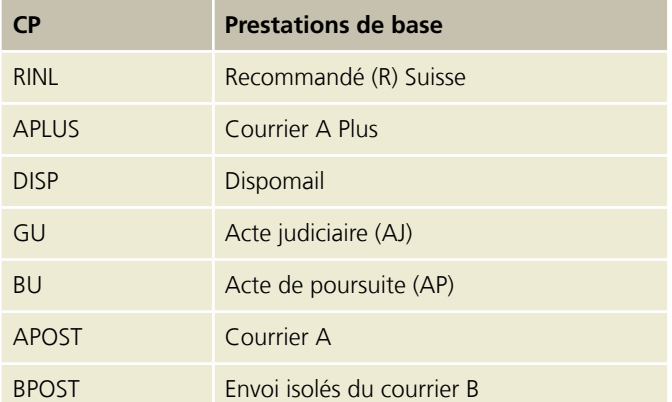

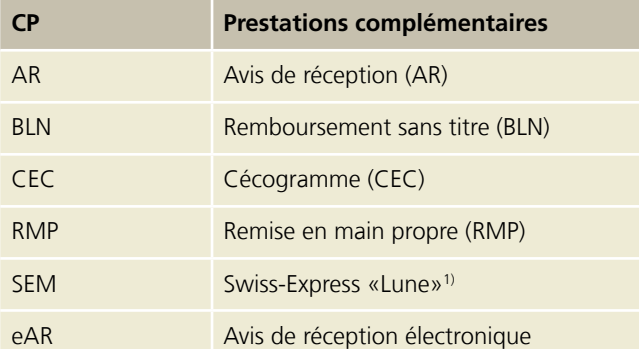

1) Seulement possible pour la prestation de base «Actes judiciaires (AJ)»

#### **5.1.3 Aperçu des codes de prestation (CP) pour Lettres avec code à barres (BMB) étranger**

Vous trouverez les descriptions de produits correspondant aux prestations de base et aux prestations complémentaires suivantes sur le site [www.poste.ch/post-versand-international-gk.](http://www.poste.ch/post-versand-international-gk)

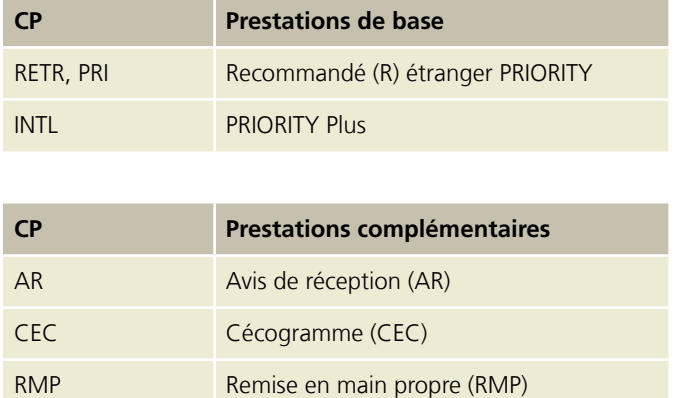

Les combinaisons de plusieurs codes de prestations, p.ex. «RETR, PRI» sont transmises individuellement dans les éléments. L'exemple est donc indiqué comme suit (l'ordre des différents éléments ne joue aucun rôle): <PRZL>RETR</PRZL> <PRZL>PRI</PRZL>

#### <span id="page-29-0"></span>**5.2 Opération Valider combinaison**

Donne une réponse de validation à une combinaison déterminée de codes de prestation.

#### **5.2.1 Requête Valider combinaison**

Vous pouvez télécharger un exemple XML ainsi qu'une description de l'interface graphique pour la requête sous: [www.poste.ch/post-barcode-cug](http://www.poste.ch/post-barcode-cug)

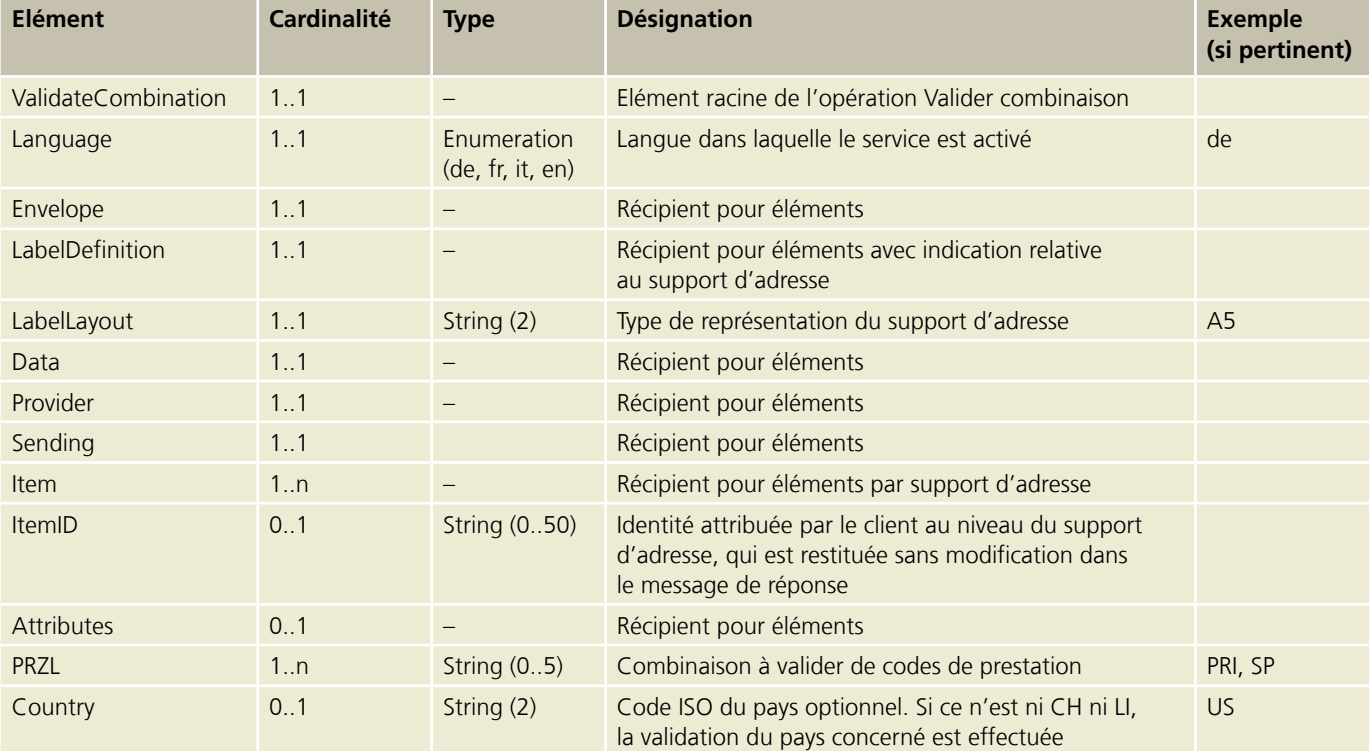

#### <span id="page-30-0"></span>**5.2.2 Réponse Valider combinaison**

Donne une liste d'erreurs et d'avertissements après une tentative de validation qui a échoué.

Vous pouvez télécharger un exemple XML ainsi qu'une description de l'interface graphique pour la requête sous: [www.poste.ch/post-barcode-cug](http://www.poste.ch/post-barcode-cug)

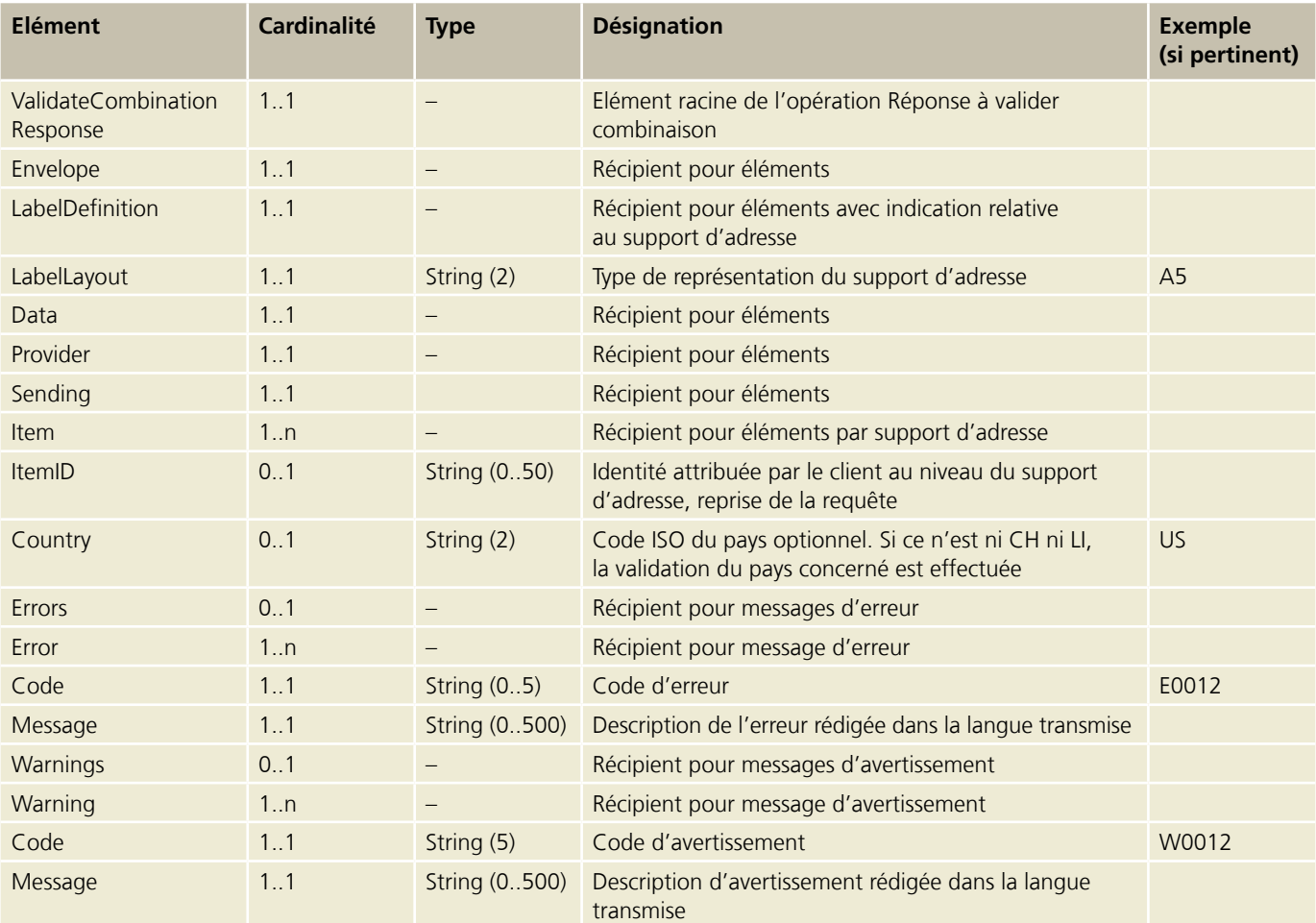

#### <span id="page-31-0"></span>**5.3 Opération Générer support d'adresse (Generate Label)**

Restitue un ou plusieurs supports d'adresse générés, en format binaire.

#### **5.3.1 Requête Générer support d'adresse (Generate Label)**

Vous pouvez télécharger un exemple XML ainsi qu'une description de l'interface graphique pour la requête sous: [www.poste.ch/post-barcode-cug](http://www.poste.ch/post-barcode-cug)

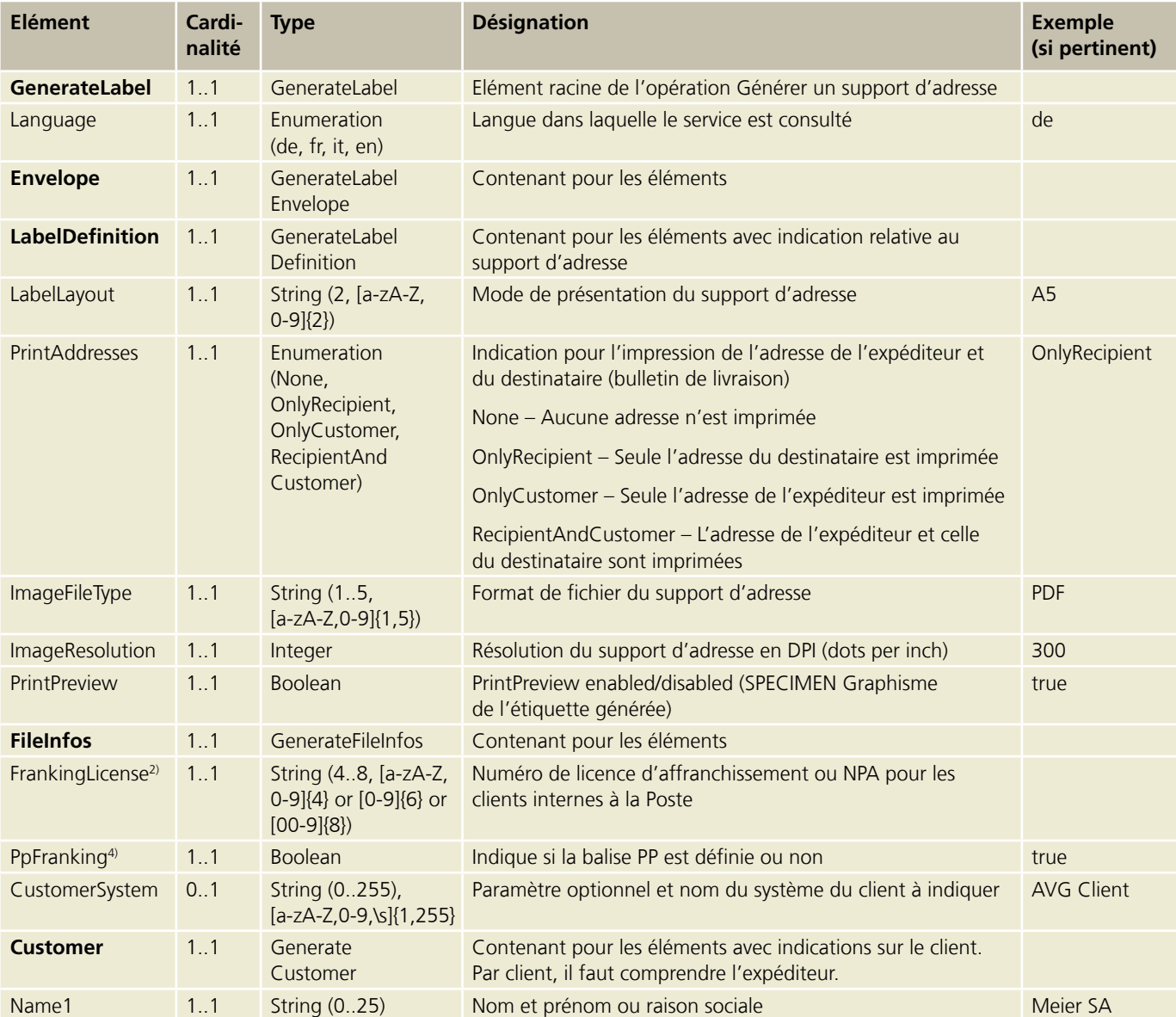

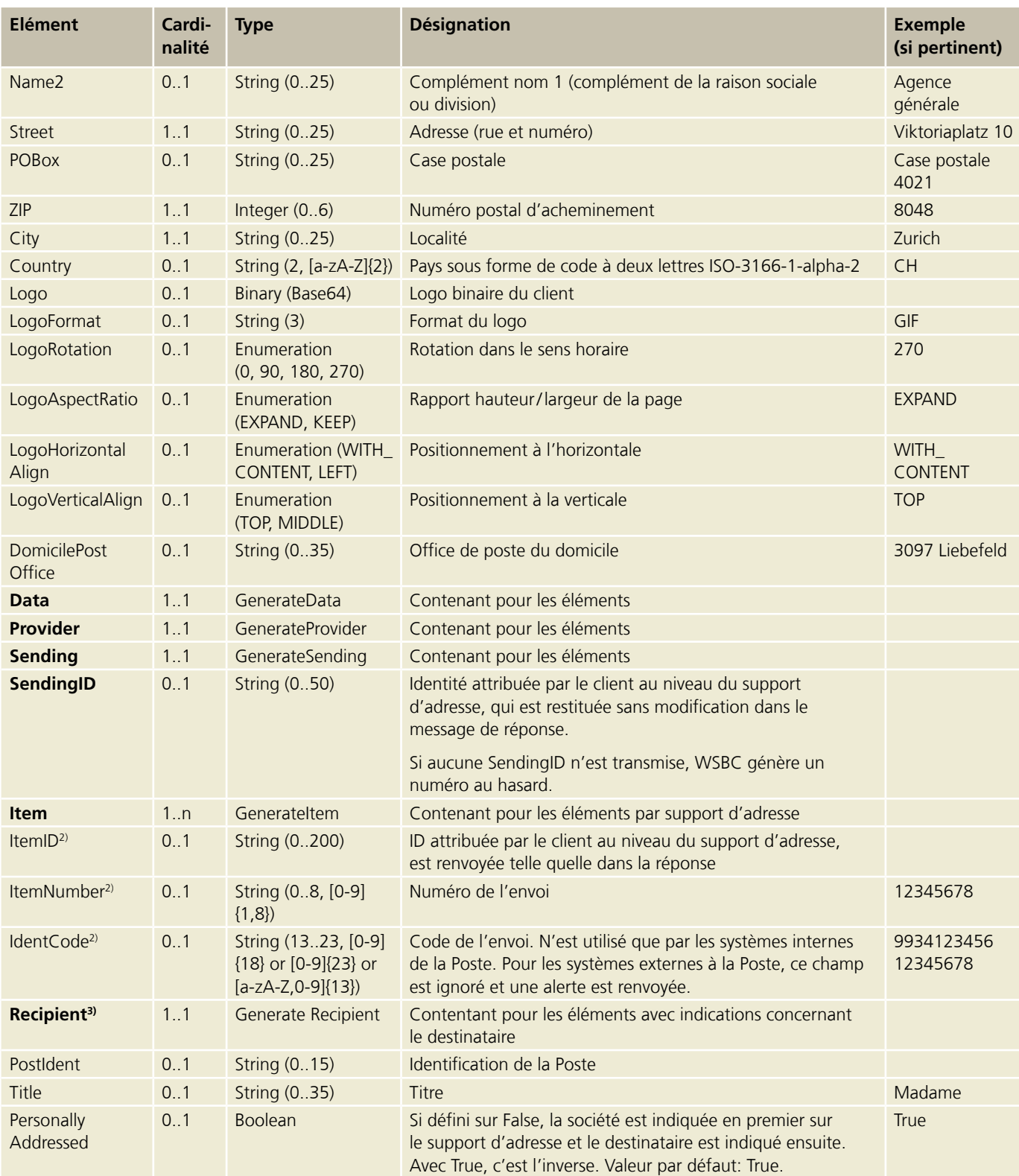

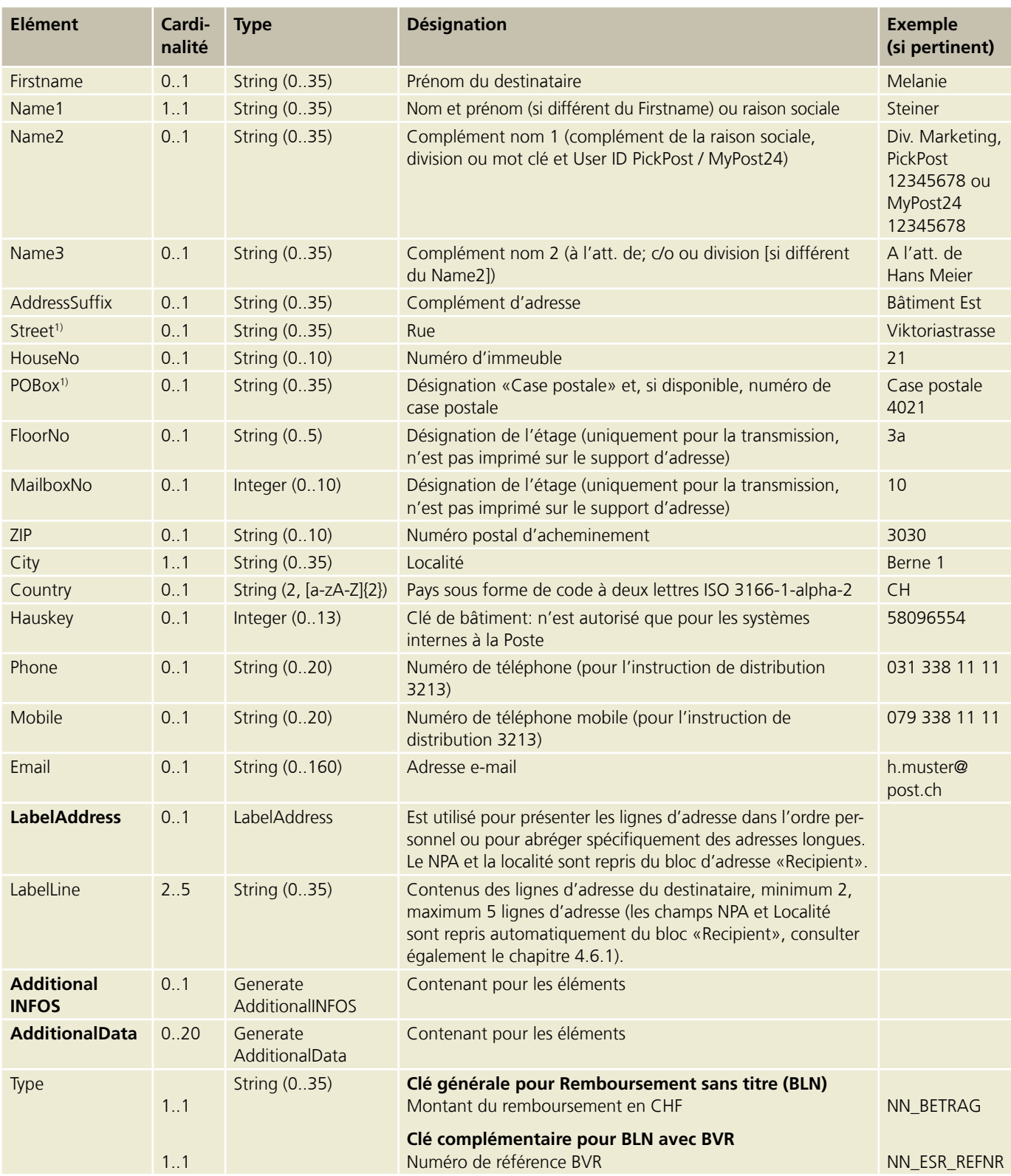

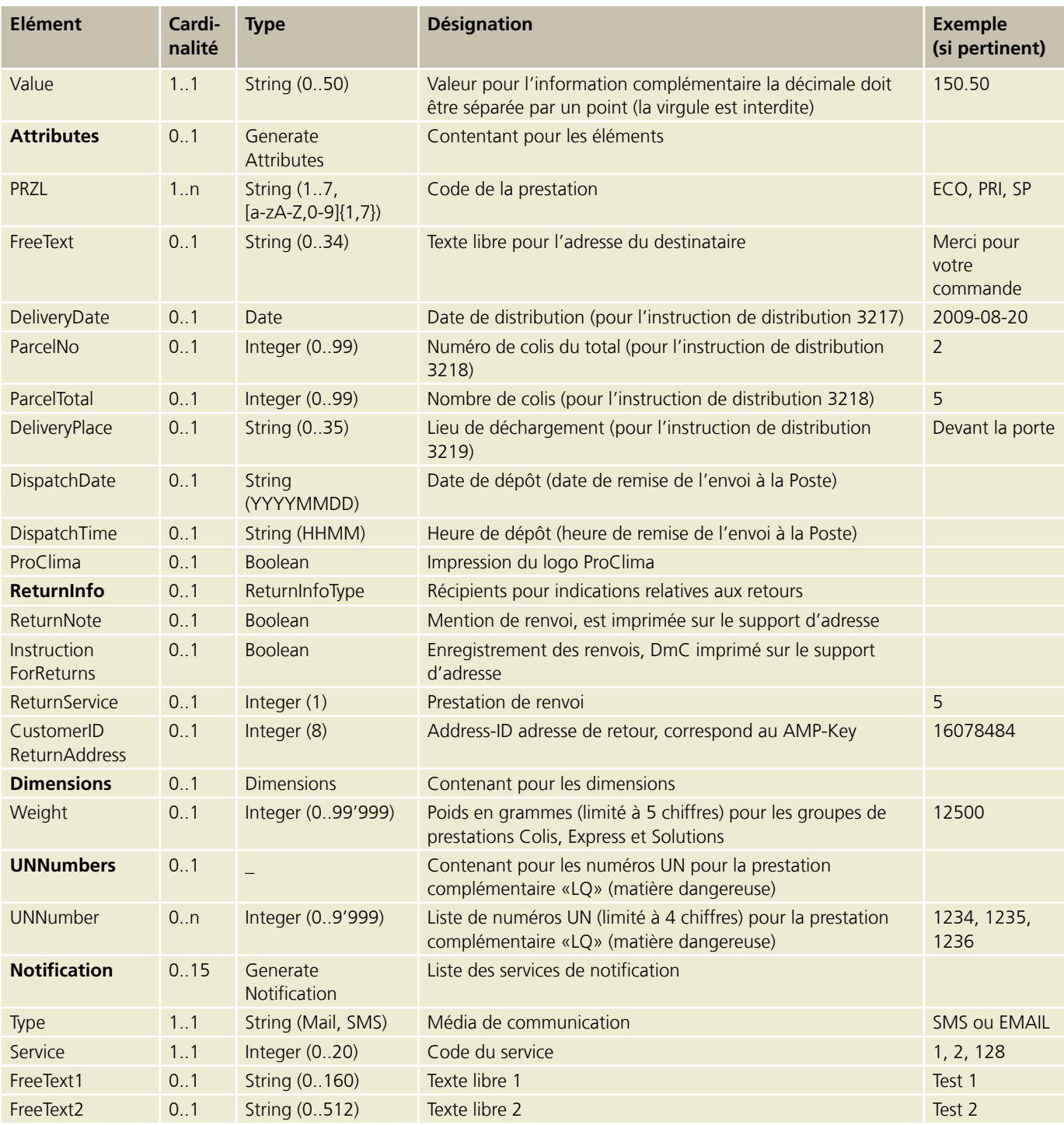

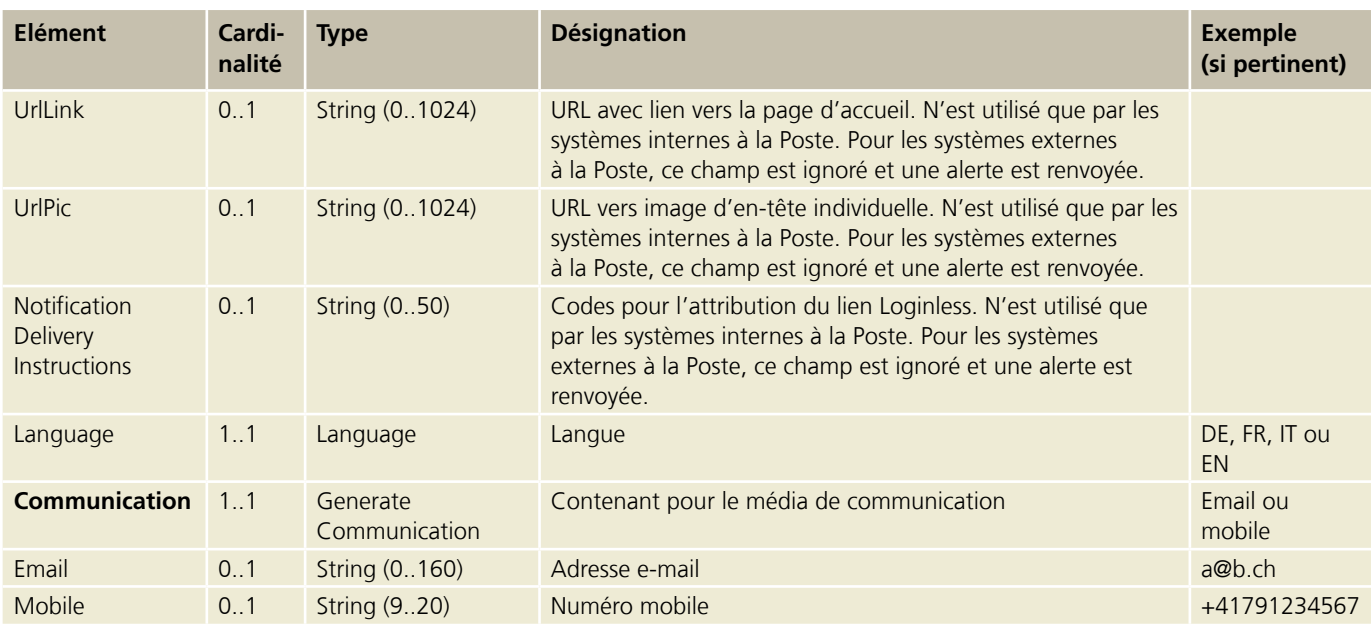

1) Colis Suisse, Express et Solutions: soit l'adresse, **soit** la case postale est autorisée. BMB Suisse: indiquer l'adresse **et** la case postale avec le numéro (le cas échéant). Pour Dispomail et Dispomail Easy, l'indication de la case postale est obligatoire. BMB étranger: aucune règle. Toutes les parties de l'adresse doivent être divisées en adresse 1 et adresse 2.

<sup>2)</sup> Logique de validation pour les champs FrankingLicense, ItemID, ItemNumber, IdentCode et Hauskey:

– FrankingLicense: obligatoire

– ItemID: optionnel, valeur quelconque

– ItemNumber: optionnel, valeur quelconque. Si ce champ est rempli, il sera validé quant à son univocité. S'il est vide, le numéro d'envoi sera généré et le code d'envoi sera établi sur la base de celui-ci ainsi que de la licence d'affranchissement.

– IdentCode et Hauskey: non autorisé. Si ce champ est rempli, il sera ignoré et un avertissement sera émis en retour. Le champ IdentCode est prévu exclusivement pour les invocations internes à la poste.

3) En ce qui concerne les prestations de base ECR, le récipient correspond à l'adresse de renvoi, conformément aux conditions du contrat régissant les envois ECR.

4) La mention PP pour les groupes de prestations lettres avec code à barres (CH et étranger) n'apparaît pas automatiquement sur le support d'adresse et elle est valable pour une demande.

5) Vous trouverez des informations complémentaires sur les BLN au chapitre 5.3.1.1.

#### **5.3.1.1 Transmission BLN via le Webservice «Code à barres» (pour «colis» et «Swiss-Express»)**

Si vous utilisez déjà le Webservice «Code à barres» de façon productive et que vous souhaitez programmer ultérieurement BLN, nous mettrons un environnement de test à votre disposition. Veuillez vous adresser à cet effet au Support Webservices.

#### **Types de transactions BLN définis pour les crédits**

L'inscription au crédit des montants de remboursement peut avoir lieu via trois différents types de comptes:

- 1. Compte postal de PostFinance
- 2. IBAN d'une banque ou de PostFinance
- 3. QR-IBAN ou BVR Poste

Pour les types de transaction 1 (compte postal) et 2 (IBAN), seul le montant du remboursement BLN est nécessaire. Pour le type de transaction 3 (QR-IBAN/BVR), il faut également la référence QR (ancien numéro de référence BVR) à 27 positions en plus du montant du remboursement BLN.

#### **Compte postal (type de transaction 1) ou IBAN (type de transaction 2)**

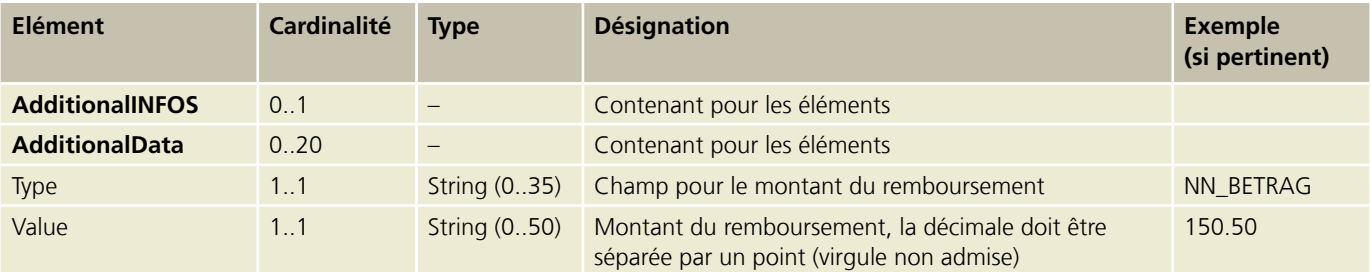

#### **QR-IBAN ou BVR Poste (type de transaction 3)**

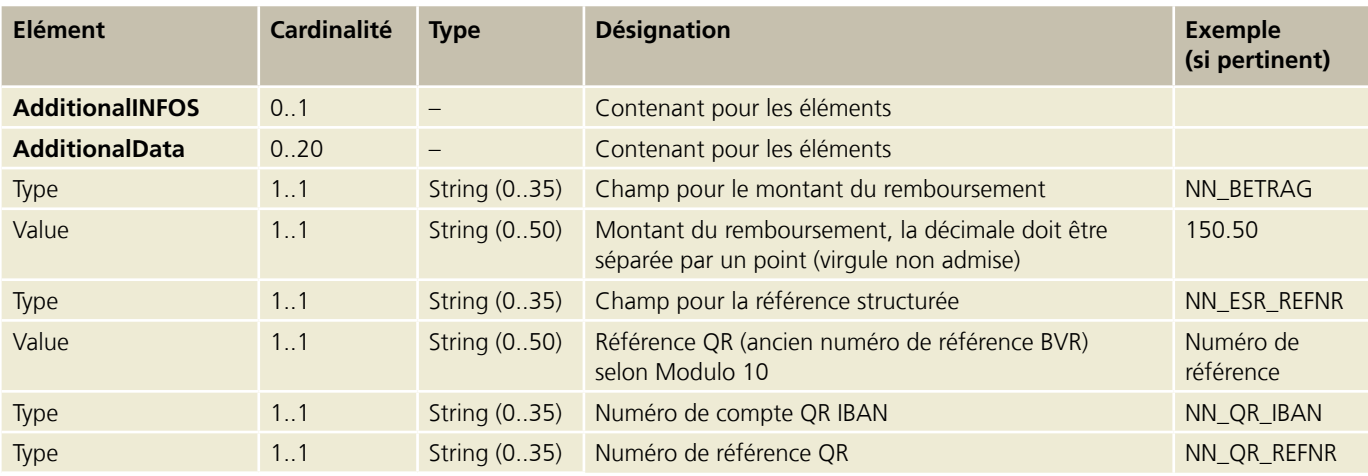

#### **5.3.1.2 Services de notification**

#### **Code de notification**

Dans l'élément «Notification», le champ «Service» a les valeurs suivantes:

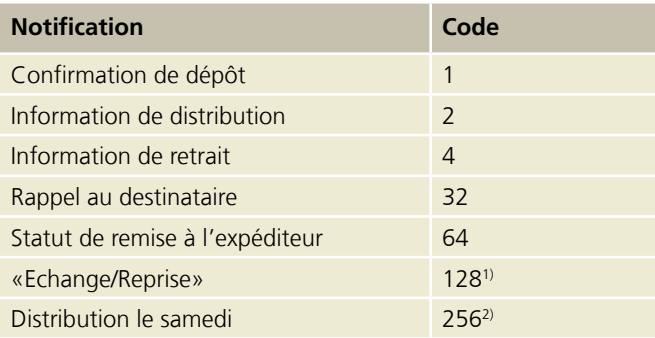

#### **Textes de notification**

Vous trouverez la description des contenus pour les SMS et les e-mails ainsi que les normes techniques pour les textes libres sur la page d'accueil [www.poste.ch/post-e-log-avisierungs](http://www.poste.ch/post-e-log-avisierungsservices-details)[services-details.](http://www.poste.ch/post-e-log-avisierungsservices-details)

<sup>1)</sup> Ce service de notification ne peut être utilisé qu'avec l'instruction de distribution ZAW3233.

<sup>2)</sup> Ce type de notification ne peut être utilisé qu'avec la prestation complémentaire «SA».

#### <span id="page-38-0"></span>**5.3.2 Réponse Générer support d'adresse (Generate Label)**

Vous pouvez télécharger un exemple XML ainsi qu'une description de l'interface graphique pour la réponse sous: [www.poste.ch/post-barcode-cug](http://www.poste.ch/post-barcode-cug)

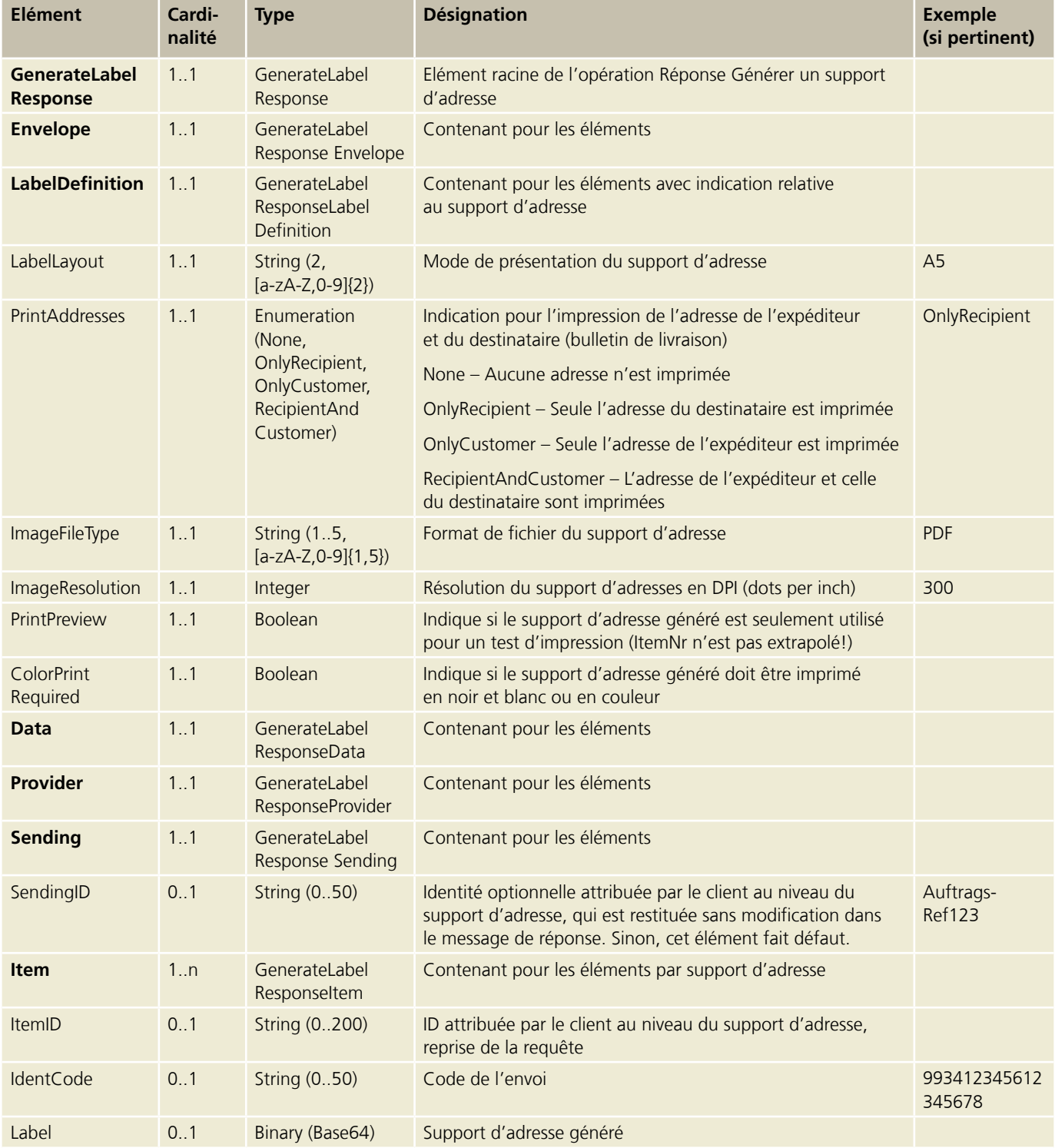

<span id="page-39-0"></span>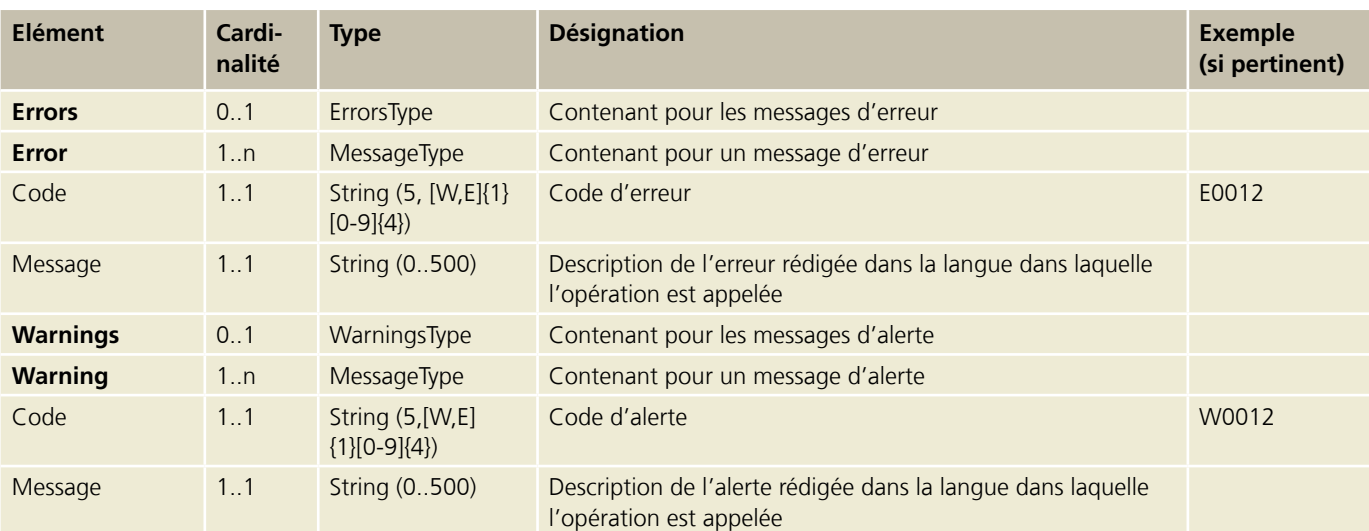

#### **5.4 Opération Générer un code à barres (Generate Barcode) (seulement pertinent pour les produits de courrier)**

Pour la requête correspondante, un code à barres est généré et renvoyé au format correct pour les codes à barres du bulletin de livraison online (LSO 98.93). Vous pouvez ainsi obtenir par WSBC un numéro de bulletin de livraison si vous établissez vous-même le bulletin de livraison online (seulement possible pour le groupe de prestations «Lettres avec code à barres»).

#### **5.4.1 Requête Générer un code à barres (Generate Barcode)**

Vous pouvez télécharger un exemple XML ainsi qu'une description de l'interface graphique sous: [www.poste.ch/post-barcode-cug](http://www.poste.ch/post-barcode-cug)

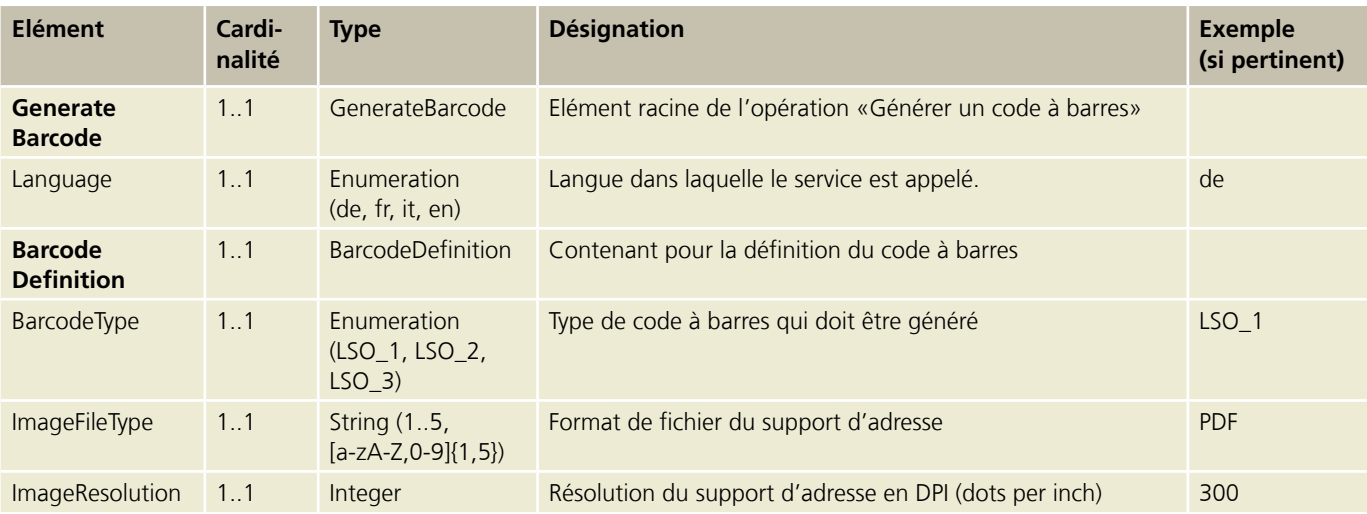

#### <span id="page-40-0"></span>**5.4.2 Réponse Générer un code à barres (Generate Barcode)**

Vous pouvez télécharger un exemple XML ainsi qu'une description de l'interface graphique pour la réponse sous: [www.poste.ch/post-barcode-cug](http://www.poste.ch/post-barcode-cug)

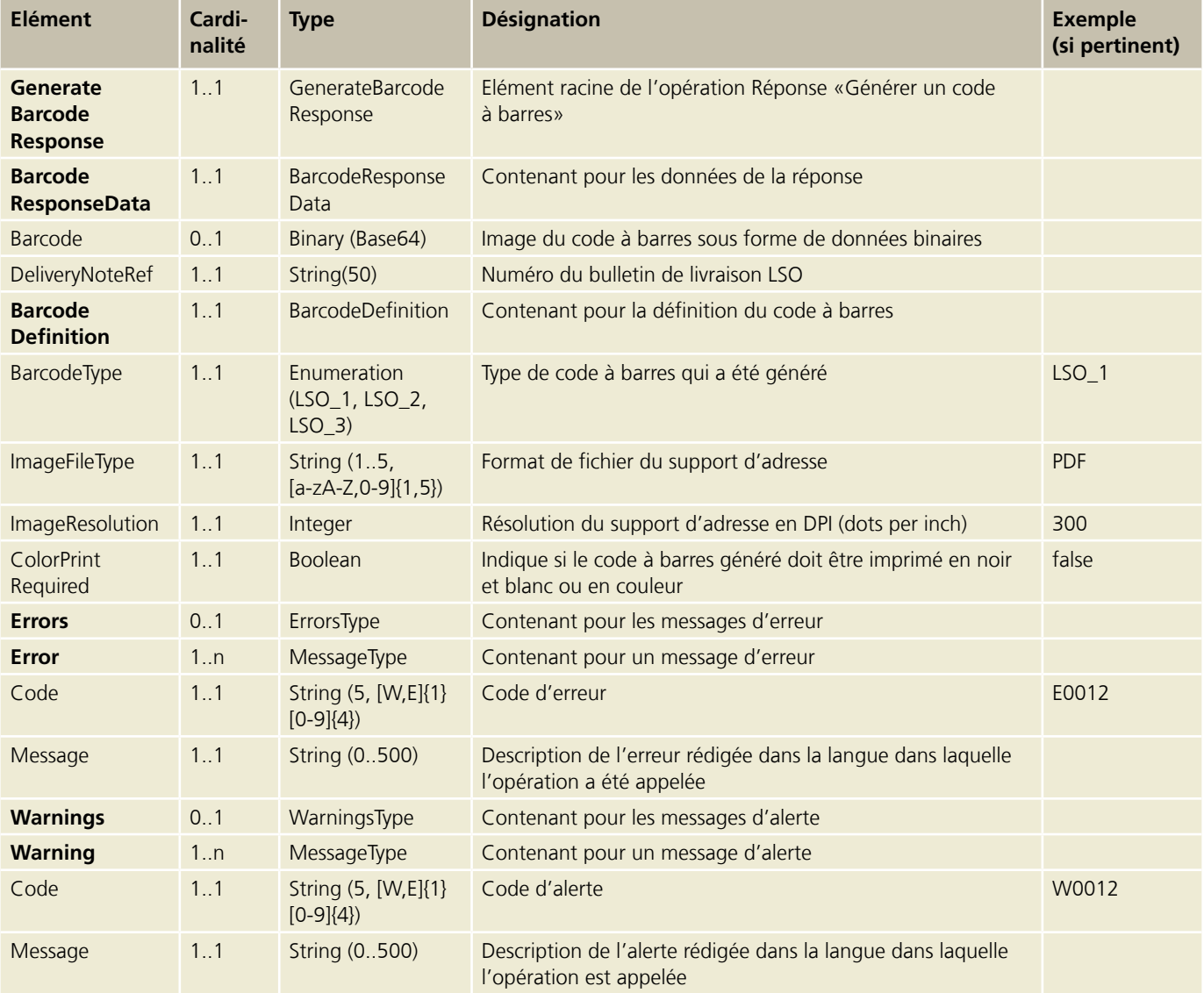

#### <span id="page-41-0"></span>**5.5 Opération Générer des codes à barres isolés (GenerateSingleBarcodes) (seulement possible pour les produits de courrier)**

Renvoie tous les codes à barres isolés pour un ou plusieurs supports d'adresse au format binaire.

#### **5.5.1 Requête Générer des codes à barres isolés (GenerateSingleBarcodes)**

Vous pouvez télécharger un exemple XML ainsi qu'une description de l'interface graphique pour la requête sous: [www.poste.ch/post-barcode-cug](http://www.poste.ch/post-barcode-cug)

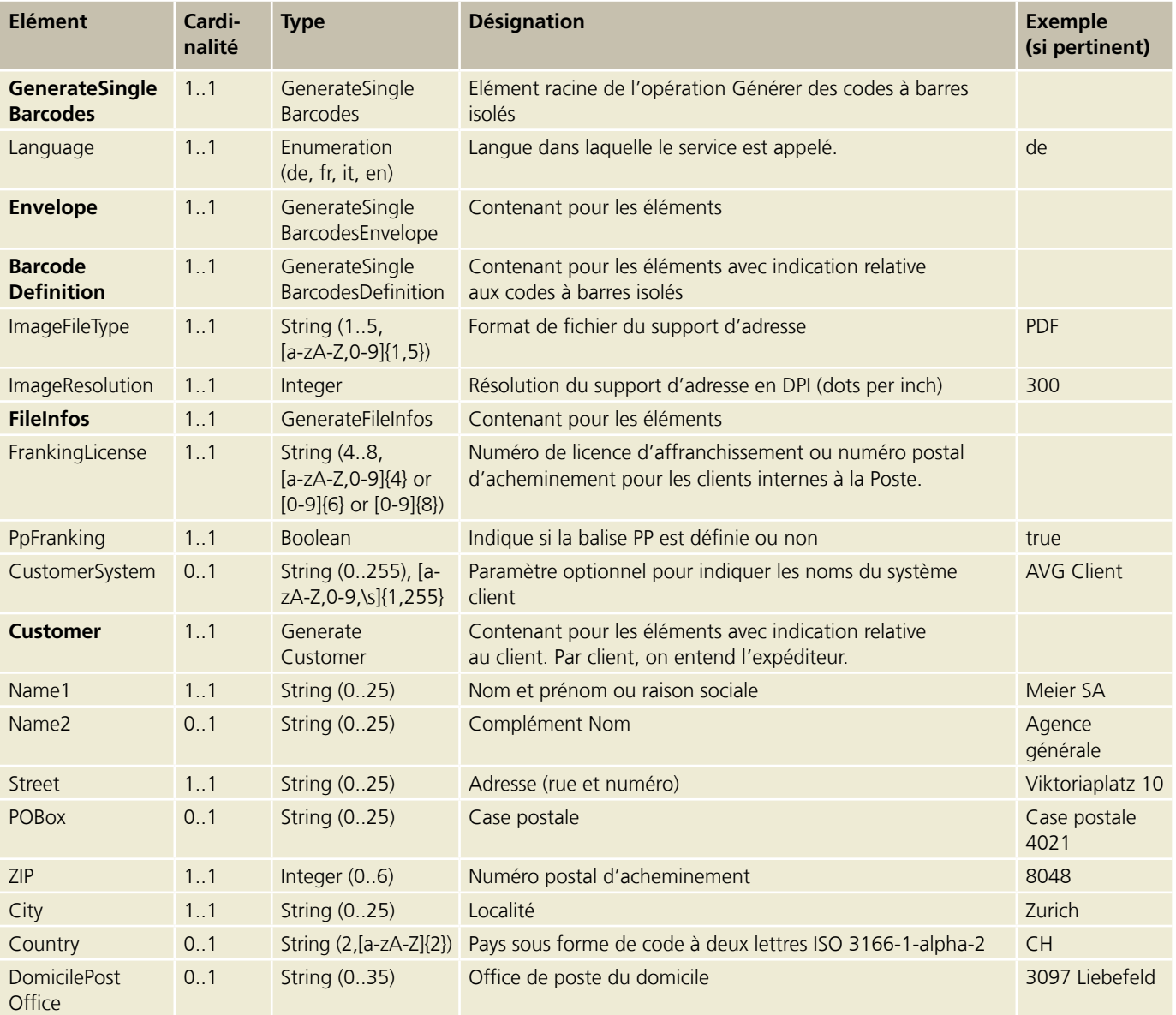

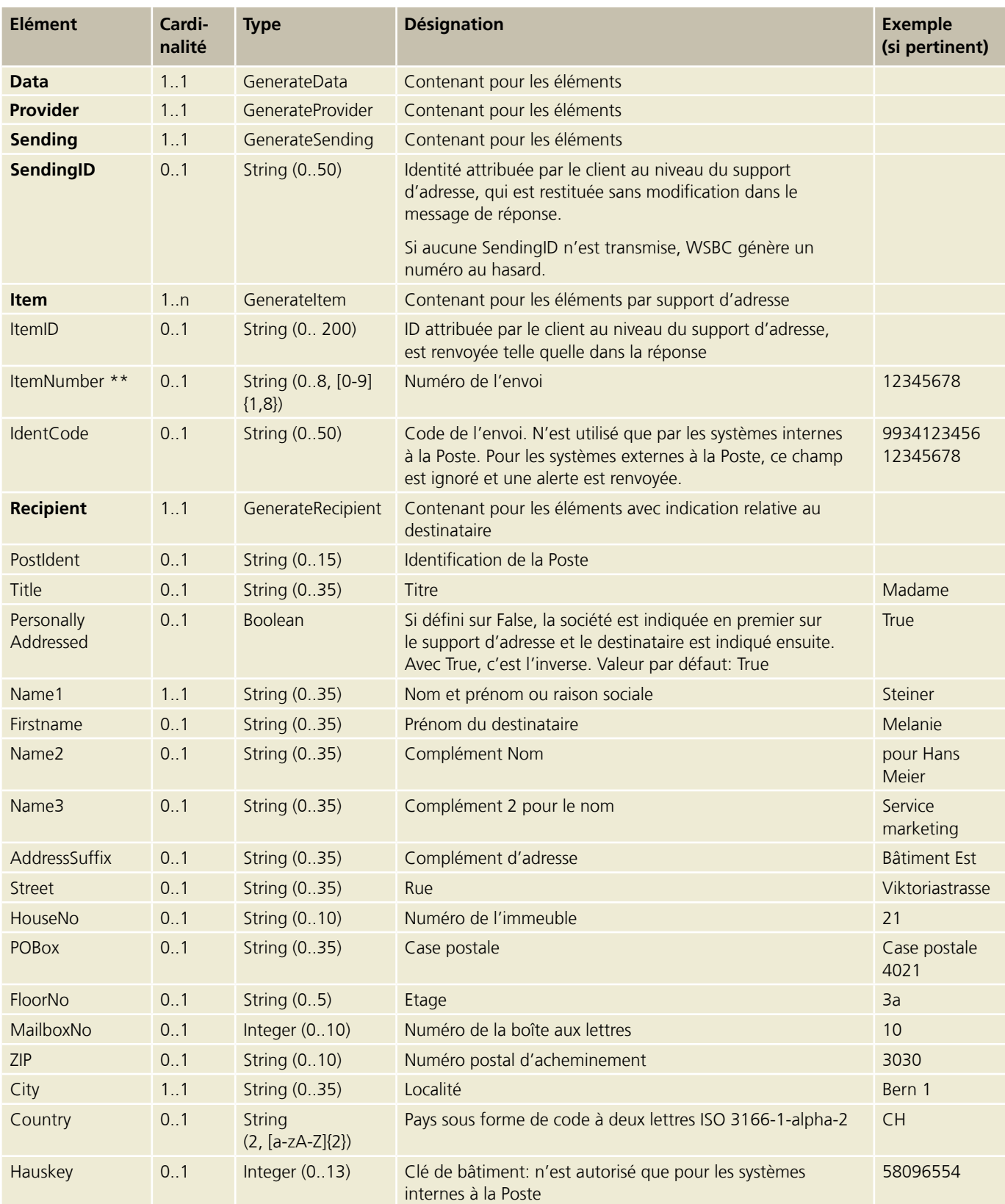

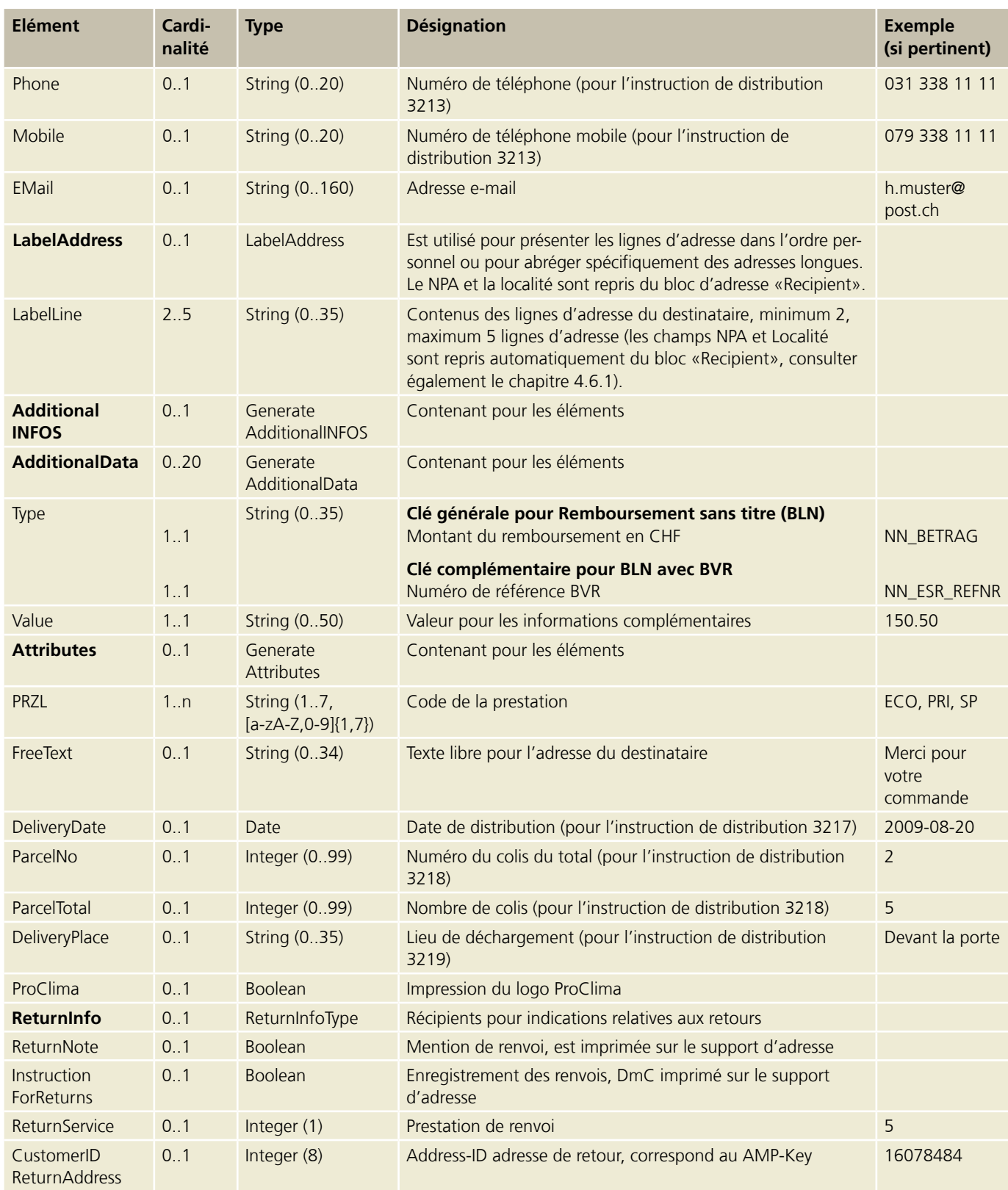

<span id="page-44-0"></span>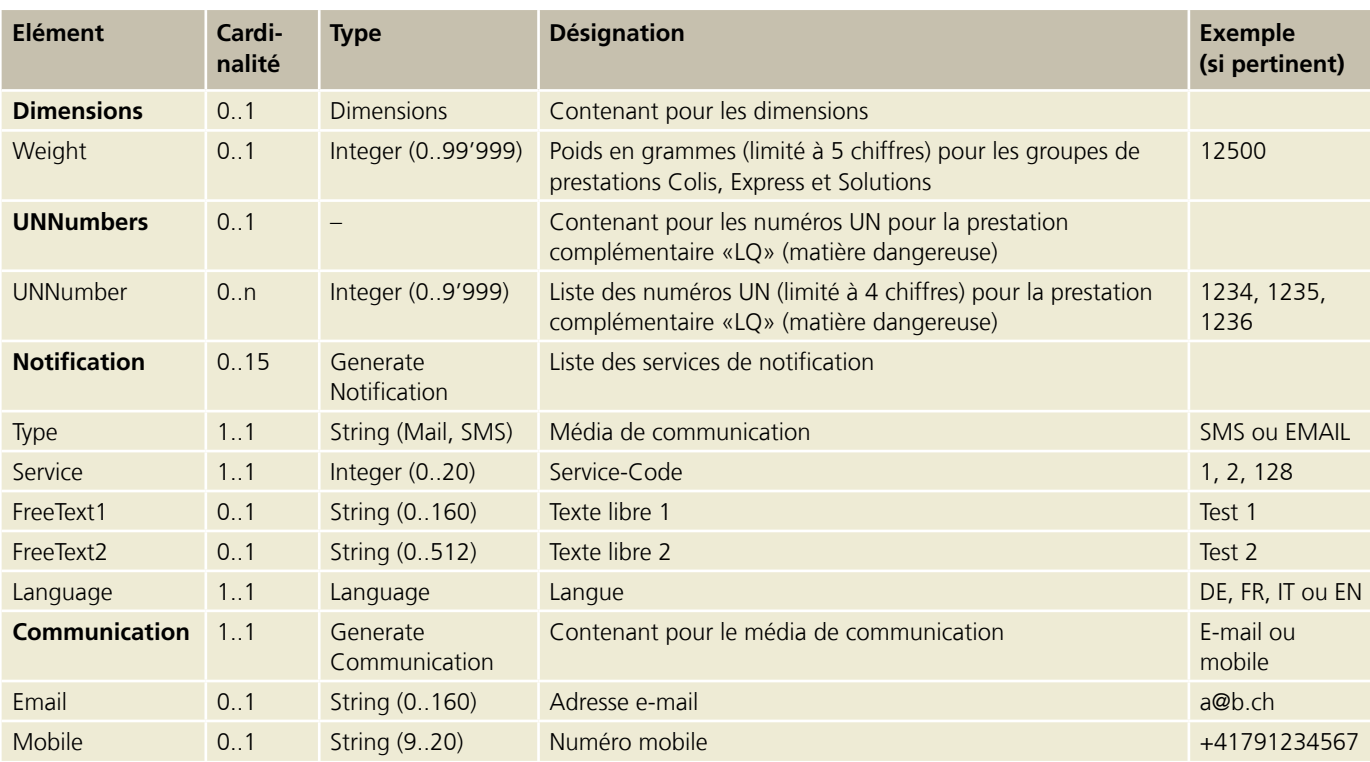

#### **5.5.2 Réponse Générer des codes à barres isolés (GenerateSingleBarcodes)**

Vous pouvez télécharger un exemple XML et une description de l'interface graphique pour la réponse sous: [www.poste.ch/post-barcode-cug](http://www.poste.ch/post-barcode-cug)

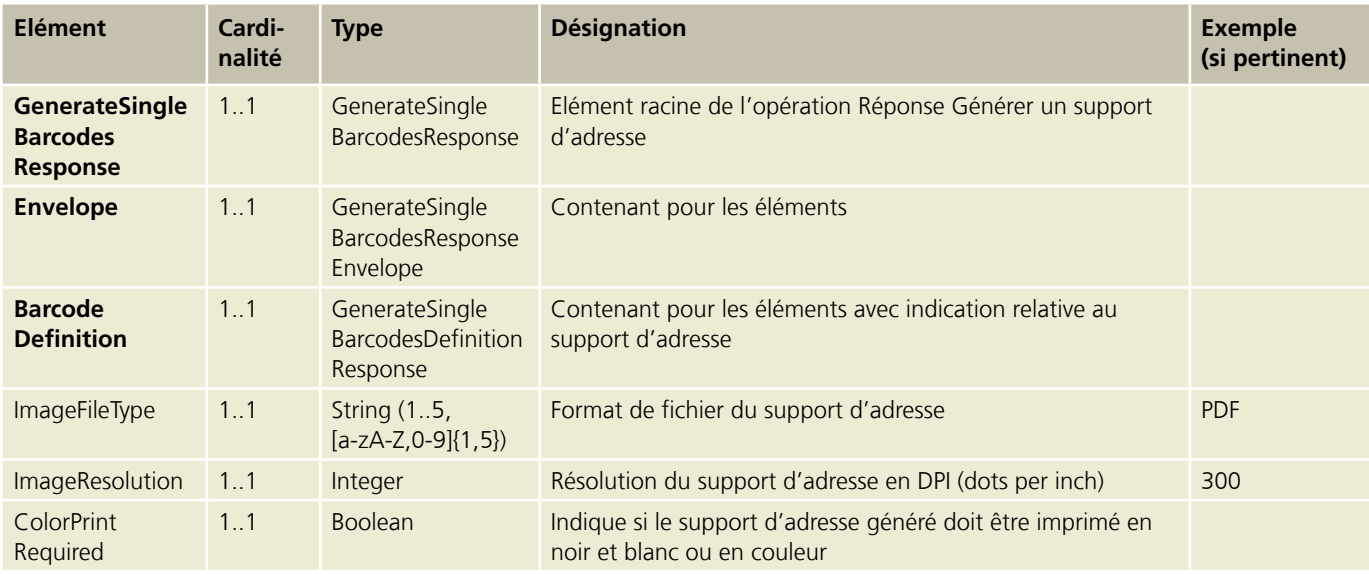

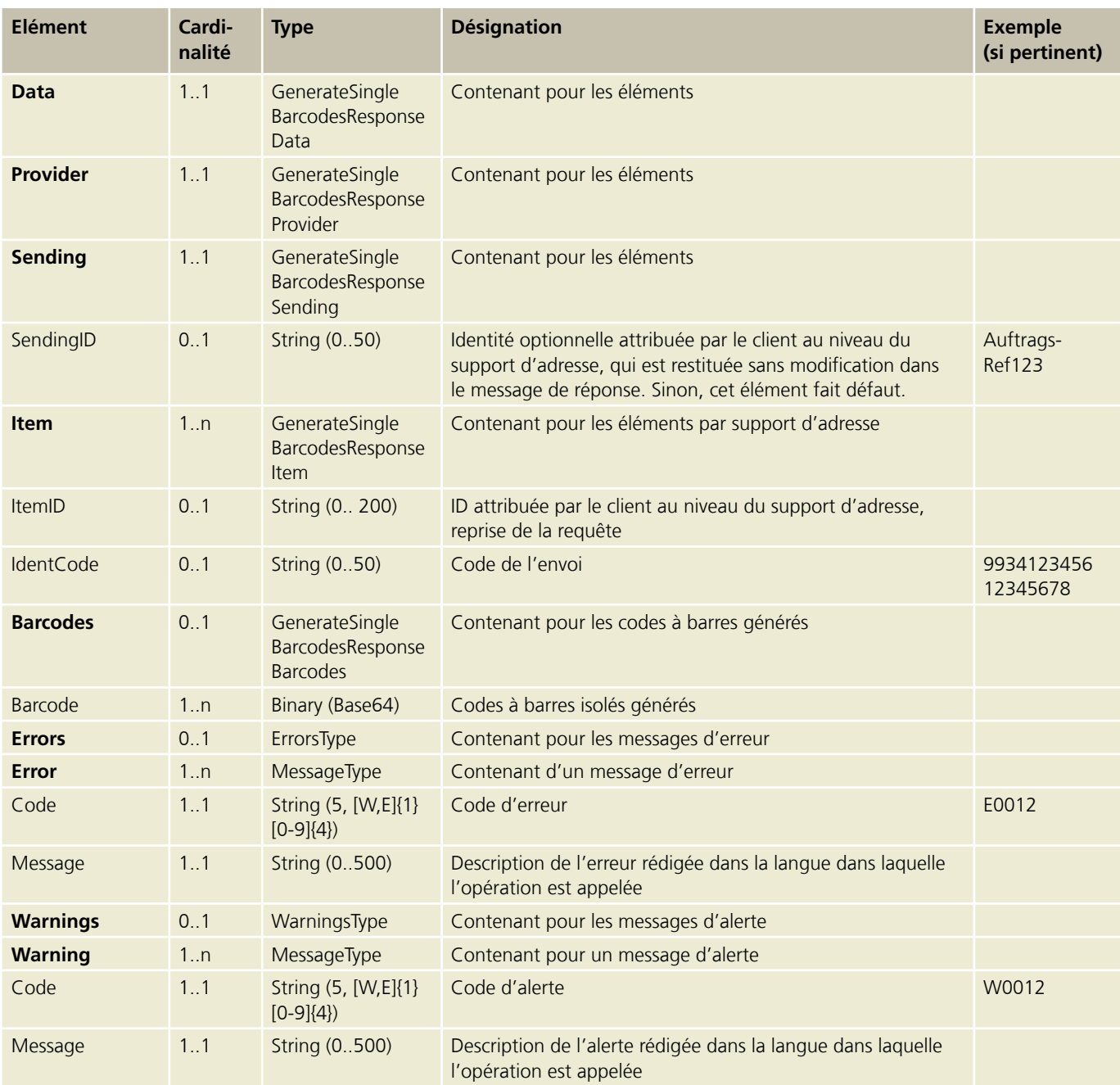

#### <span id="page-46-0"></span>**5.6 Opération Lire groupes de prestations (ReadServiceGroups)**

Restitue tous les groupes de prestations.

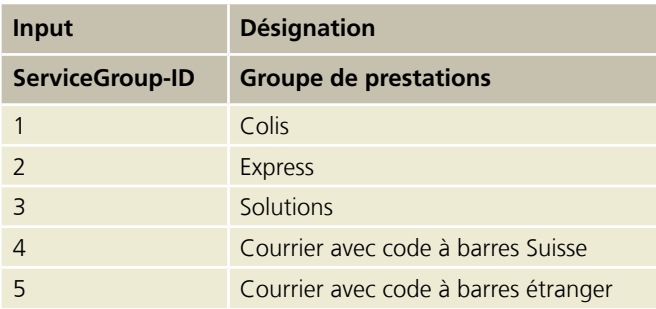

#### **5.6.1 Requête Lire groupes de prestations (ReadServiceGroups)**

Vous pouvez télécharger un exemple XML et une description de l'interface graphique pour la requête sous: [www.poste.ch/post-barcode-cug](http://www.poste.ch/post-barcode-cug)

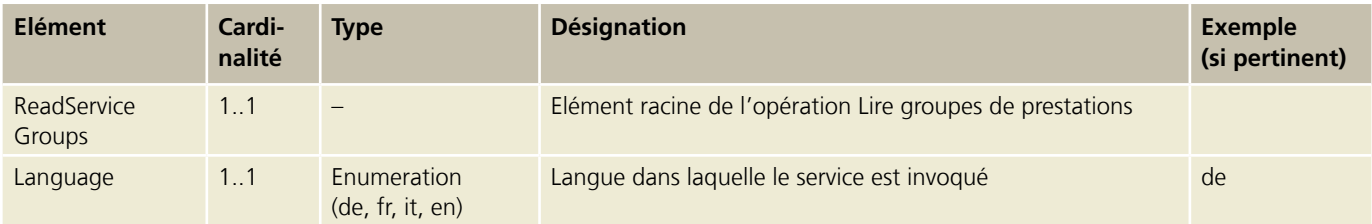

#### **5.6.2 Réponse Lire groupes de prestations (ReadServiceGroups)**

Vous pouvez télécharger un exemple XML et une description de l'interface graphique pour la réponse sous: [www.poste.ch/post-barcode-cug](http://www.poste.ch/post-barcode-cug)

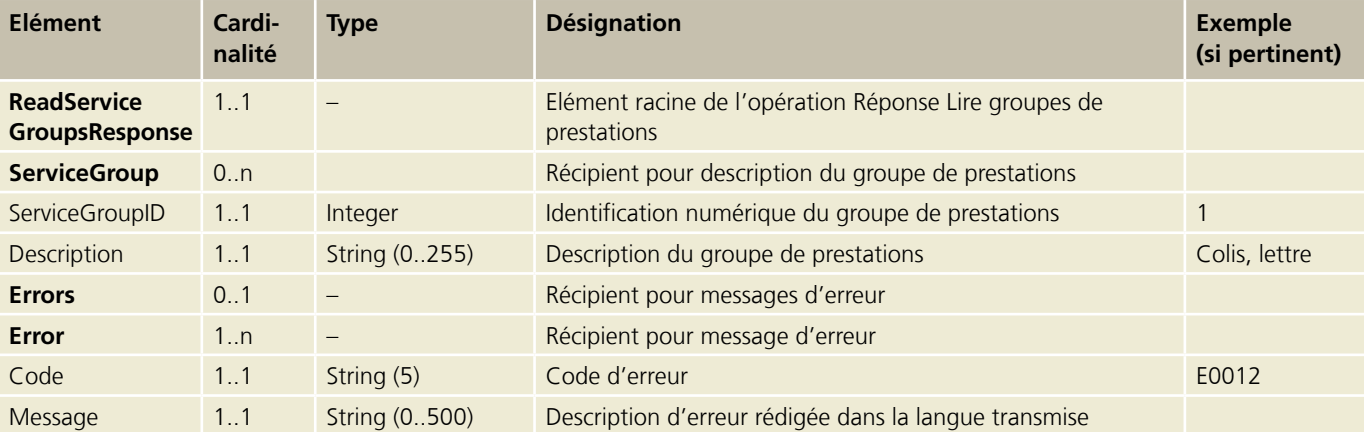

#### <span id="page-47-0"></span>**5.7 Opération Lire prestations de base (ReadBasicServices)**

Restitue toutes les prestations de base d'un groupe de prestations fournies.

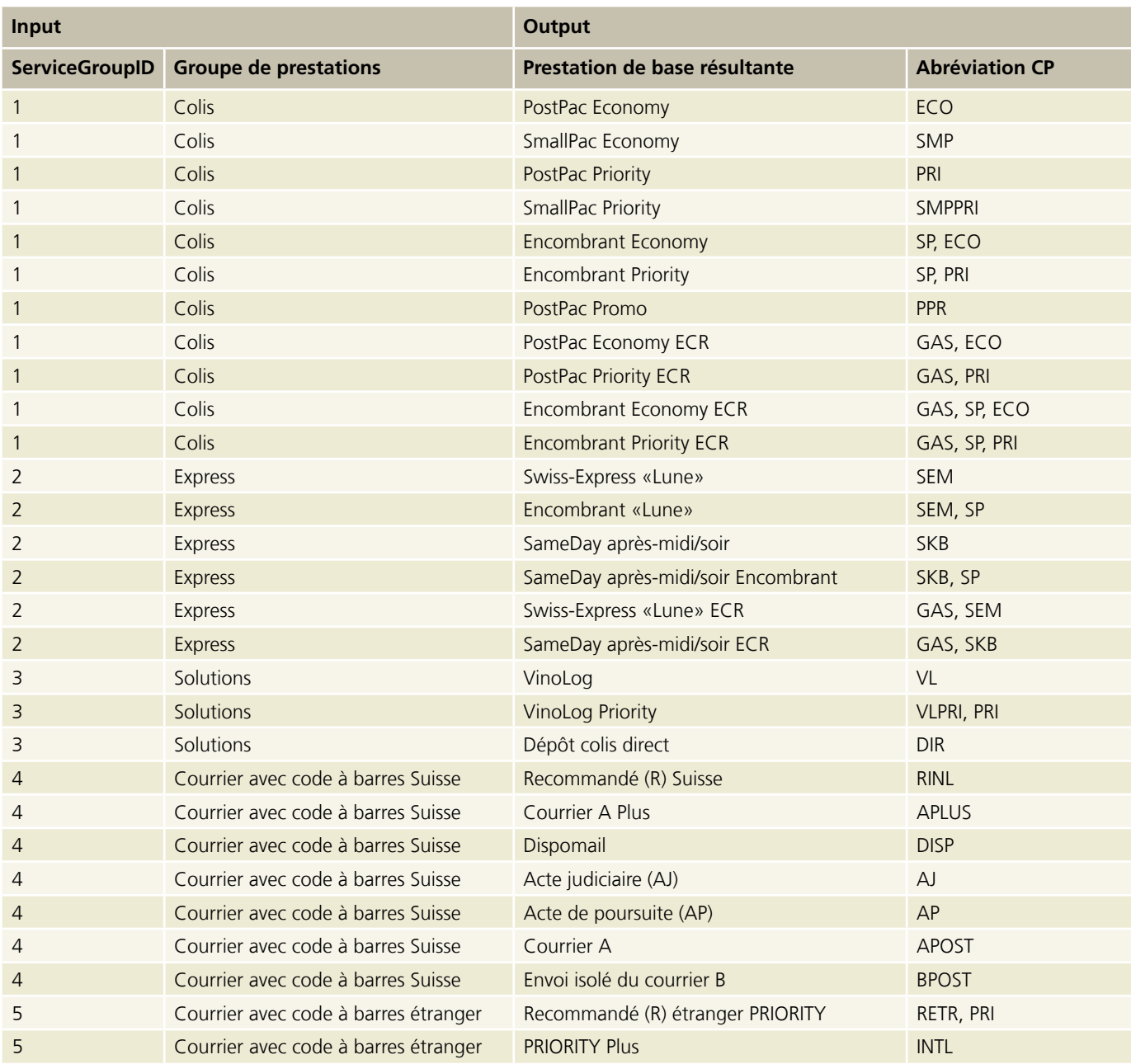

#### <span id="page-48-0"></span>**5.7.1 Requête Lire prestations de base (ReadBasicServices)**

Vous pouvez télécharger un exemple XML et une description de l'interface graphique pour la requête sous: [www.poste.ch/post-barcode-cug](http://www.poste.ch/post-barcode-cug)

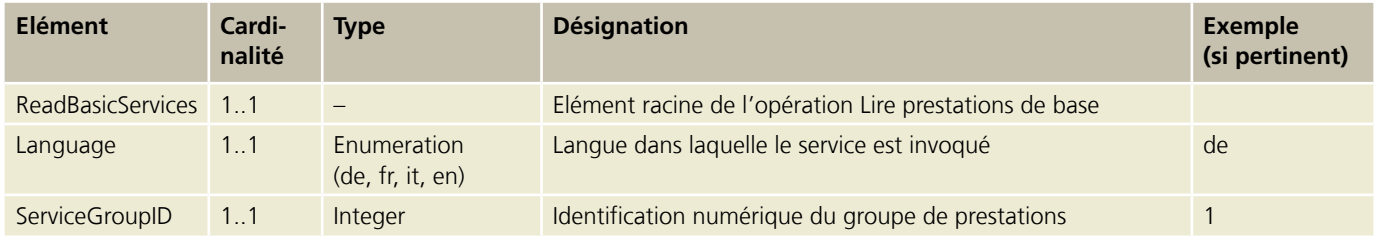

#### **5.7.2 Réponse Lire prestations de base (ReadBasicServices)**

Vous pouvez télécharger un exemple XML ainsi qu'une description de l'interface graphique pour la réponse sous: [www.poste.ch/post-barcode-cug](http://www.poste.ch/post-barcode-cug)

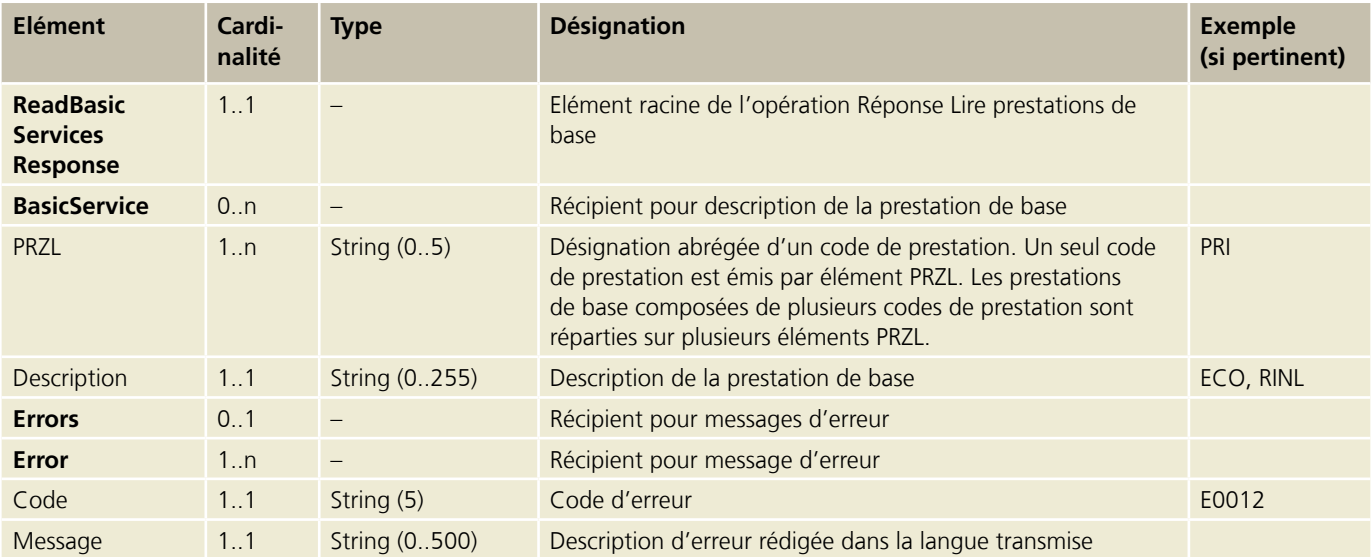

#### <span id="page-49-0"></span>**5.8 Opération Lire prestations complémentaires (ReadAdditionalServices)**

Restitue toutes les prestations complémentaires d'une prestation de base fournie.

#### **pour Colis Suisse, Express, VinoLog et Dépôt colis direct**

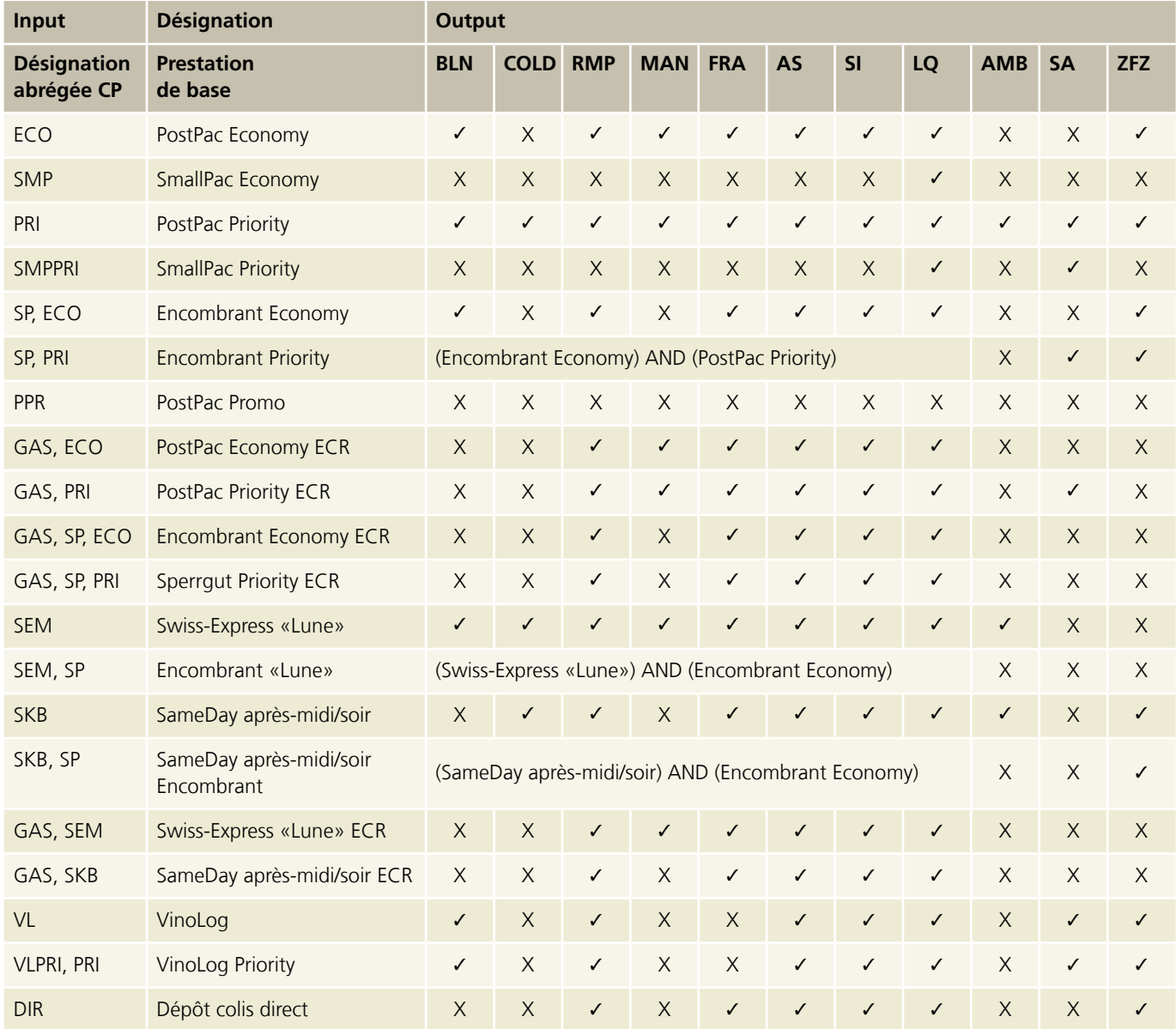

 $\checkmark$  = autorisé,  $X$  = non autorisé

#### **pour Lettres avec code à barres (BMB) Suisse**

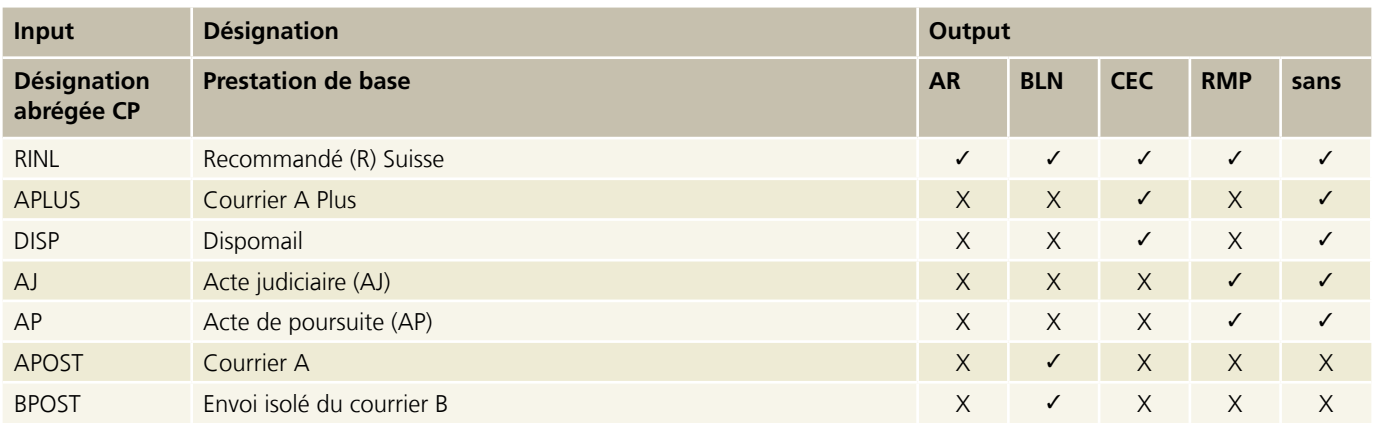

 $\checkmark$  = autorisé,  $X$  = non autorisé

#### **pour Lettres avec code à barres (BMB) étranger**

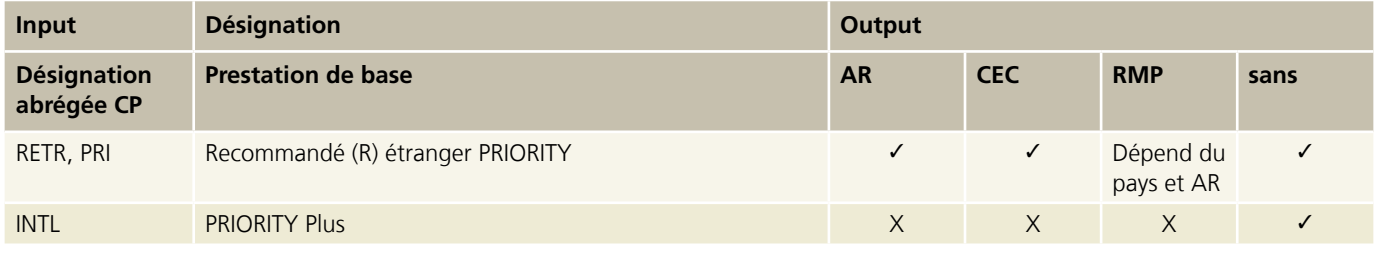

 $\checkmark$  = autorisé,  $X$  = non autorisé

#### <span id="page-51-0"></span>**5.8.1 Requête Lire prestations complémentaires (ReadAdditionalServices)**

Vous pouvez télécharger un exemple XML ainsi qu'une description de l'interface graphique pour la requête sous: [www.poste.ch/post-barcode-cug](http://www.poste.ch/post-barcode-cug)

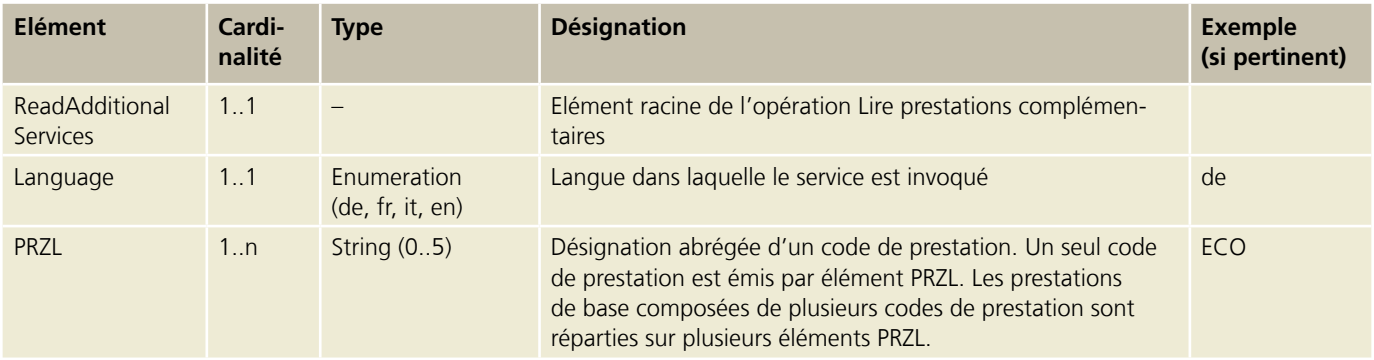

#### **5.8.2 Réponse Lire prestations complémentaires (ReadAdditionalServices)**

Vous pouvez télécharger un exemple XML ainsi qu'une description de l'interface graphique pour la réponse sous: [www.poste.ch/post-barcode-cug](http://www.poste.ch/post-barcode-cug)

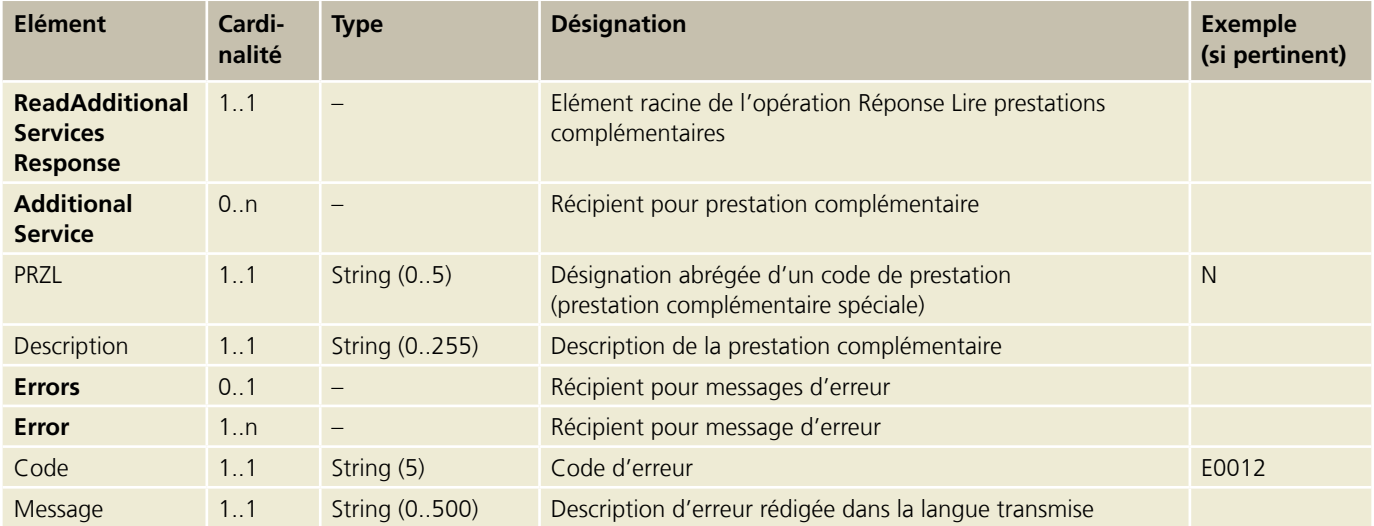

#### <span id="page-52-0"></span>**5.9 Opération Lire instruction de distribution (ReadDeliveryInstructions) pour Colis Suisse, Express et Solutions**

Restitue toutes les instructions de distribution d'une prestation de base fournie. Vous pouvez commander le document correspondant (code à barres pour clients commerciaux – annexe 1) en envoyant un e-mail à paketnational.pl43@post.ch.

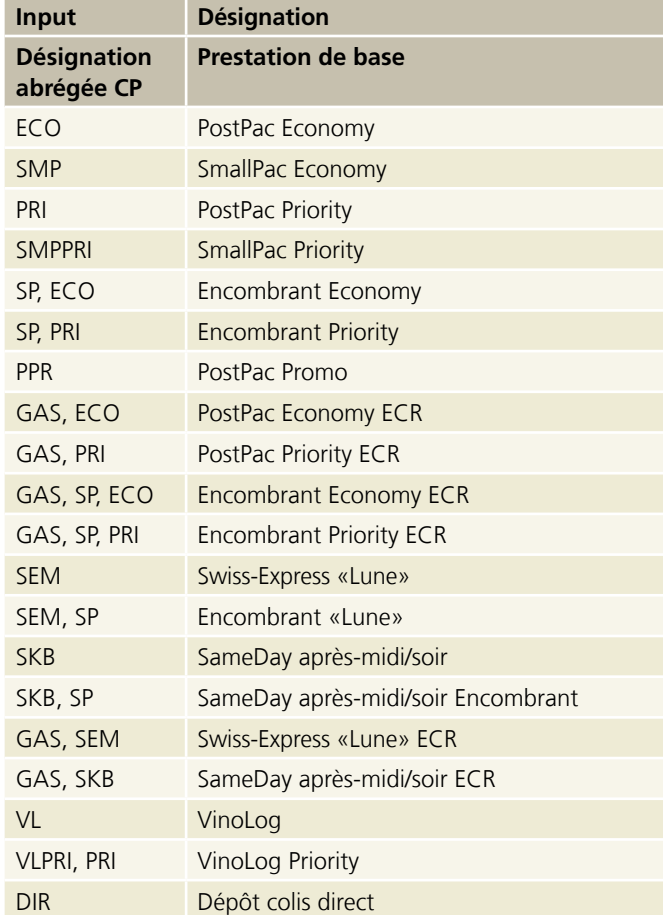

Γ

#### <span id="page-53-0"></span>**5.9.1 Requête Lire instruction de distribution (ReadDeliveryInstructions)**

Vous pouvez télécharger un exemple XML ainsi qu'une description de l'interface graphique pour la requête sous: [www.poste.ch/post-barcode-cug](http://www.poste.ch/post-barcode-cug)

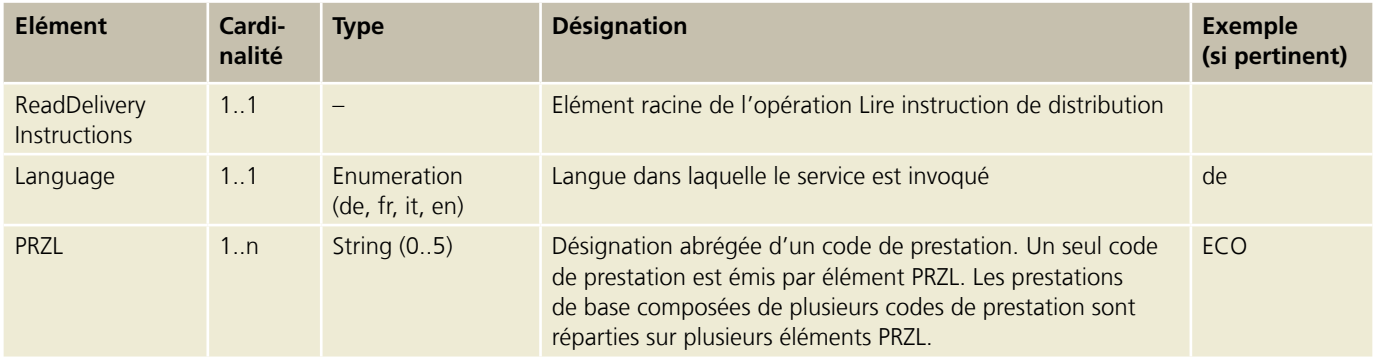

#### **5.9.2 Réponse Lire instruction de distribution (ReadDeliveryInstructions)**

Vous pouvez télécharger un exemple XML ainsi qu'une description de l'interface graphique pour la réponse sous: [www.poste.ch/post-barcode-cug](http://www.poste.ch/post-barcode-cug)

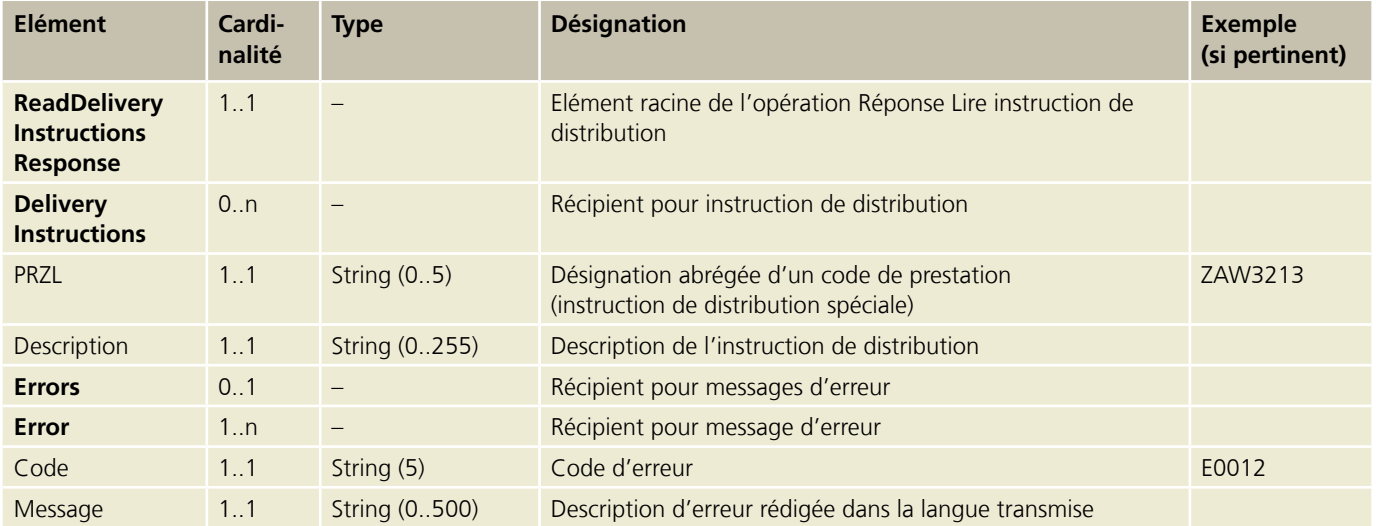

#### <span id="page-54-0"></span>**5.10 Opération Lire types de représentation (ReadLabelLayouts)**

Restitue tous les types de représentations d'un groupe de prestations fourni.

#### **5.10.1 Requête Lire types de représentation (ReadLabelLayouts)**

Vous pouvez télécharger un exemple XML ainsi qu'une description de l'interface graphique pour la requête sous: [www.poste.ch/post-barcode-cug](http://www.poste.ch/post-barcode-cug)

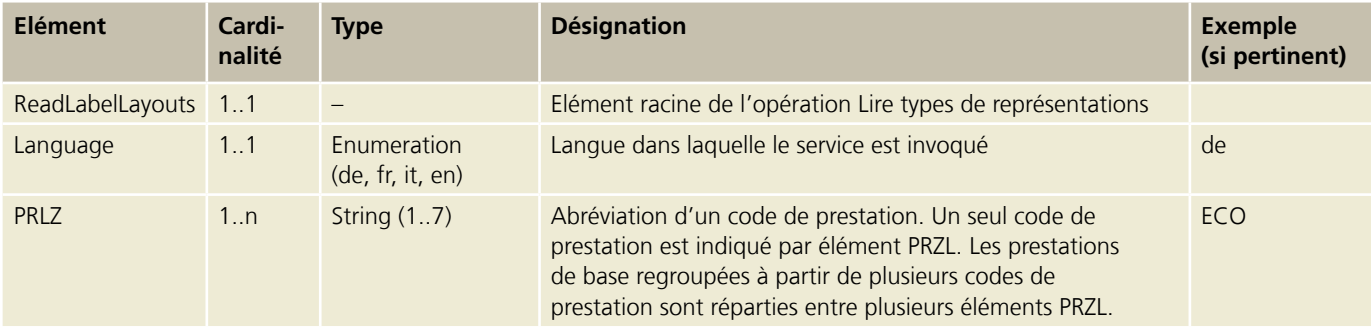

#### **5.10.2 Réponse Lire types de représentations (ReadLabelLayouts)**

Vous pouvez télécharger un exemple XML ainsi qu'une description de l'interface graphique pour la réponse sous: [www.poste.ch/post-barcode-cug](http://www.poste.ch/post-barcode-cug)

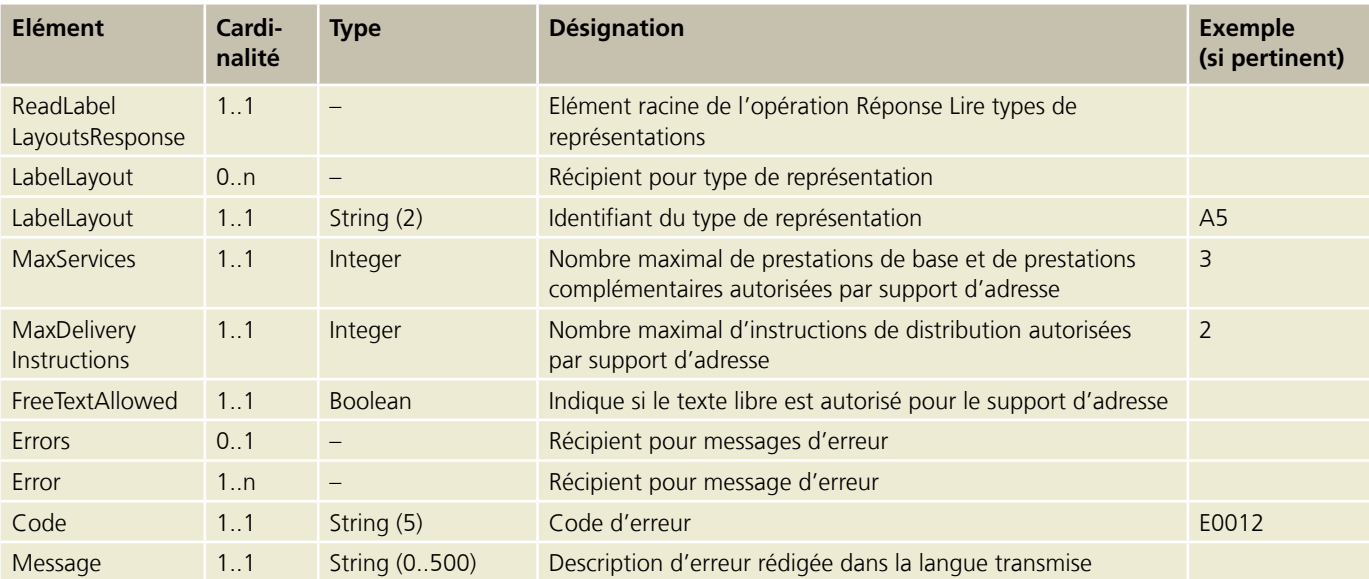

#### <span id="page-55-0"></span>**5.11 Opération Lire les prestations de base d'une licence d'affranchissement (ReadAllowedServices ByFrankingLicense)**

Renvoie tous les groupes de prestations valables pour une licence d'affranchissement avec la description, l'ID de la Poste et les prestations de base liées.

#### **5.11.1 Requête Lire les prestations de base d'une licence d'affranchissement (ReadAllowedServices ByFrankingLicense)**

Vous pouvez télécharger un exemple XML ainsi qu'une description de l'interface graphique pour la requête sous: [www.poste.ch/post-barcode-cug](http://www.poste.ch/post-barcode-cug)

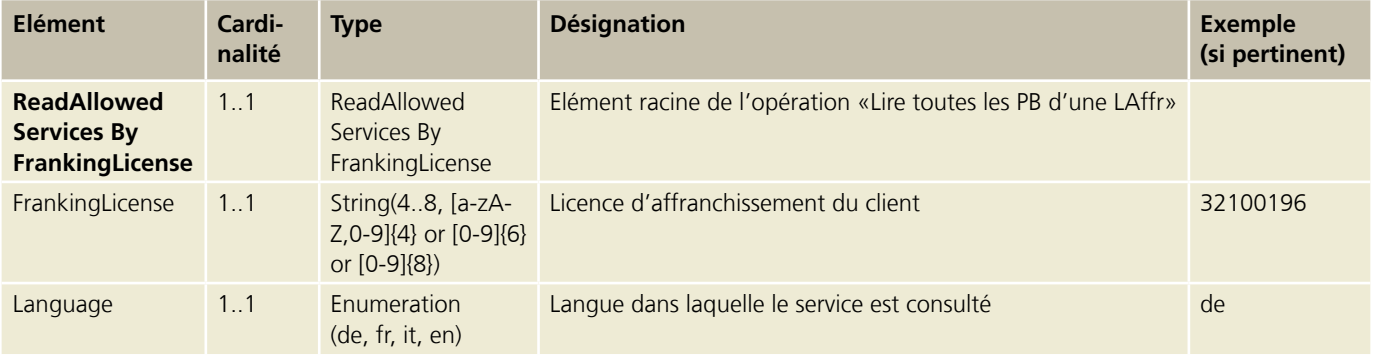

#### <span id="page-56-0"></span>**5.11.2 Réponse Lire les prestations de base d'une licence d'affranchissement (ReadAllowedServices ByFrankingLicense)**

Vous pouvez télécharger un exemple XML ainsi qu'une description de l'interface graphique pour la réponse sous: [www.poste.ch/post-barcode-cug](http://www.poste.ch/post-barcode-cug)

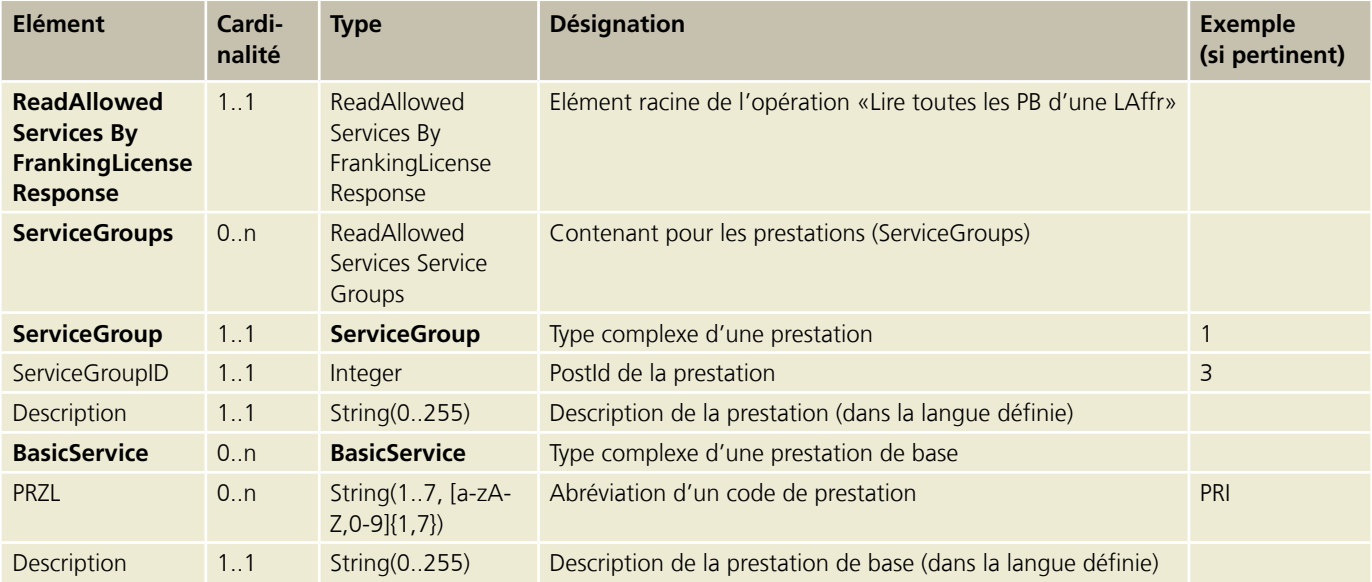

#### <span id="page-57-0"></span>**5.12 Messages d'erreur**

Chaque message d'erreur se compose d'un code d'erreur à quatre positions précédé d'un «E» (E1234), commençant par E1000, ainsi que d'un texte d'erreur correspondant. Ces textes sont restitués par le Webservice dans la langue souhaitée (allemand, français, italien ou anglais).

Si un message d'erreur est émis, le service demandé n'est pas exécuté ou rejeté. L'erreur doit être supprimée et l'invocation répétée.

Les accolades représentent des espaces réservés et sont remplacées par les valeurs correspondantes dans le message d'erreur.

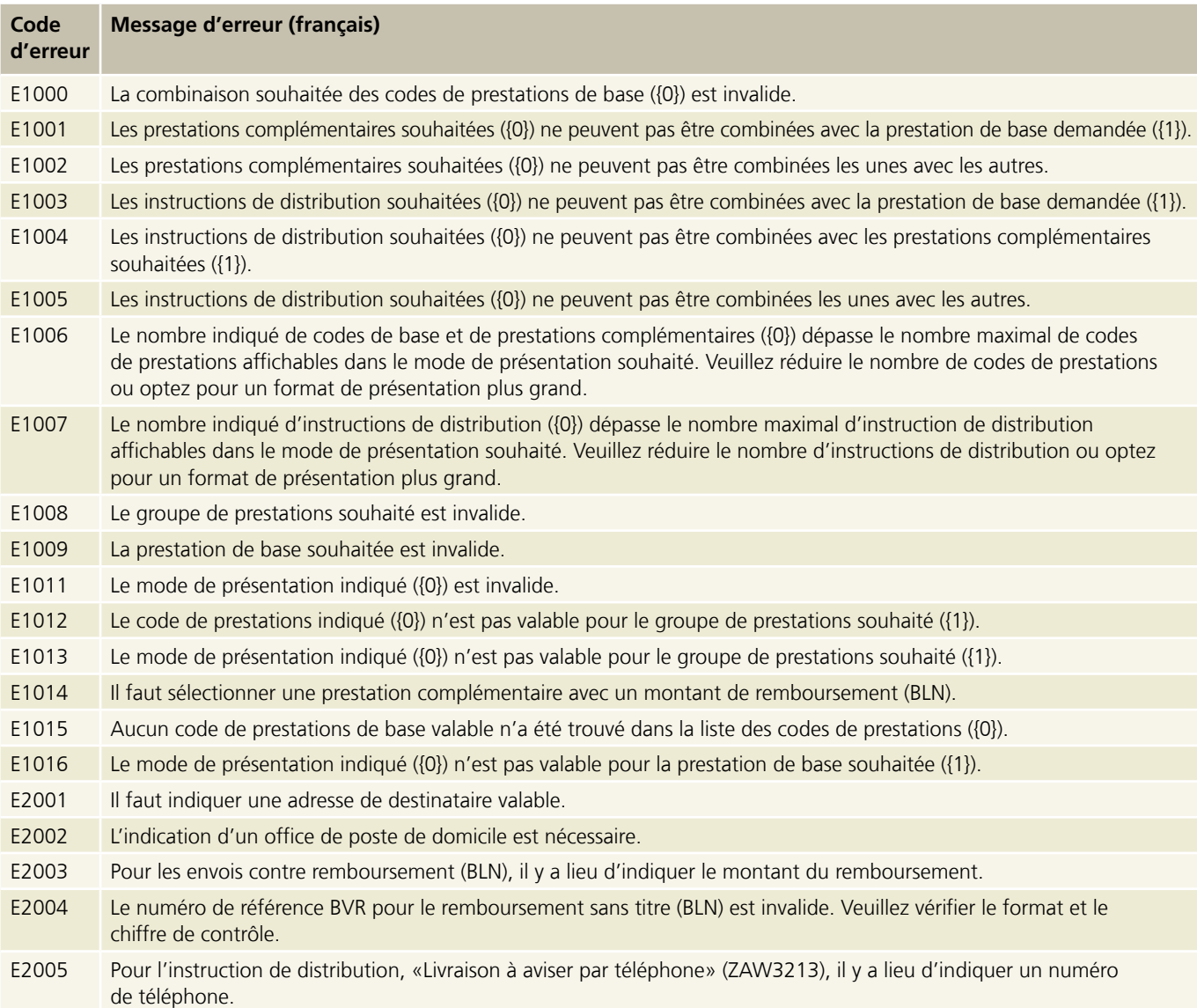

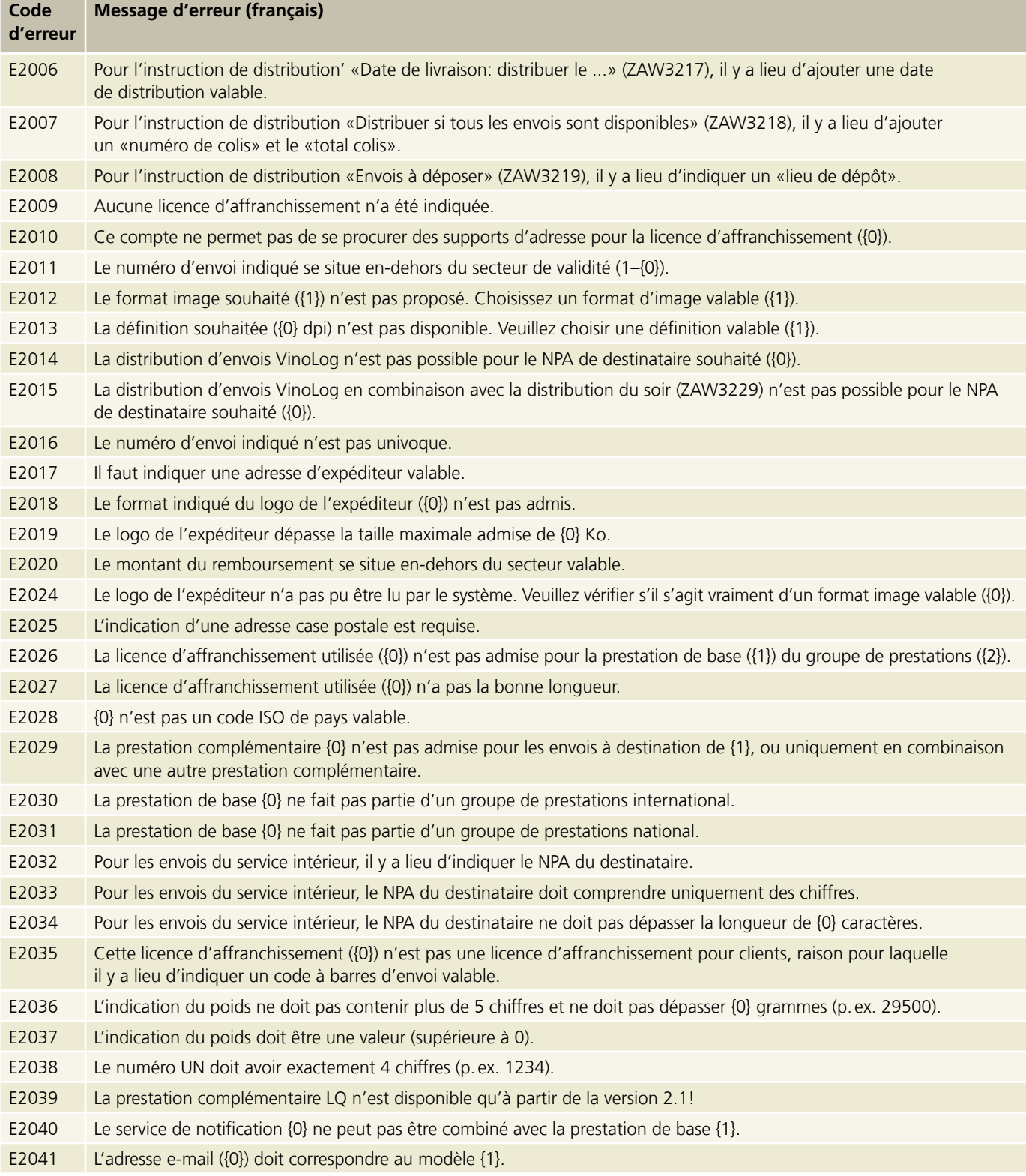

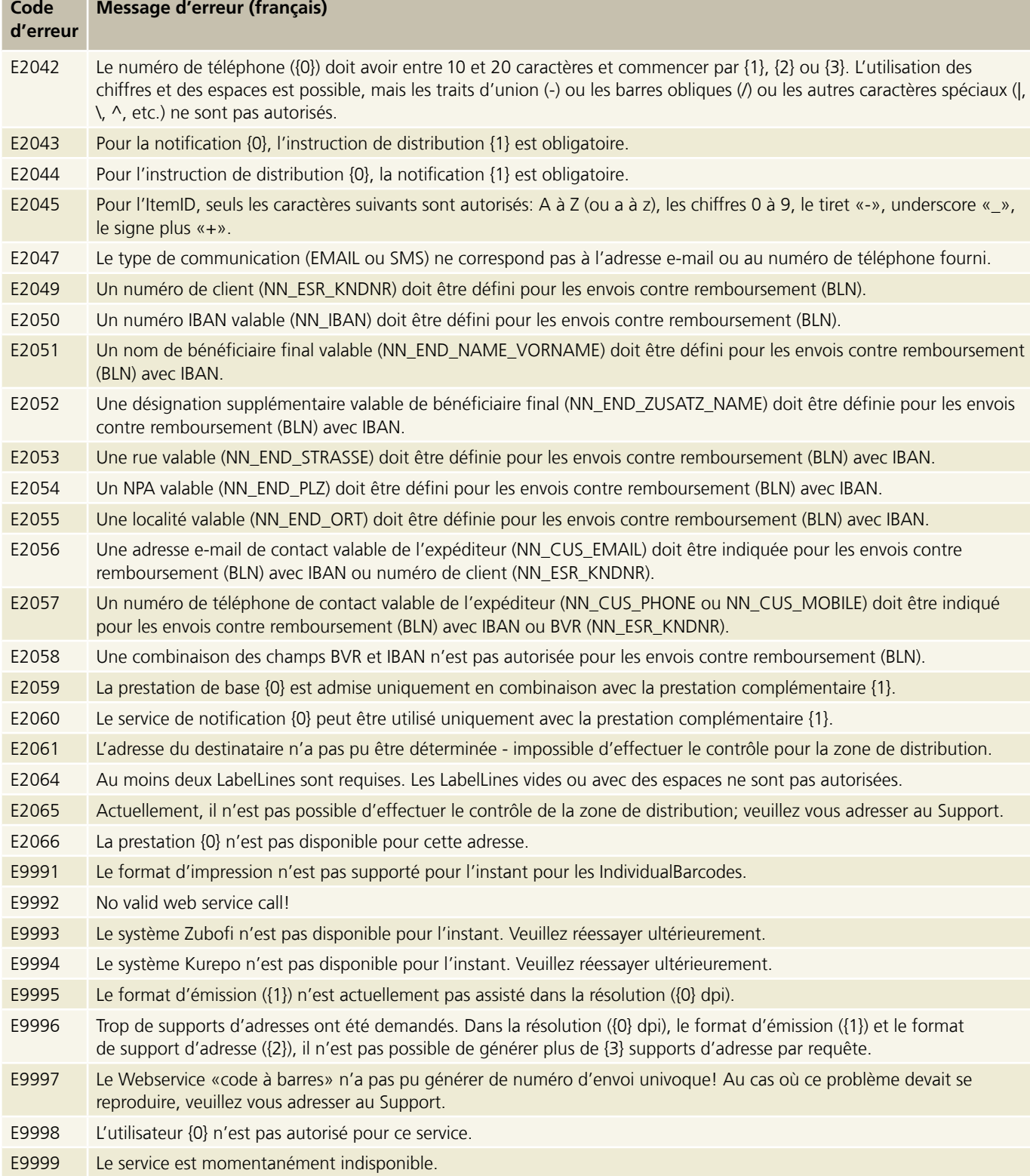

Ì.

m.

#### <span id="page-60-0"></span>**5.13 Messages d'avertissement**

Tout message d'avertissement se compose d'un code d'avertissement à quatre positions précédé d'un «W» (W1234), commençant par W1000, ainsi que d'un texte d'avertissement correspondant. Les textes d'avertissement sont restitués par le Webservice dans la langue désirée (allemand, français, italien ou anglais). Une opération peut restituer plus d'un avertissement à la fois.

Si un message d'avertissement est émis, le service demandé est exécuté compte tenu de l'avertissement. Le message d'avertisse-ment vous sert à optimiser l'utilisation du Webservice «Code à barres».

Les accolades délimitent des espaces réservés et sont remplacées par les valeurs correspondantes dans le message d'avertissement.

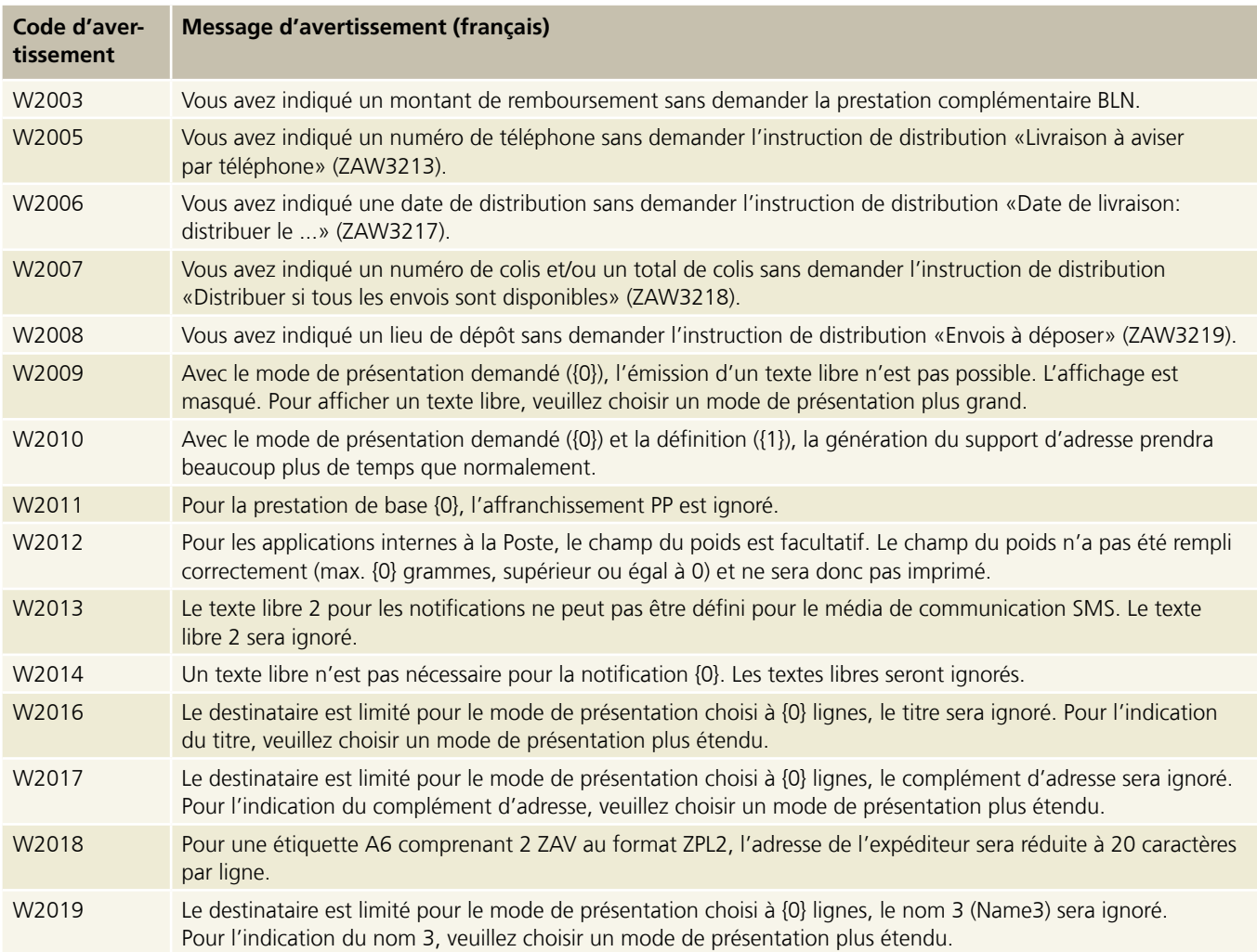

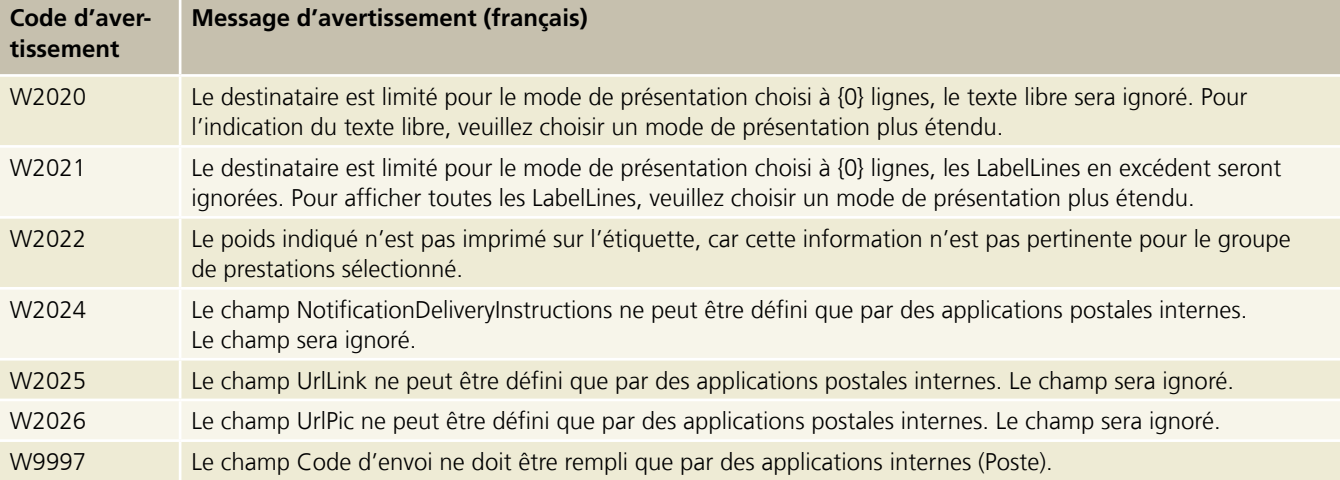

### <span id="page-62-0"></span>**6 Services en ligne et liens utiles**

#### **Aperçu des services en ligne de la Poste**

[www.poste.ch/services-en-ligne](http://www.poste.ch/services-en-ligne)

#### **Publications relatives au Webservice «Code à barres»**

**Site Internet du Webservice «Code à barres»** [www.poste.ch/post-webservice-barcode](http://www.poste.ch/post-webservice-barcode)

**Manuel utilisateur Client API, Library pour Java et C#/.Net, instruction pour PHP** [www.poste.ch/post-barcode-cug](http://www.poste.ch/post-barcode-cug)

**Manuel, WSDL, XSD et exemples à télécharger** [www.poste.ch/post-barcode-cug.htm](http://www.poste.ch/post-barcode-cug.htm)

**Conditions d'adhésion au Webservice «Code à barres»**  [www.poste.ch/post-tnb-webservice-barcode.pdf](http://www.poste.ch/post-tnb-webservice-barcode.pdf)

#### **Publications relatives au Webservice «Suivi des envois»**

**Site Internet du Webservice «Suivi des envois»** [www.poste.ch/post-e-log-webservice-sendung-verfolgen](http://www.poste.ch/post-e-log-webservice-sendung-verfolgen)

**Manuel, WSDL et exemples relatifs au Webservice «Suivi des envois»**  [www.poste.ch/post-sendungenverfolgen-cug](http://www.poste.ch/post-sendungenverfolgen-cug)

**Publications concernant DataTransfer pour les lettres BMB**

[www.poste.ch/post-datatransfer-cug-briefe.htm](http://www.poste.ch/post-datatransfer-cug-briefe.htm)

# Fiche client WSBC: homologation des étiquettes-adresses pour les colis, exprès et solutions **Fiche client WSBC: homologation des étiquettes-adresses pour les colis, exprès et solutions**

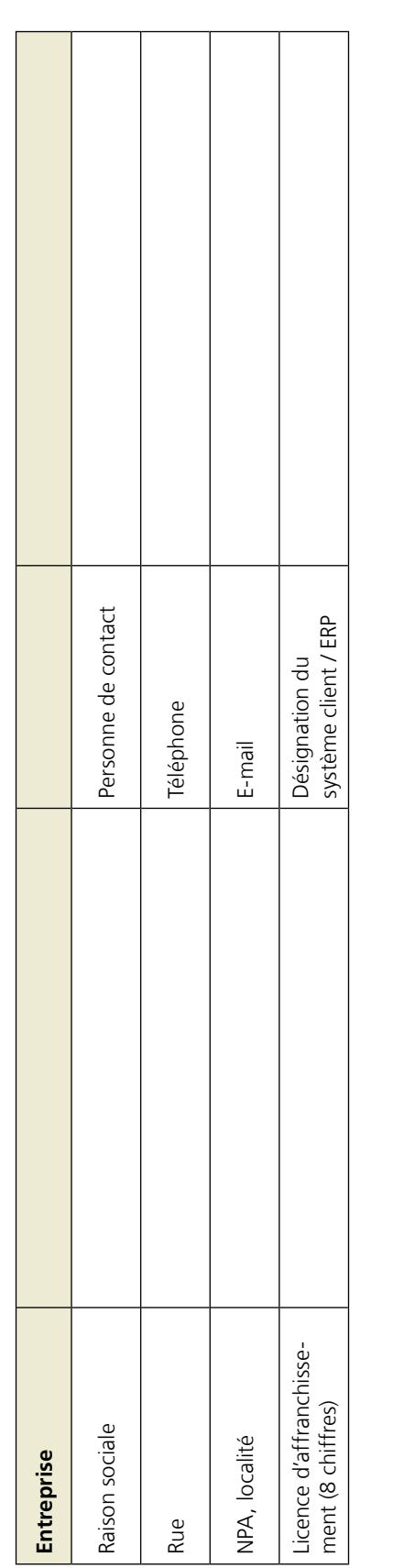

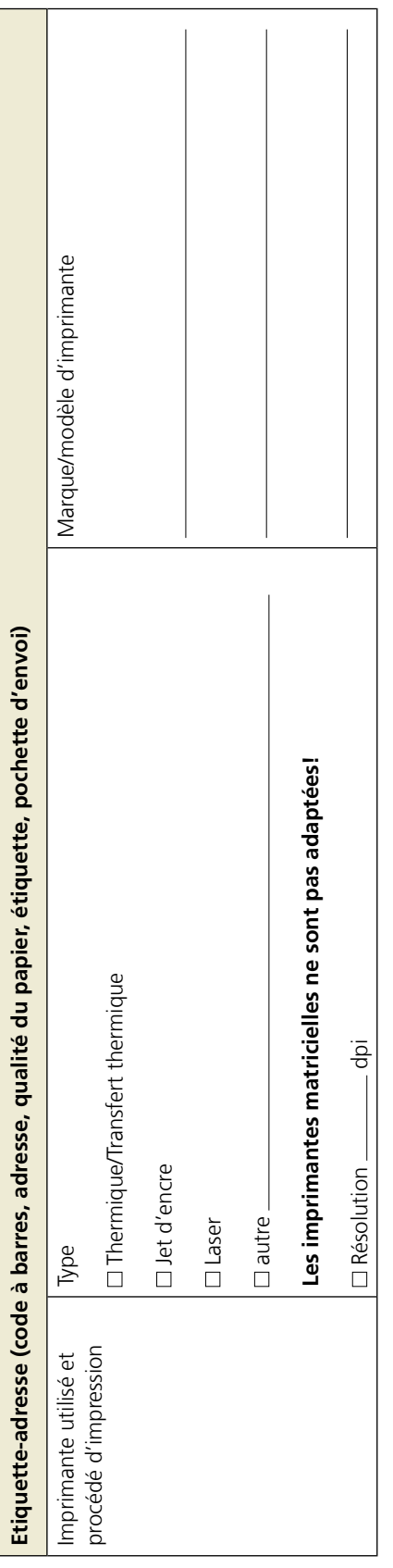

# A envoyer avec la fiche client **A envoyer avec la fiche client**

- 5 modèles du support d'adresse – 5modèles du support d'adresse

#### CC Qualité de l'emballage et de l'adressage<br>Z.I. Les Graveys CC Qualité de l'emballage et de l'adressage Services logistiques Services logistiques Z.I. Les Graveys Case postale<br>1310 Daillens **Envoyer à** 1310 Daillens Poste CH SA Case postale

Manuel **Webservice «Code à barres»** Version septembre 2023 64

# <span id="page-63-0"></span>**7 Annexe 1: fiche client pour l'homologation de colis, d'envois exprès, VinoLog et dépôt direct**

**Poste CH SA Services logistiques Wankdorfallee 4 3030 Berne**

**Téléphone 0848 888 888 [www.poste.ch/contact](http://www.poste.ch/contact)**

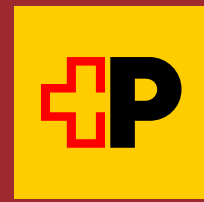